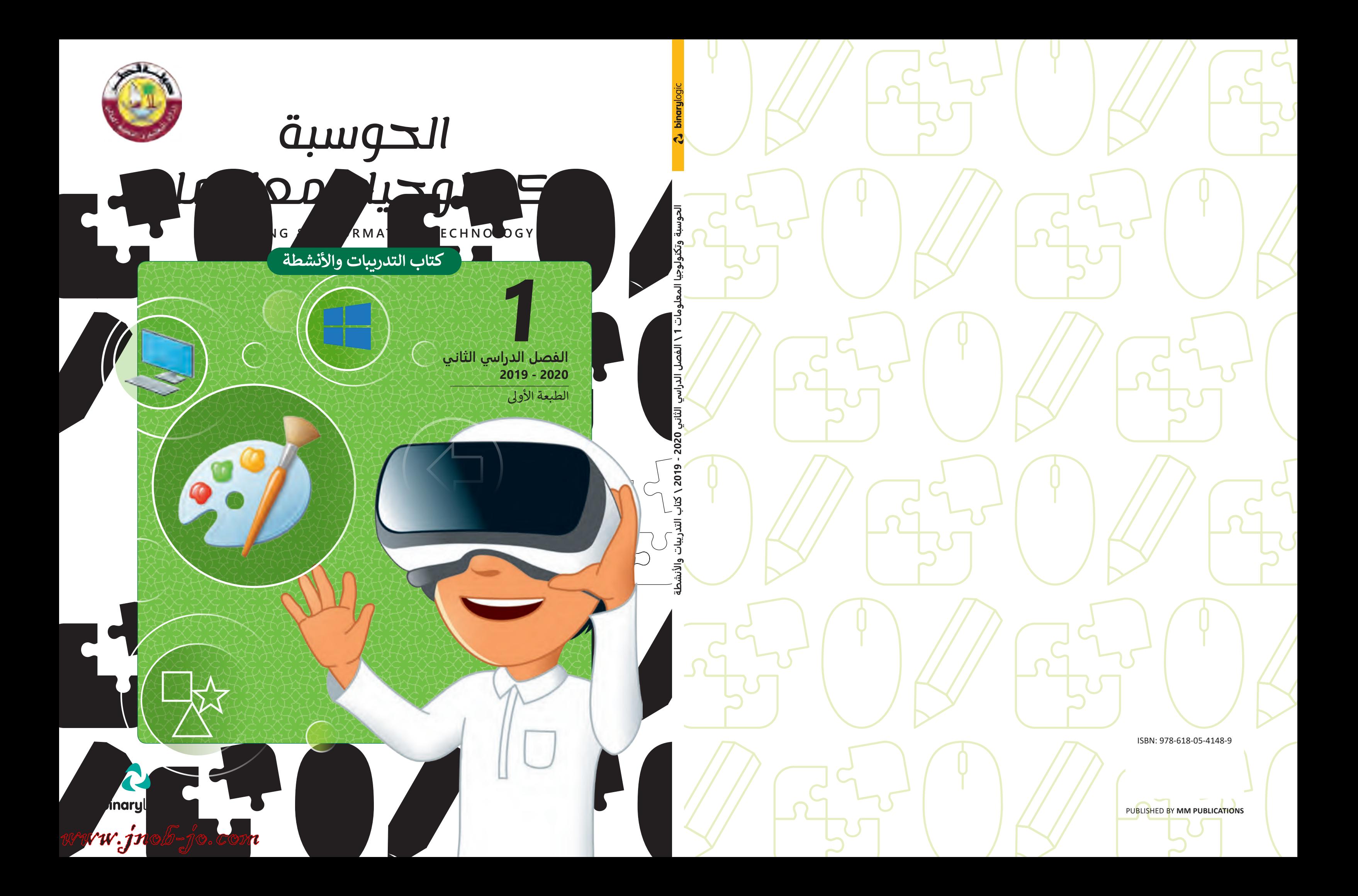

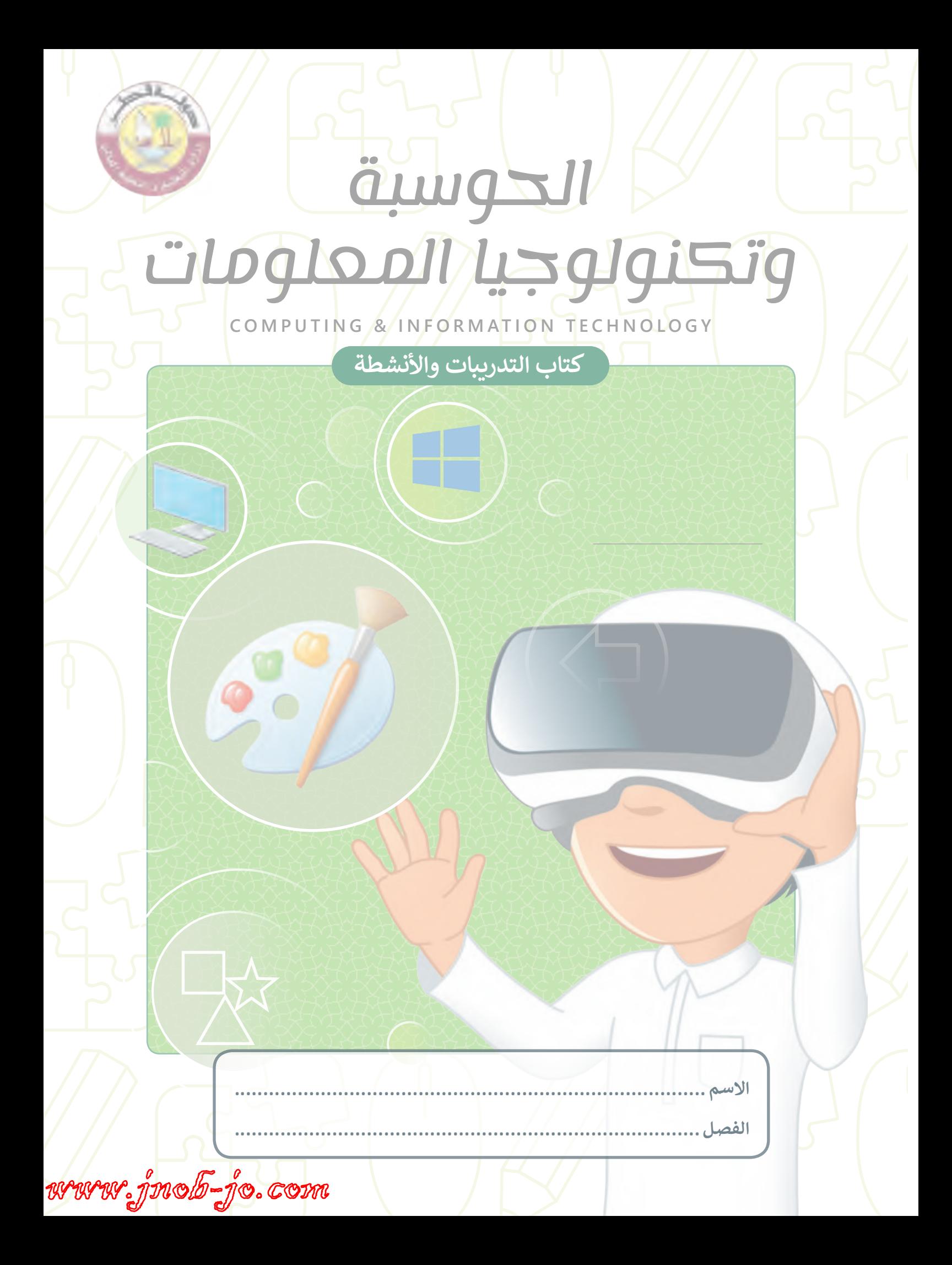

-<br>www.jnob-jo.com

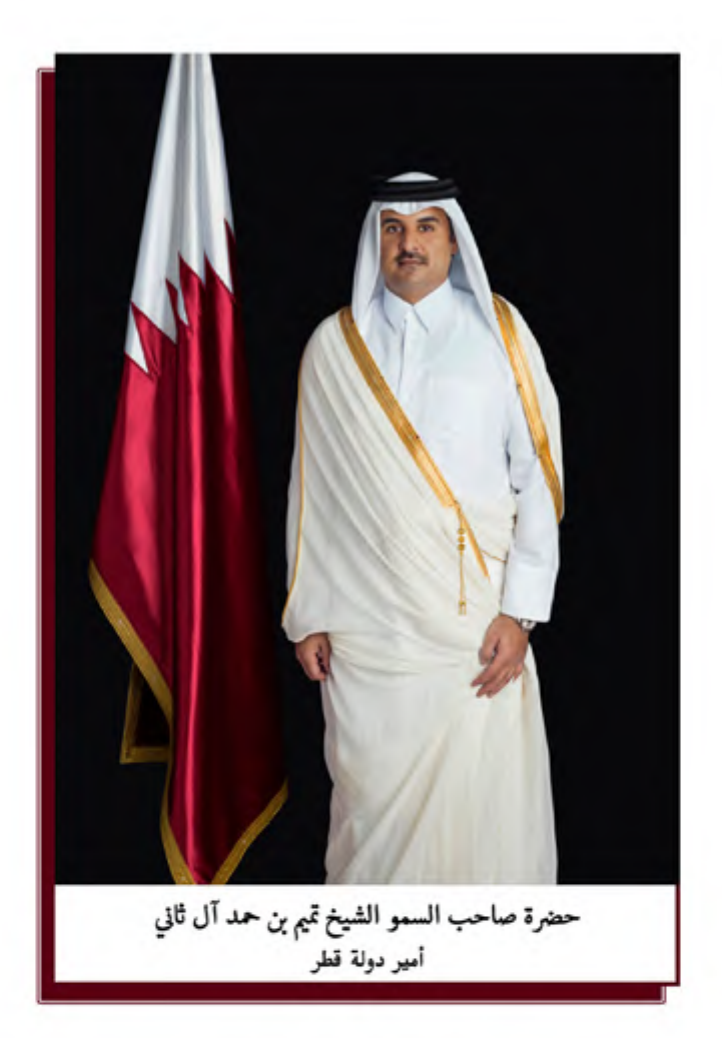

# النشيد الوطنى

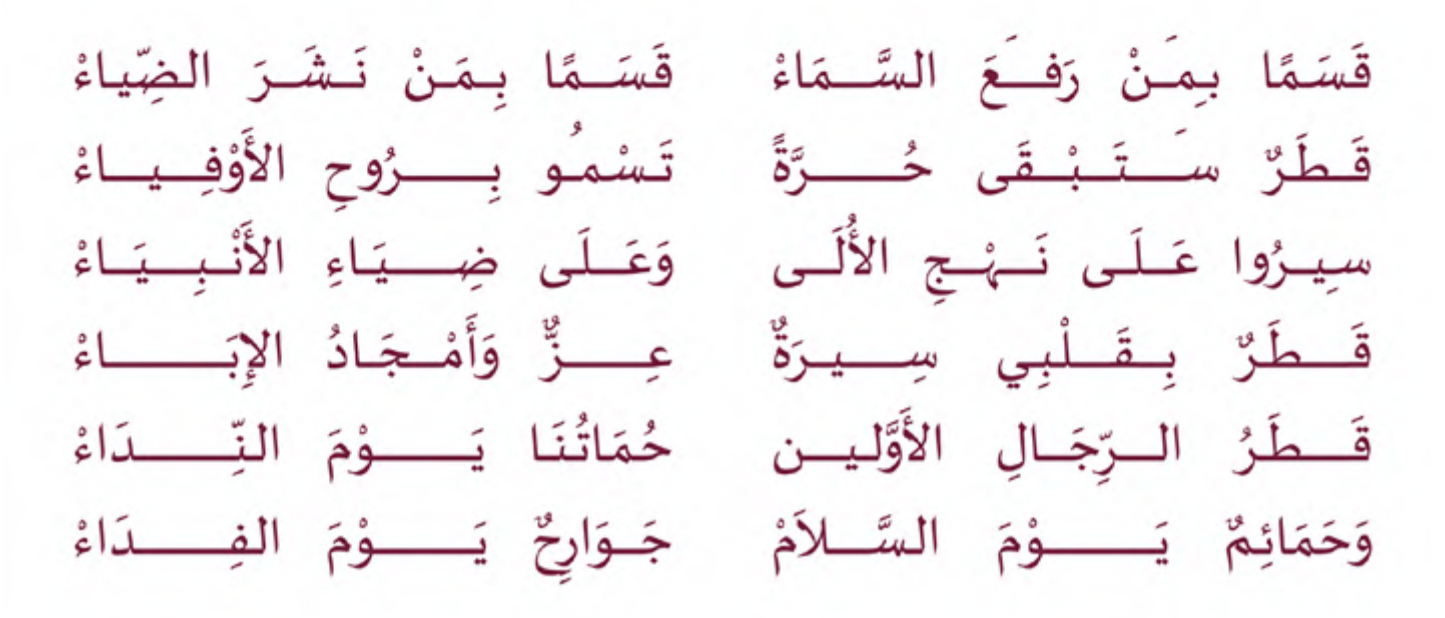

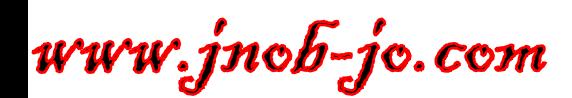

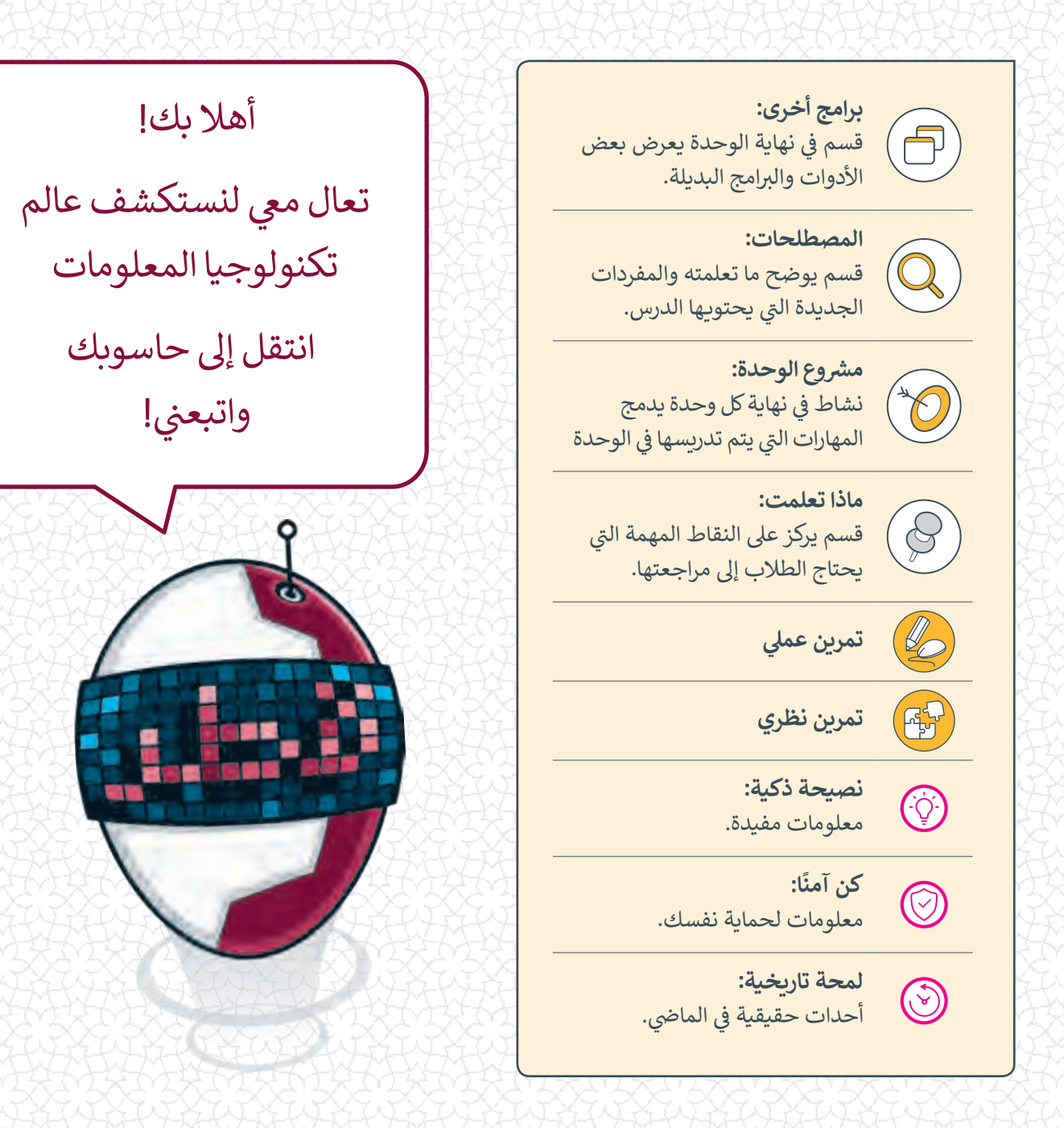

<mark>وزارة التعليم والتعليم العالي</mark><br>إدارة المناهج الدراسية ومصادر التعلم

**ش**الإشراف العلمي والتربوي إدارة المناهج الدراسية ومصادر التعلم قسم المواد الدراسية

**المراجعة والتدقيق** فِرَق من: كلية الهندسة - جامعة قطر إدارة التوجيه التربوي الميدان التربوي

www.jnob-jo.com

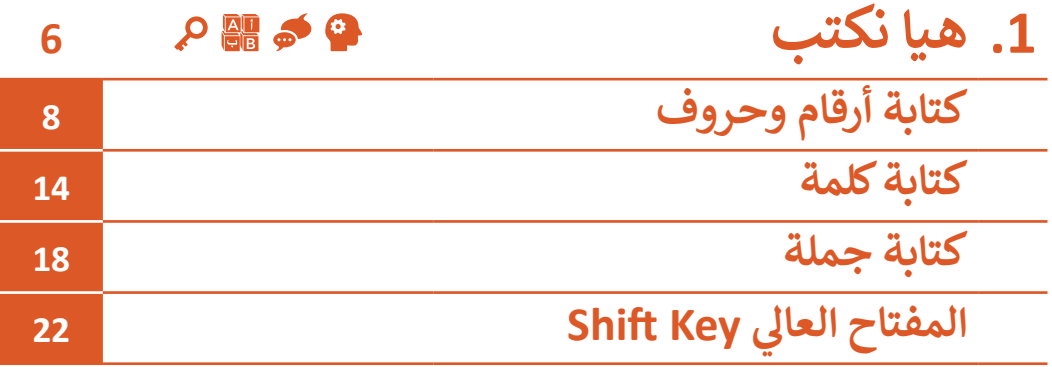

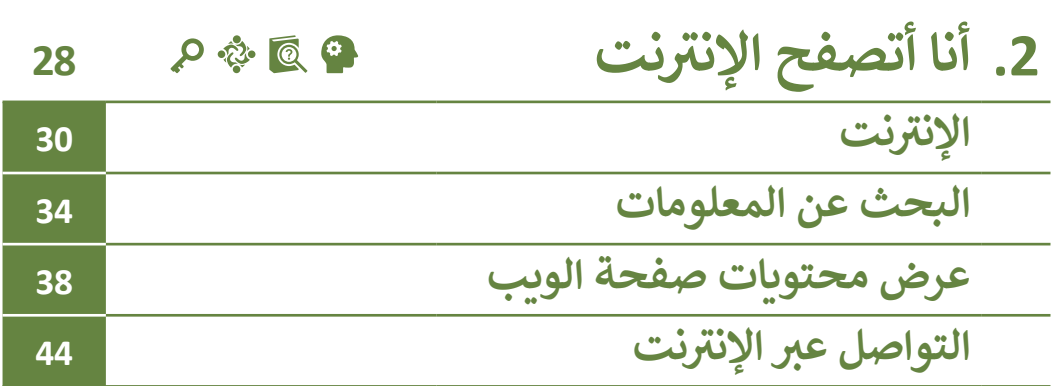

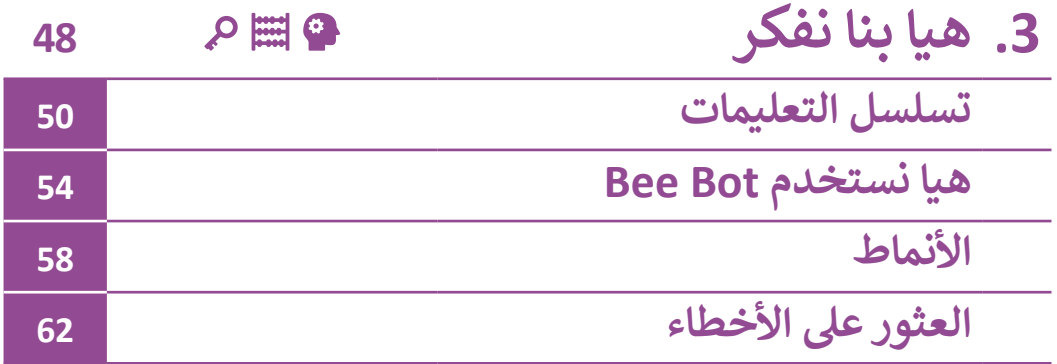

## ي التفكير الإبداعي والتفكير الناقد والمالكفاية اللغوية <mark>ل</mark>م لليها الكفاية العددية التواصل التعاون والمشاركة ي التقصي والبحث <mark>.</mark> حل المشكالت **<sup>ي</sup> الكفايات األساسية للمنهج التعليم ن الوط�ي لدولة قطر**

com.jo-jnob.www

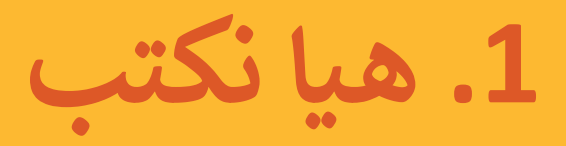

**ي هـذه الوحـدة سـنتعلم كيفيـة الكتابـة باسـتخدام هـل ترغـب بإنشـاء نصـك الخـاص؟ � ف** الحاسـوب. سنسـتخدم برنامج WordPad (الدفـتر) لإنشـاء وتحريـر النصـوص، في النهايـة **ف ً أخـرى عندمـا نحتاجـه. سـنتعلم كيـف نحفـظ عملنـا ونقـوم بفتحـه مـرة**

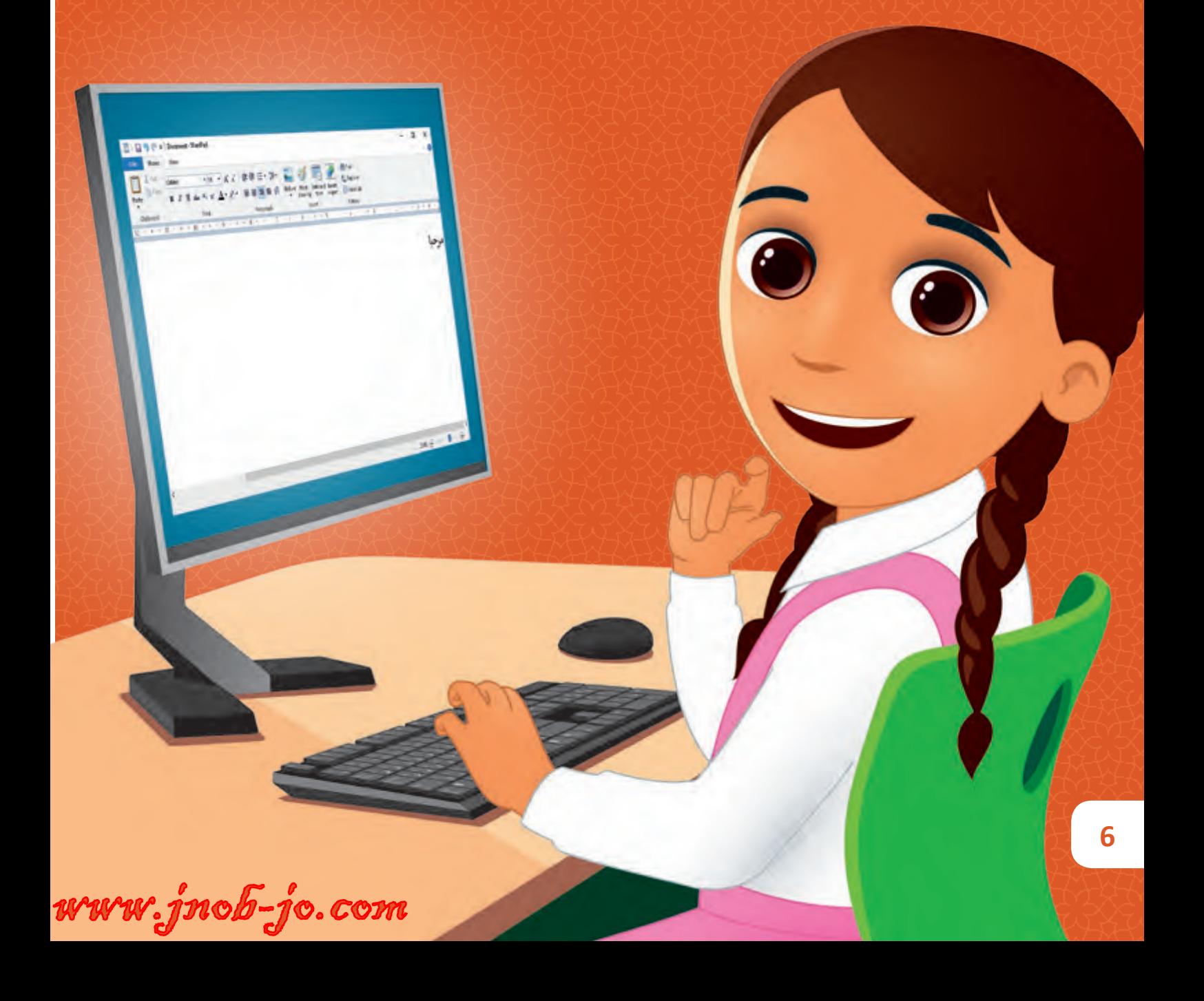

#### **ماذا سنتعلم؟**

- في هذه الوحدة سوف نتعلم: ف
- < بـدء تشـغيل واسـتخدام WordPad (الدفتر) لكتابة النص.
	- > كتابة الأرقام والحروف.
	- > حفظ ملف في مجلدٍ افتراضي. ف
	- > فتح ملف من مجلدٍ افتراضي.
		- < كتابة الكلمات والجمل.
- < اسـتخدام مفتـاح اإلدخـال Enter إلنشـاء سـطر جديـد.
- < ي اسـتخدام المفتـاح العـال Shift ي لتغيـر اللغـة.
- ت> استخدام مفتاح التراجع للحذف Backspace لحـذف الحـرف السـابق شلمؤشر الكتابة.
- < تحديـد النـص باسـتخدام الفـأرة أو لوحـة المفاتيـح.
- < اسـتخدام مفتـاح الحـذف Delete شلحـذف النص الموجـود أمام مؤشر ا لكتا بـة .
- > استخدام مفتاح المسافة Space لترك مسافة بين الكلمات.
- < اسـتخدام مفاتيـح األسـهم والفـأرة شلتحريك مؤشر الكتابة داخل النص.
- > اسـتخدام المفتاح العـالي Shift لإضافـة<br>الرمـوز المناسـبة لجعـل النص أكثر ًوضوحًا.

< تغيي نوع وحجم الخط.

**األدوات**

an innense <sup>ge</sup>

# **مواضيع الوحدة**

- < كتابة أرقام وحروف
	- < كتابة كلمة
	- < كتابة جملة
- ي < المفتاح العال Shift

com.jo-jnob.www

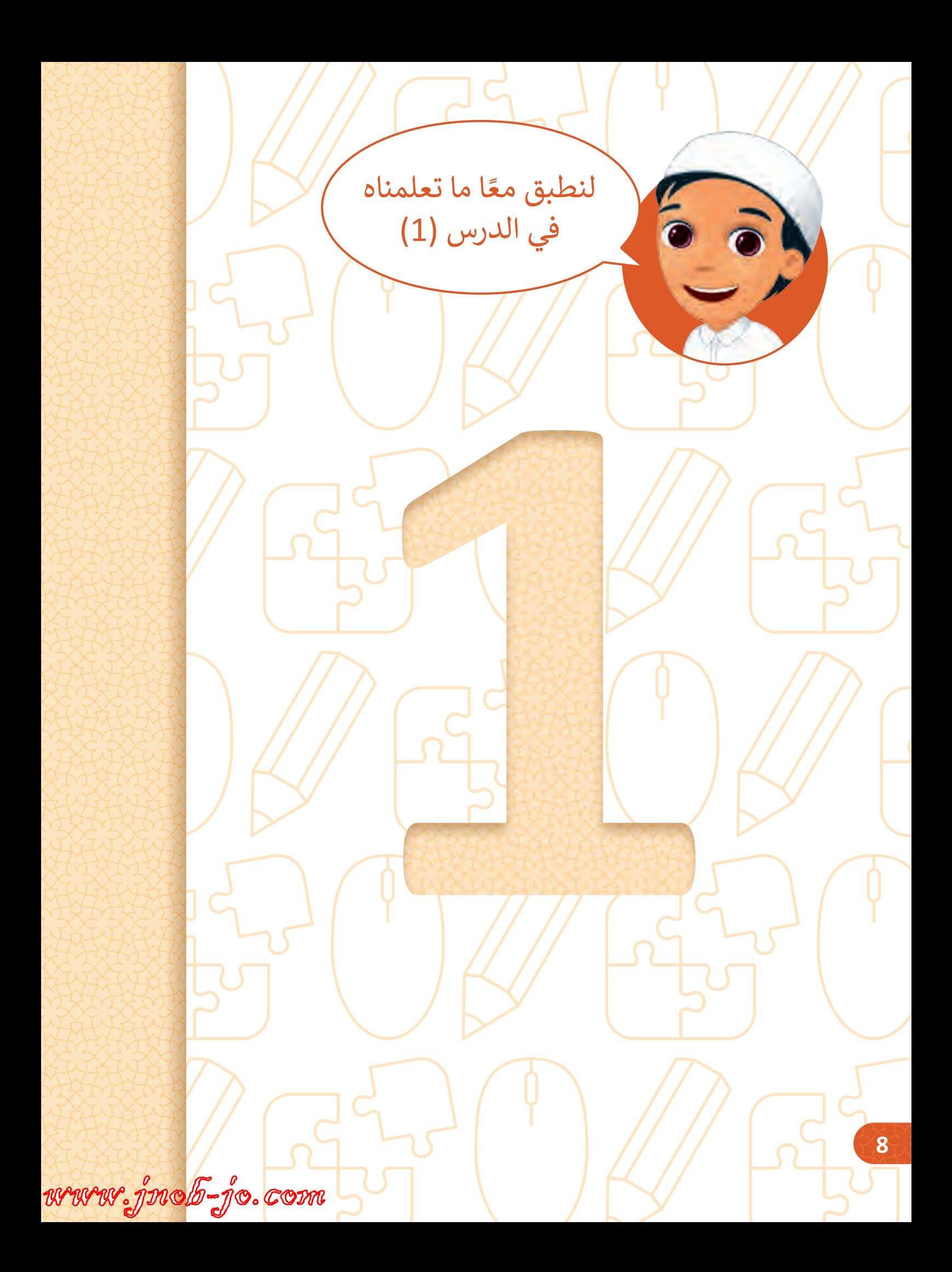

**( الدرس )1**

**1**

**طابـق لوحـة مفاتيـح جهـازك � في معمـل الحاسـوب بلوحـة المفاتيـح** 

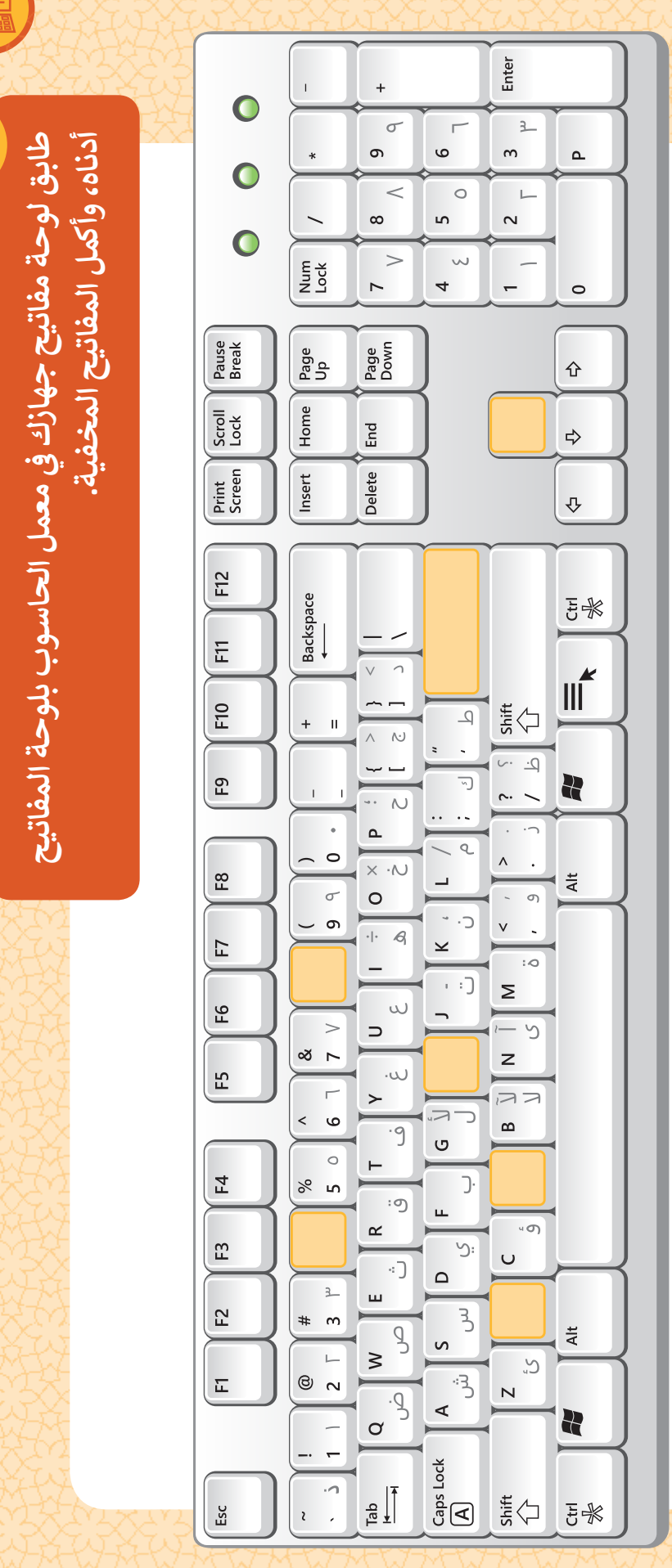

www.jnob-jo.com

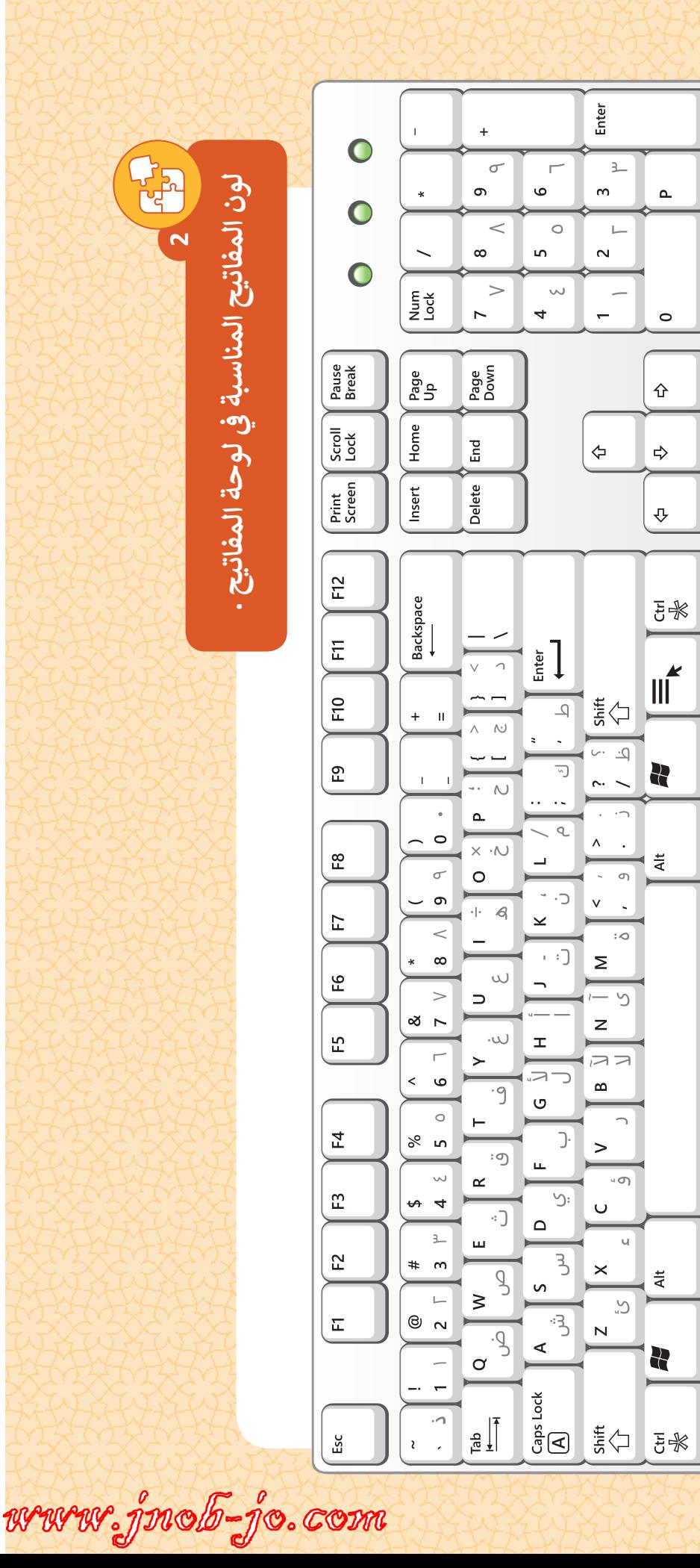

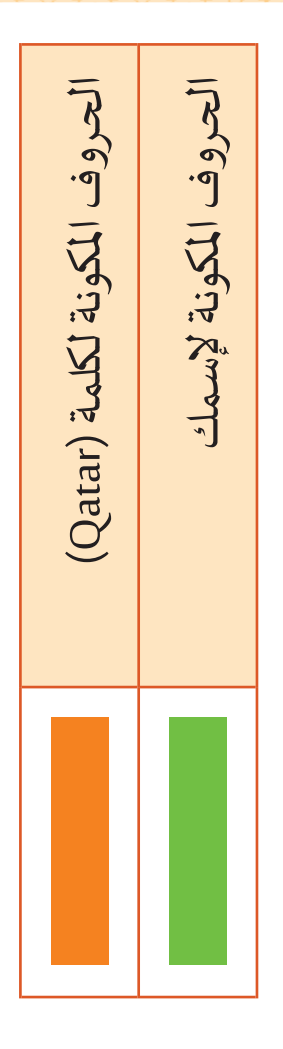

**( الدرس )1**

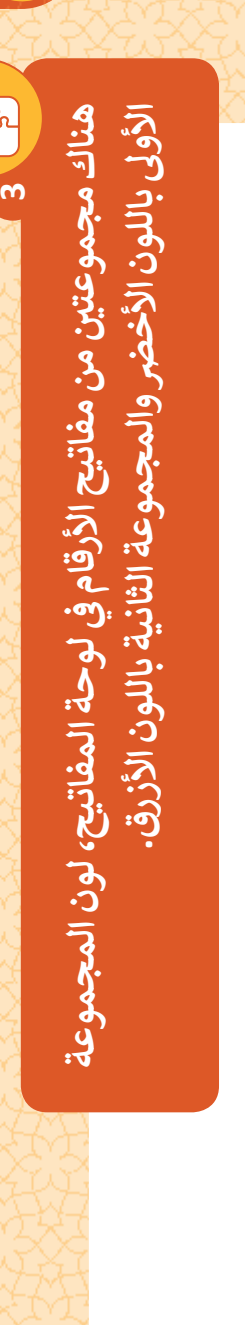

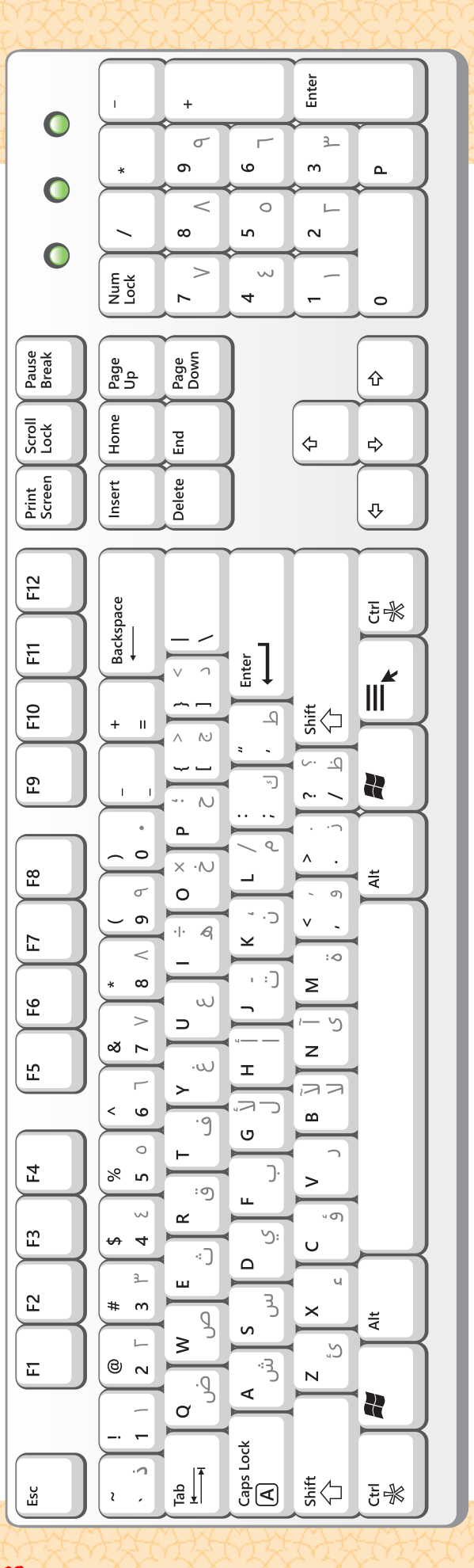

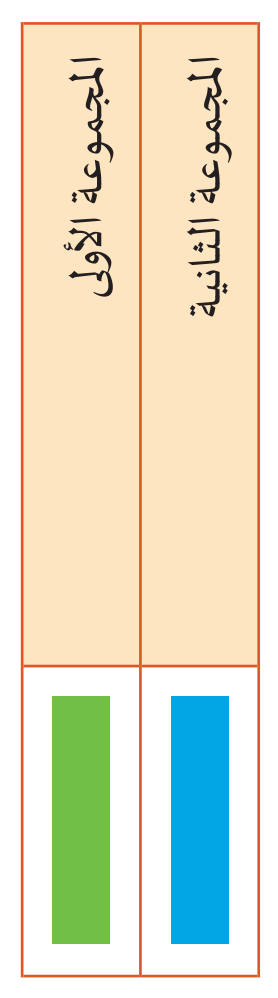

**11**

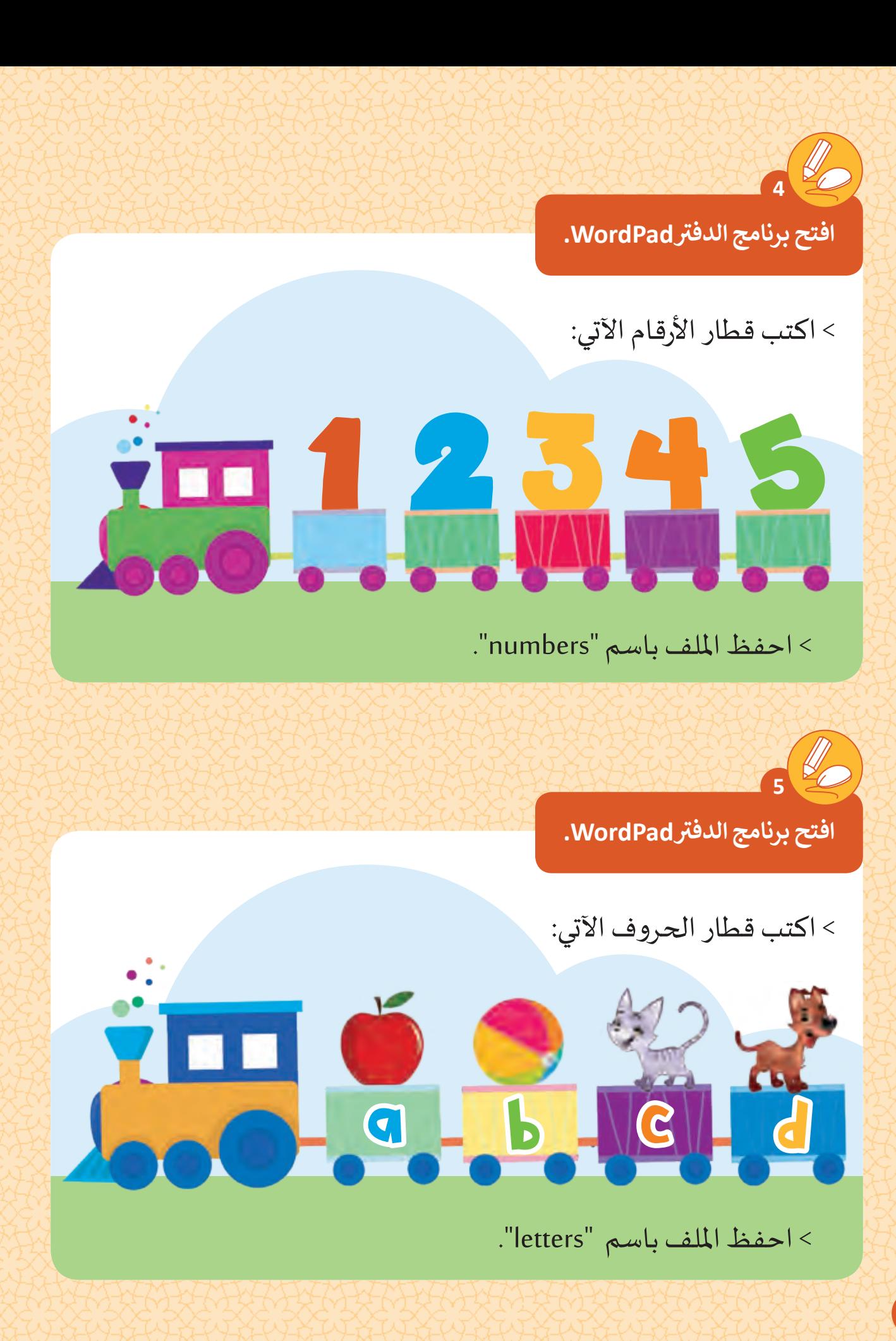

www.jnob-jo.com

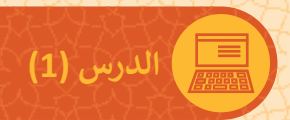

**تWordPad. افتح برنامج الدف**

**6**

< اكتب قطار الحروف اآلتي:

< احفظ امللف باسم "qatar".

**تWordPad. افتح برنامج الدف**

**7**

Ir

< اكتب قطار األرقام والحروف اآلتي:

# $\frac{2}{1}$  2 a 2 b 3 c

< احفظ امللف باسم "train".

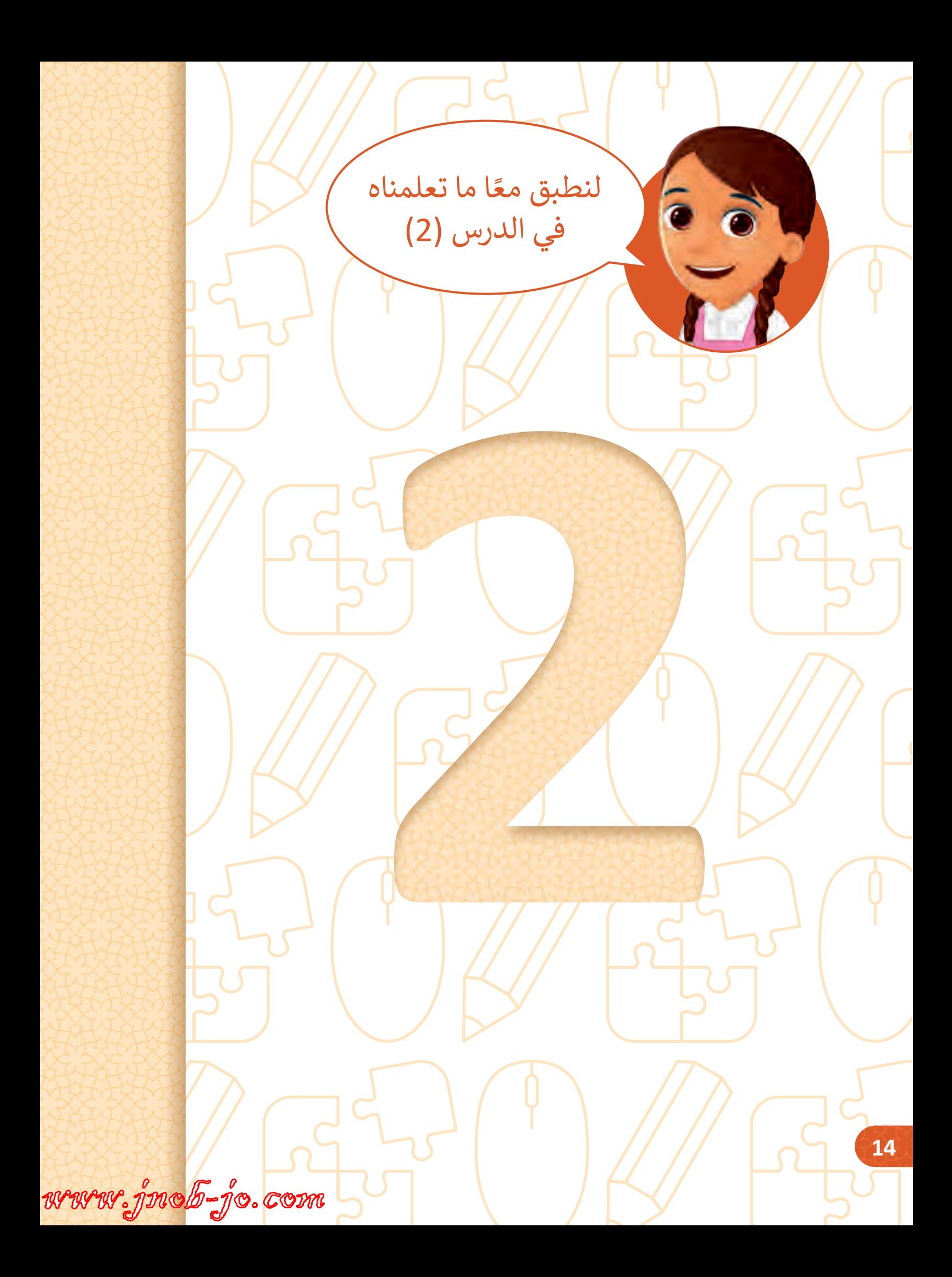

**( الدرس )2**

**1**

Enter  $\ddot{\phantom{1}}$  $\bullet$  $\sigma$  $\geq$ r **لون المفاتيح المناسبة � في لوحة المفاتيح أدناه تبعً**  $\circ$  $\infty$  $\ddot{\ast}$ ഐ  $\bullet$  $\lt$  $\circ$ L  $\sim$  $\infty$  $\overline{5}$  $\bullet$  $\geq$ Num<br>Lock  $\sim$  $\overline{a}$  $\overline{a}$  $\overline{a}$ Pause<br>Break Page<br>Down Page<br>Up Home Scroll<br>Lock  $E<sub>0</sub>$  $\Leftrightarrow$ Print<br>Screen Insert **Delete**  $F12$ Backspace<br>
<del>1</del>  $\Xi$  $\frac{1}{2}$ F10  $\frac{1}{5} \sum_{i=1}^{n}$ **ا لمواصفات الجدول اآل� ت**  $\begin{array}{c} \boxed{4} \end{array}$  $\ddot{}$  $\bar{\rm H}$  $\sim$  $\begin{array}{c} \boxed{c} \\ \end{array}$ ဥ  $\overline{\phantom{a}}$ N  $\Delta$  $\mathcal{Q}$  $\circ$  $\times \cdot \wedge$  $\tilde{E}$  $\circ$  $\sigma$  $\sigma$ ഐ  $\checkmark$  $\cdot | \cdot$  $\mathcal{A}$ F7 ⊻  $\lt$  $\mathcal{L}$ + ÷) Σ  $\infty$ **:**  $\overline{E}$  $\infty$  $\geq$  $\supset$  $\overline{z}$ જ  $\overline{a}$ 띥 الله .  $\pm$  $\geq$  $\geq$  $\Rightarrow$  $\overline{\phantom{a}}$  $\circ$  $\infty$  $\cdot$ g  $\circ$  $\bigcirc$ 조 % J.  $\mathbf{r}$  $\geq$ ்ற u,  $\sim$  $\alpha$  $\sqrt{9}$ Č.  $\mathbb E$ ٣À  $\overline{\mathcal{A}}$  $\cup$  $\cdot \cdot$  )  $\Omega$  $\rightarrow$ Ш  $\cup$  $\overline{5}$  $\mathbf{r}$  $\sim$  $\ddot{}$  $\times$  $\mathcal{S}$ n  $\geq$  $\overline{a}$  $\mathcal{C}_{\nu}$  $\sim$  $\epsilon$  $\overline{\mathbb{L}}$  $\circledcirc$  $\bar{\mathsf{N}}$  $\mathcal{C}$  $\prec$  $\sigma$  $\overline{a}$  $\overline{A}$  Lock  $\frac{1}{2}$  $\frac{1}{\sqrt{2}}\left(\frac{1}{\sqrt{2}}\right)$  $rac{4}{5}$ ٢s  $\mathbf{r}$ 

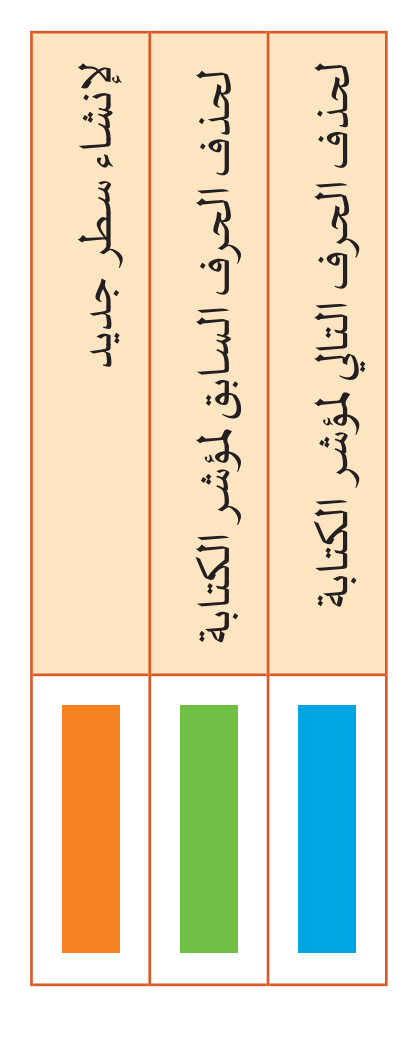

 $\Delta$ 

 $\circ$ 

⇧

 $\Rightarrow$ 

 $\hat{\mathbf{r}}$ 

**舌影** 

 $\mathbf{u}^{\prime}$ 

R

 $\overline{A}$ t

 $\frac{1}{4}$ 

R

语

**15**

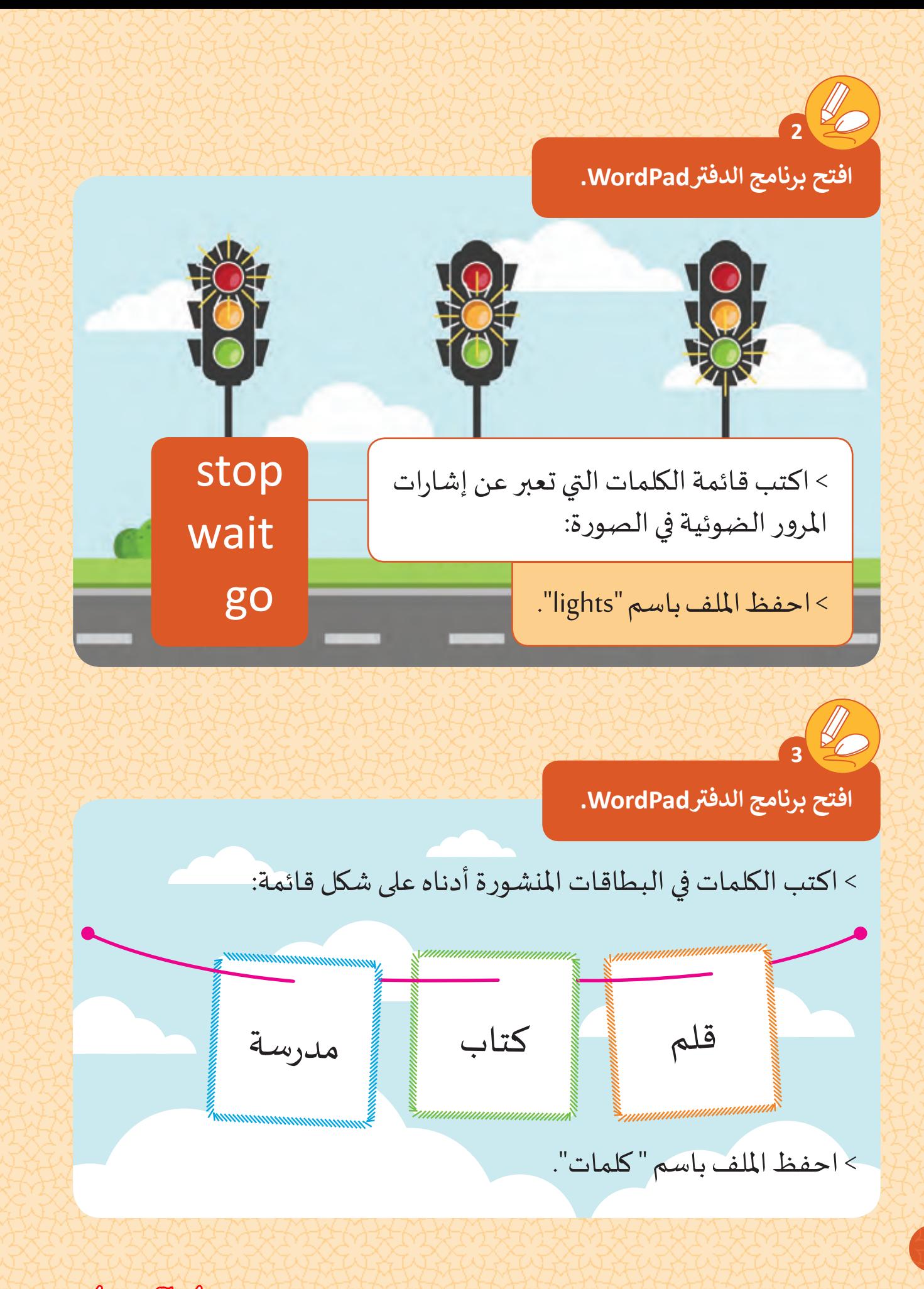

www.jnob-jo.com

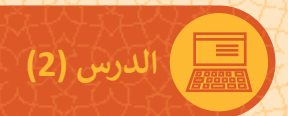

**تWordPad. افتح برنامج الدف**

**4**

# < افتح ملف "حذف الكلمات" املوجود على سطح املكتب. < احذف من القائمة الكلمات املوجودة في البالونات اآلتية:

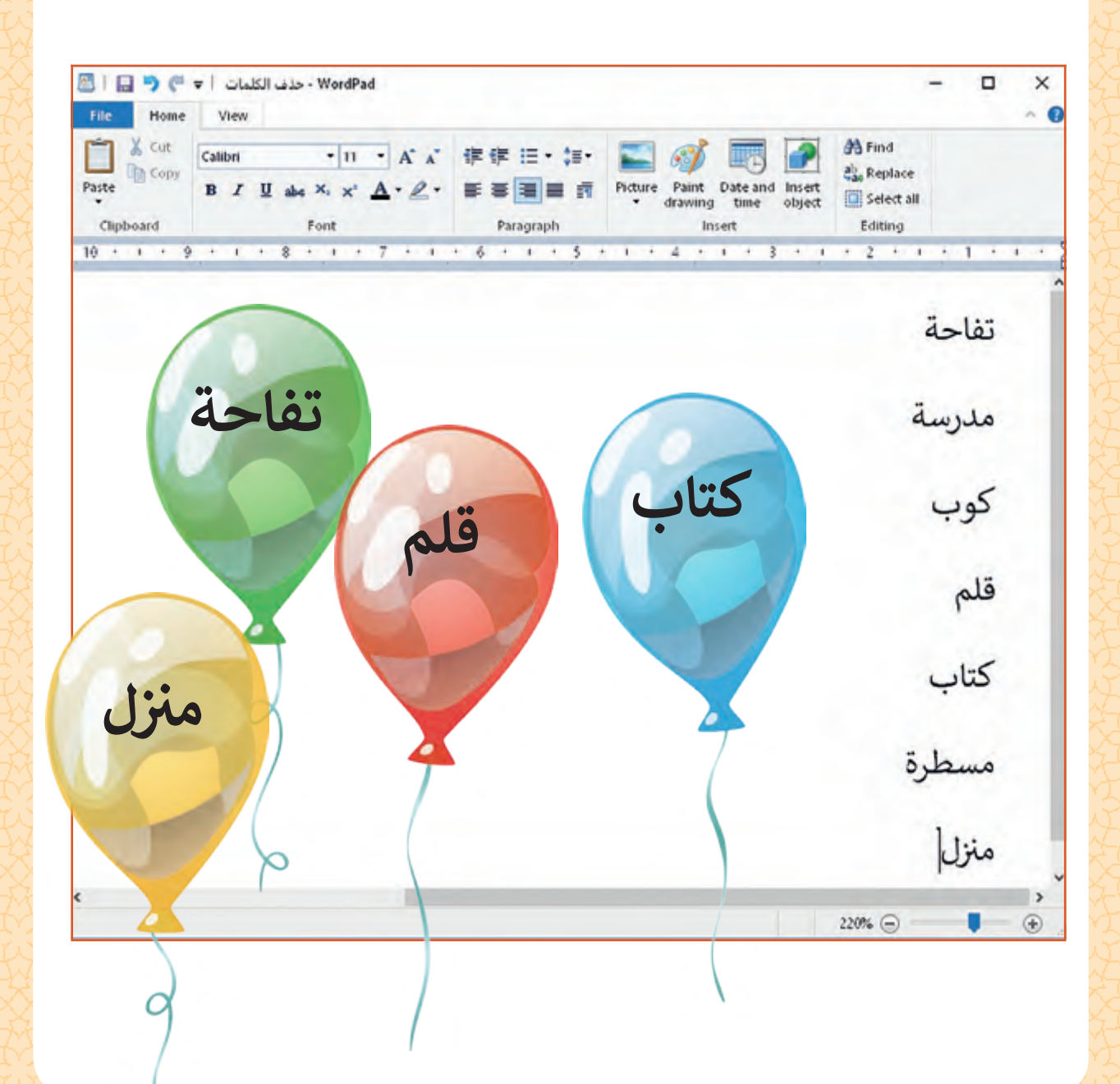

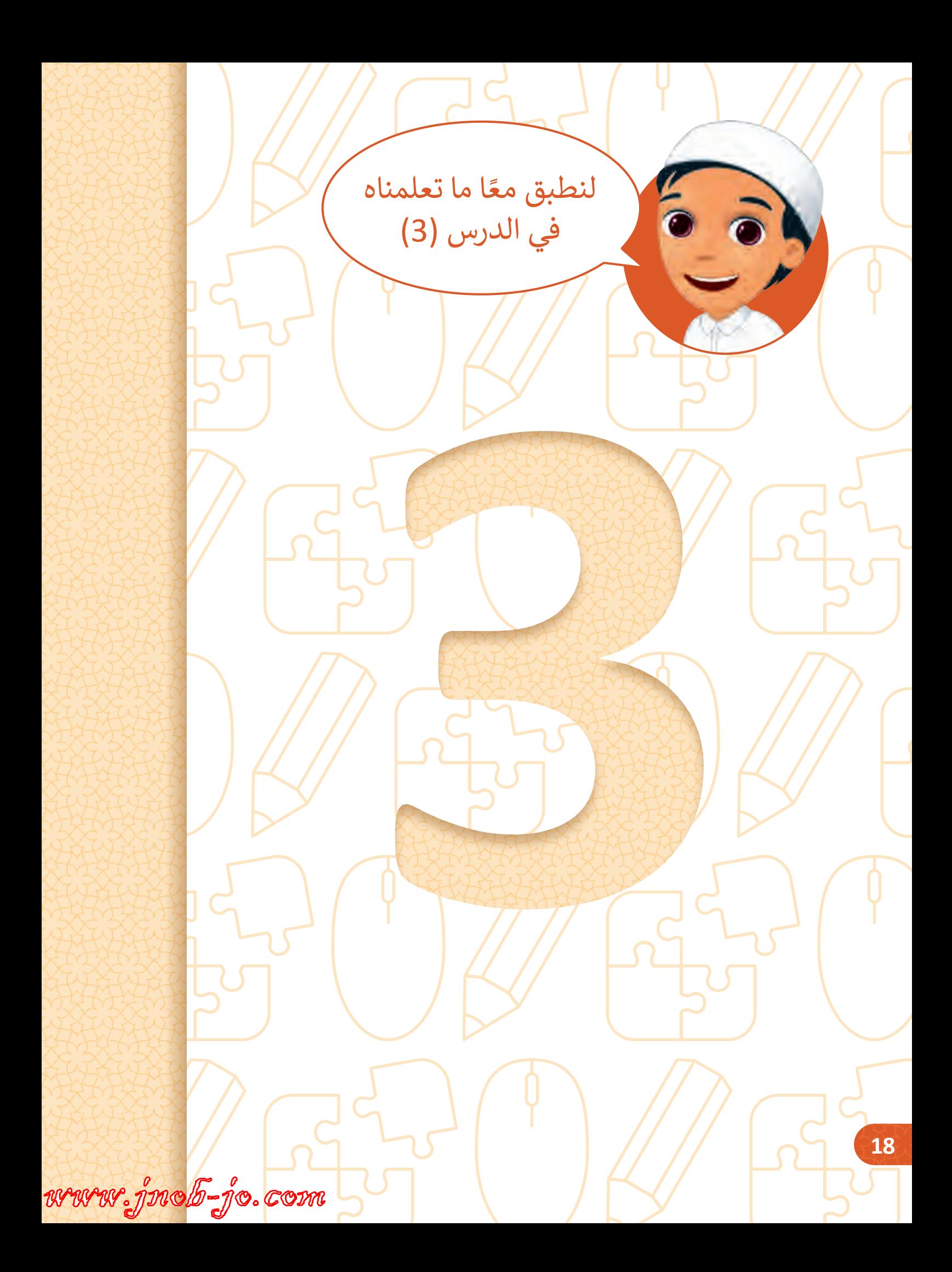

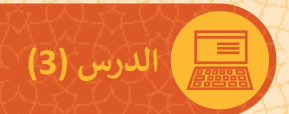

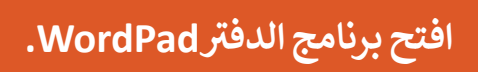

**1**

< اكتب الكلمات في اللوح أدناه على شكل قائمة:

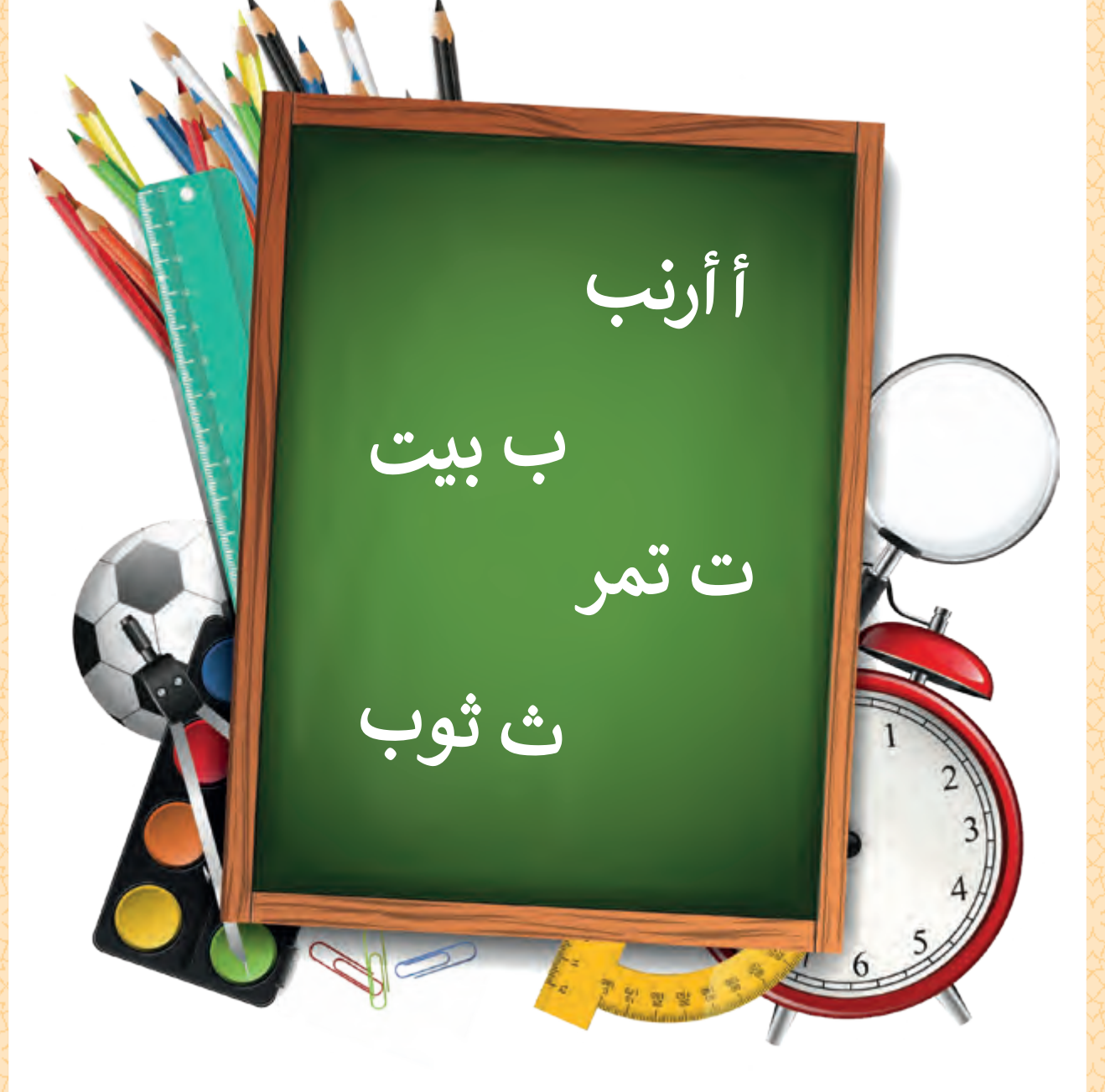

< احفظ امللف باسم "كلمات".

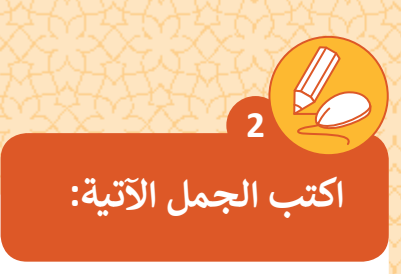

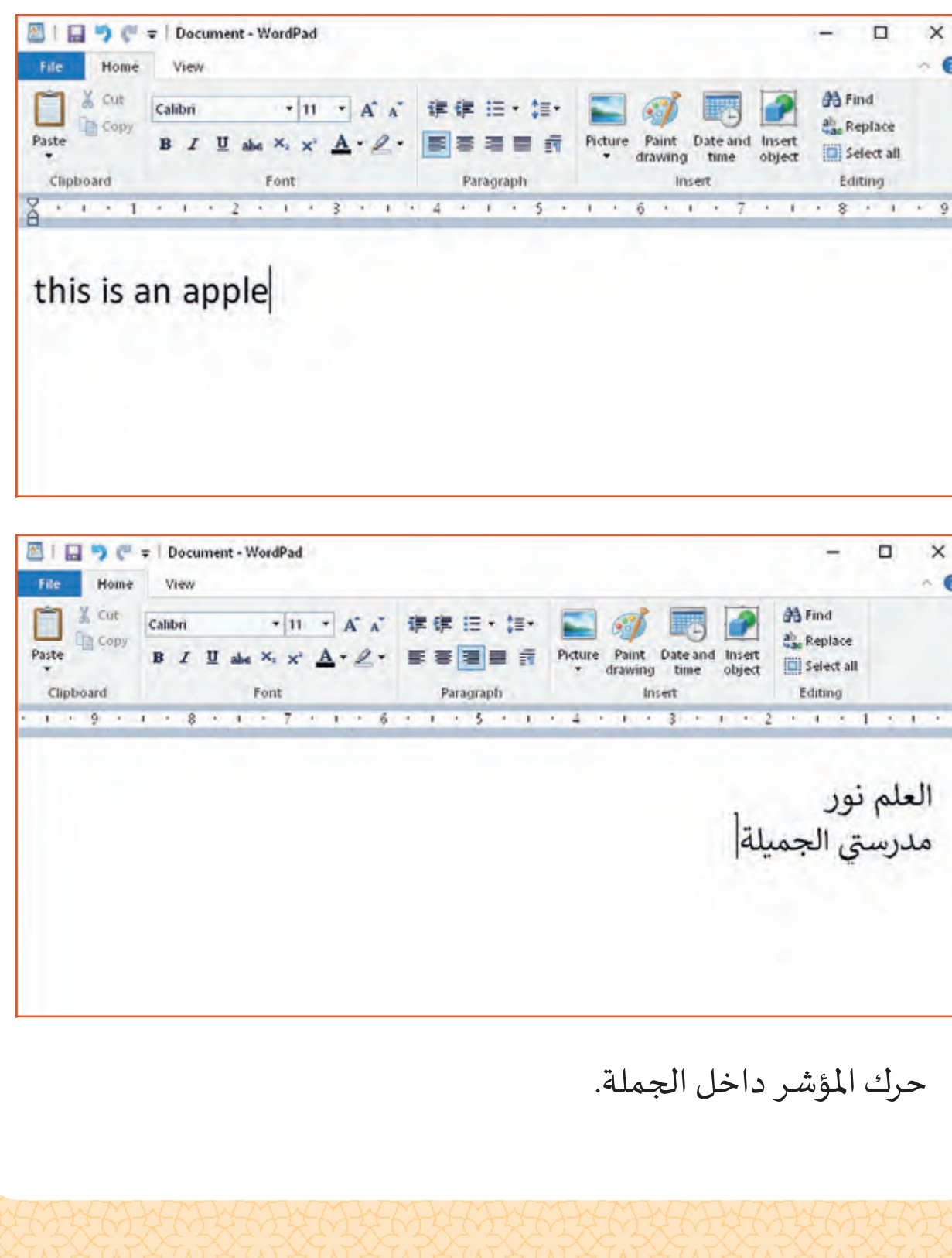

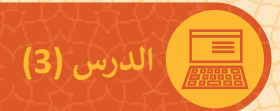

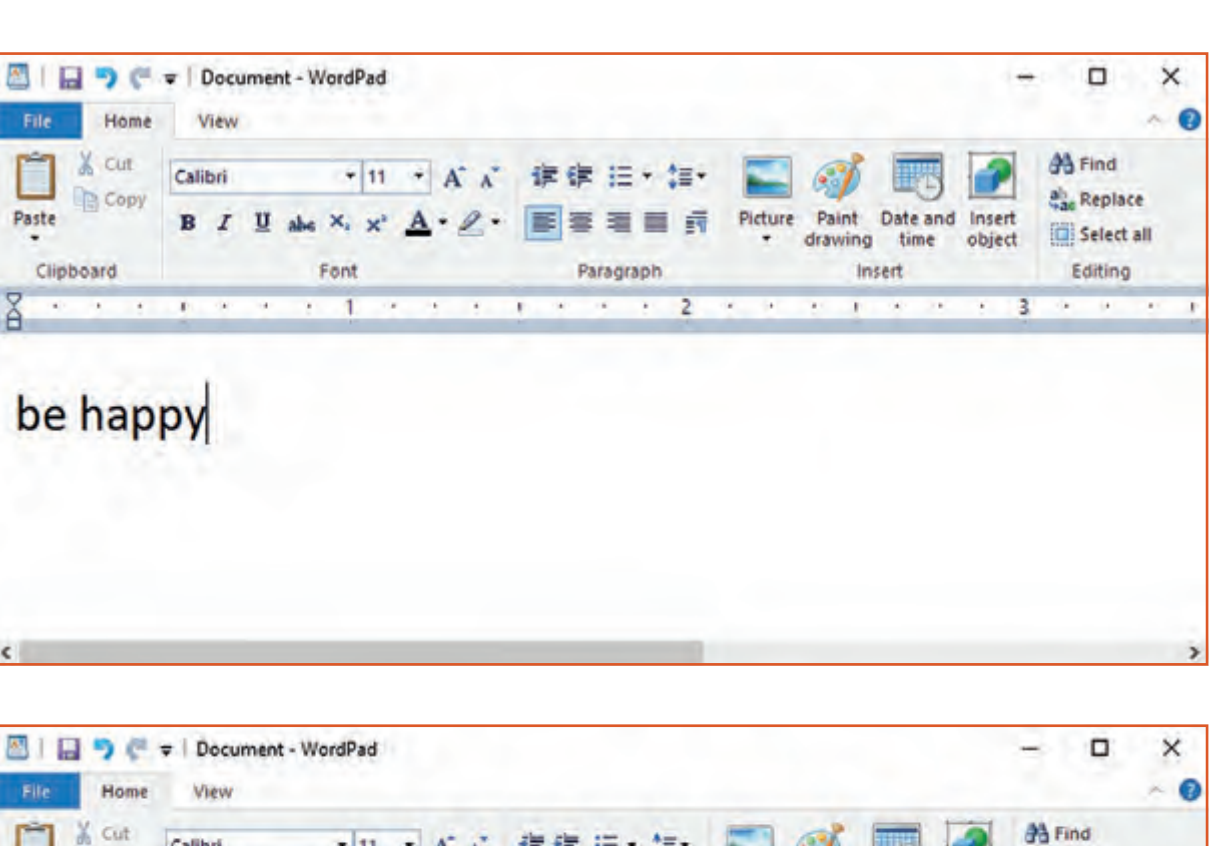

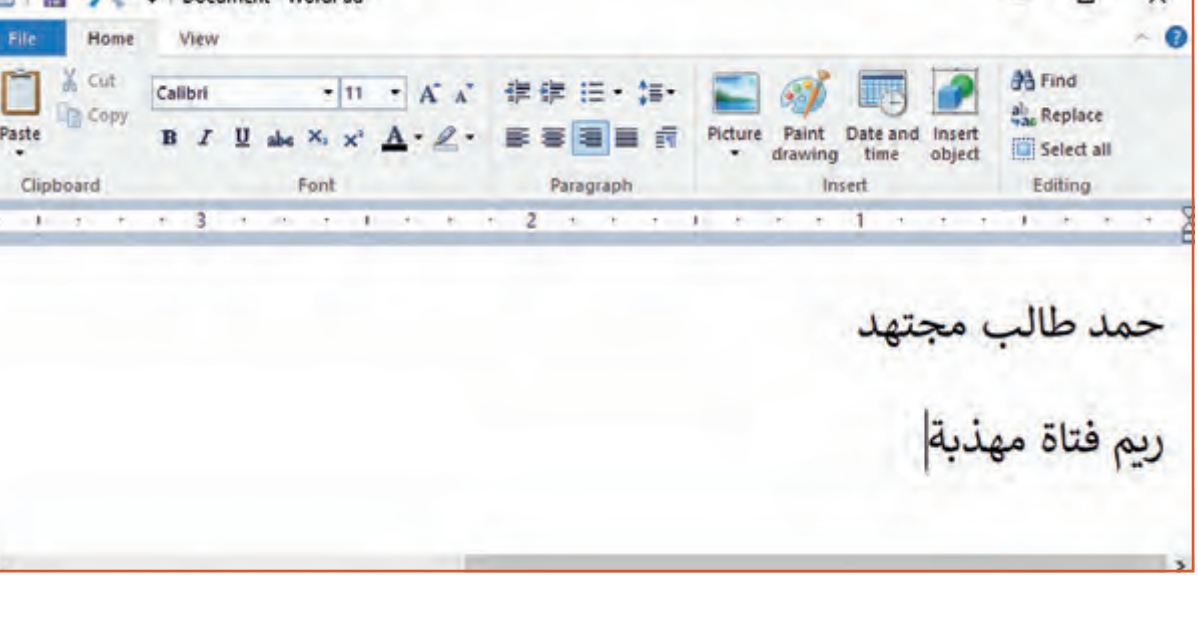

حرك املؤشر داخل الجملة.

**اكتب الجمل اآلتية:**

**3**

www.jnob-jo.com

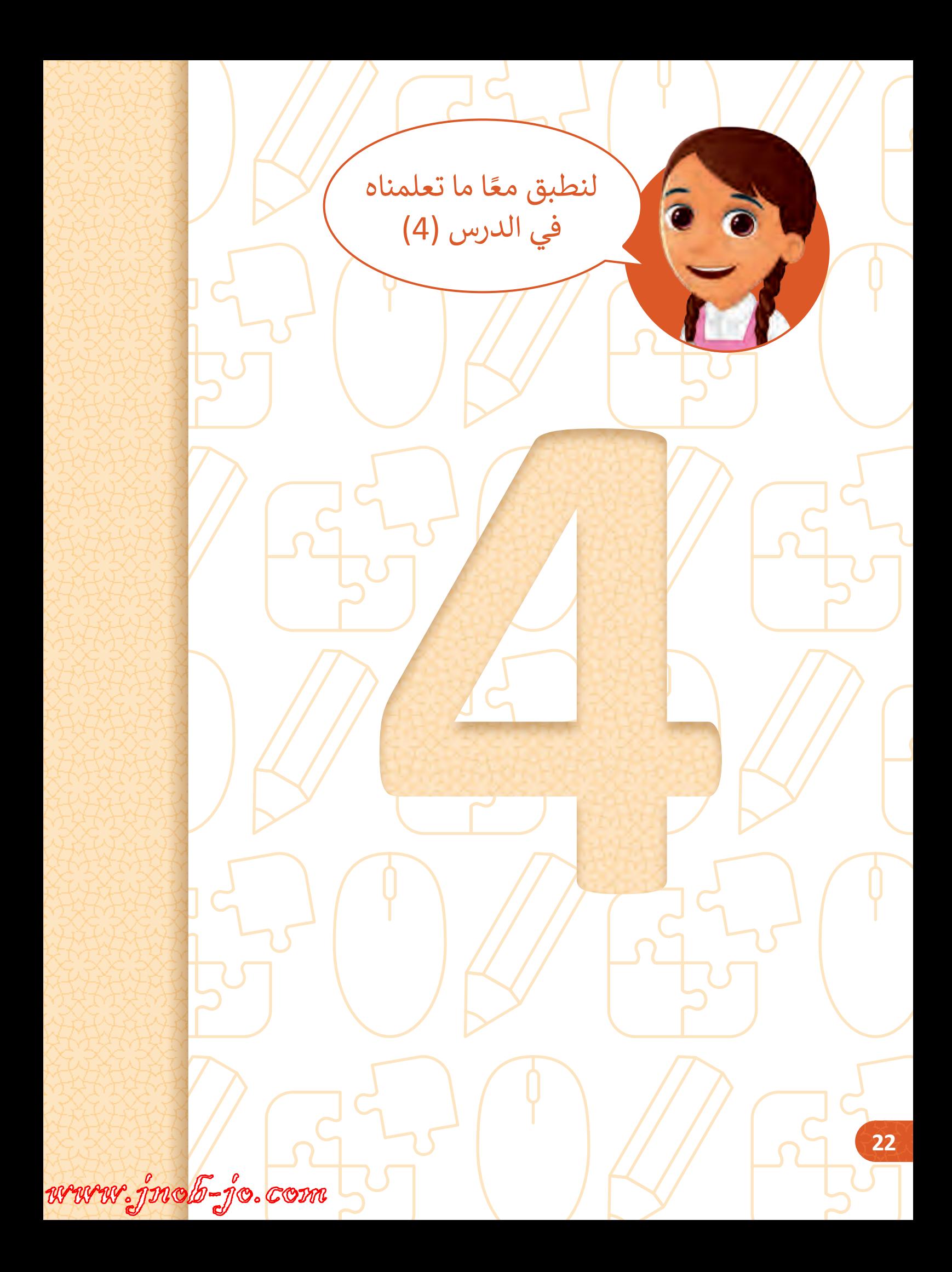

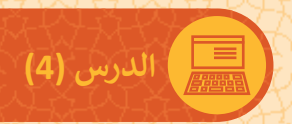

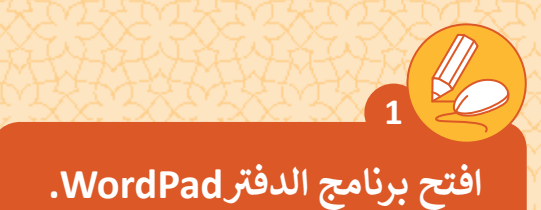

< اكتـب الكلمـات فـي اللوحـات اإلرشـادية أدنـاه مـع مراعـاة أن تكـون الحـروف الإنجليزية كبيرة.

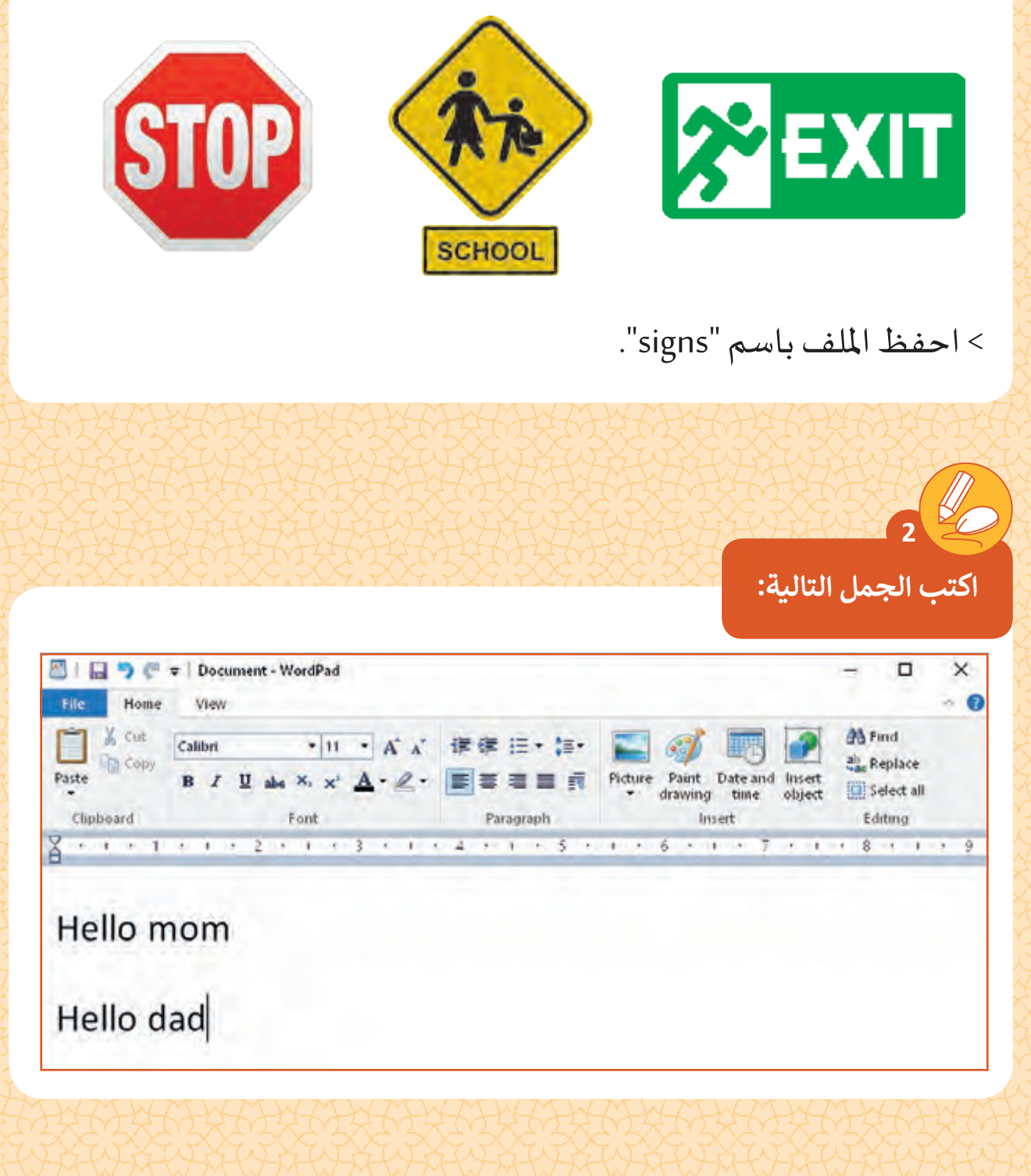

www.jnob-jo.com

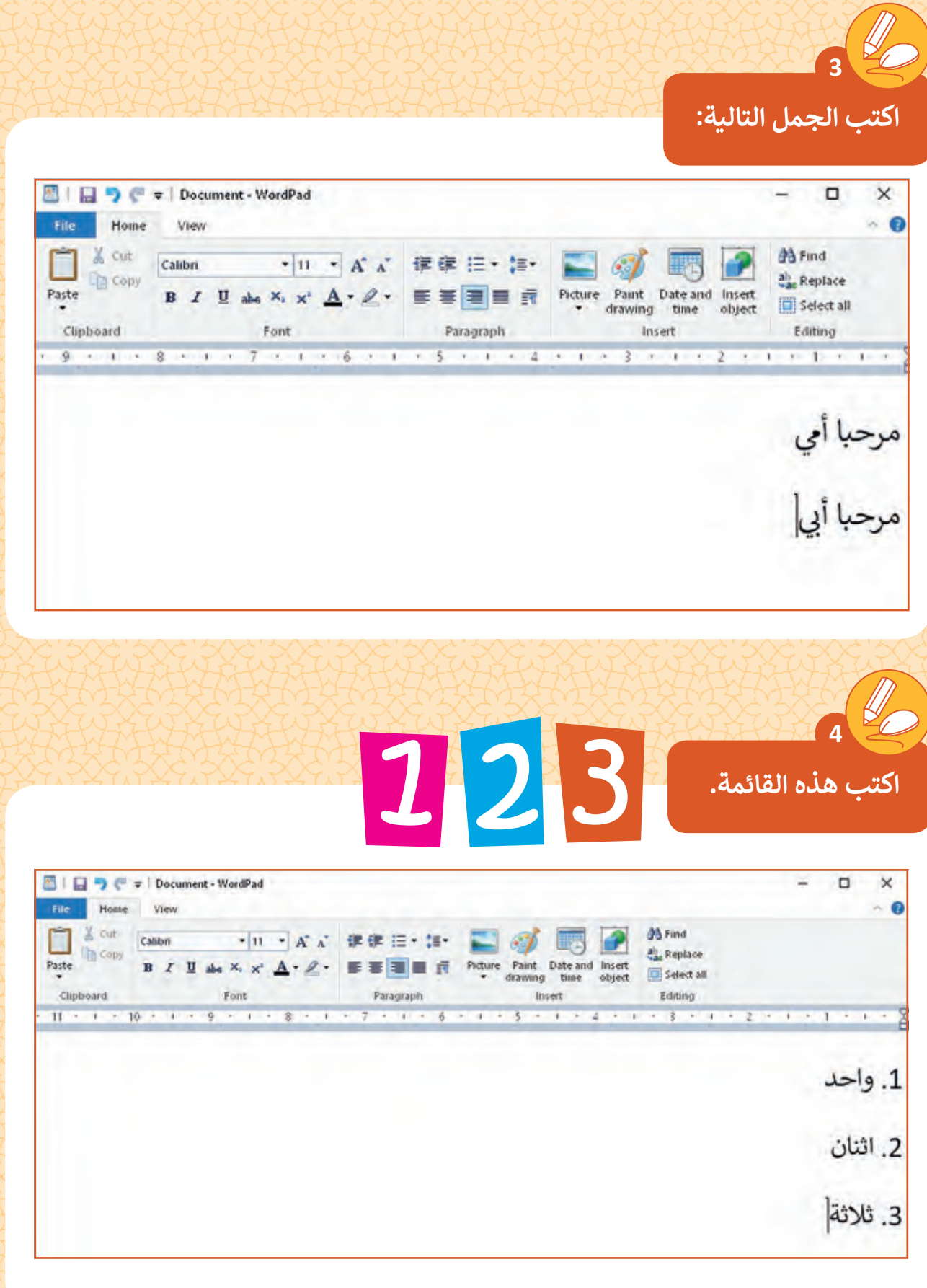

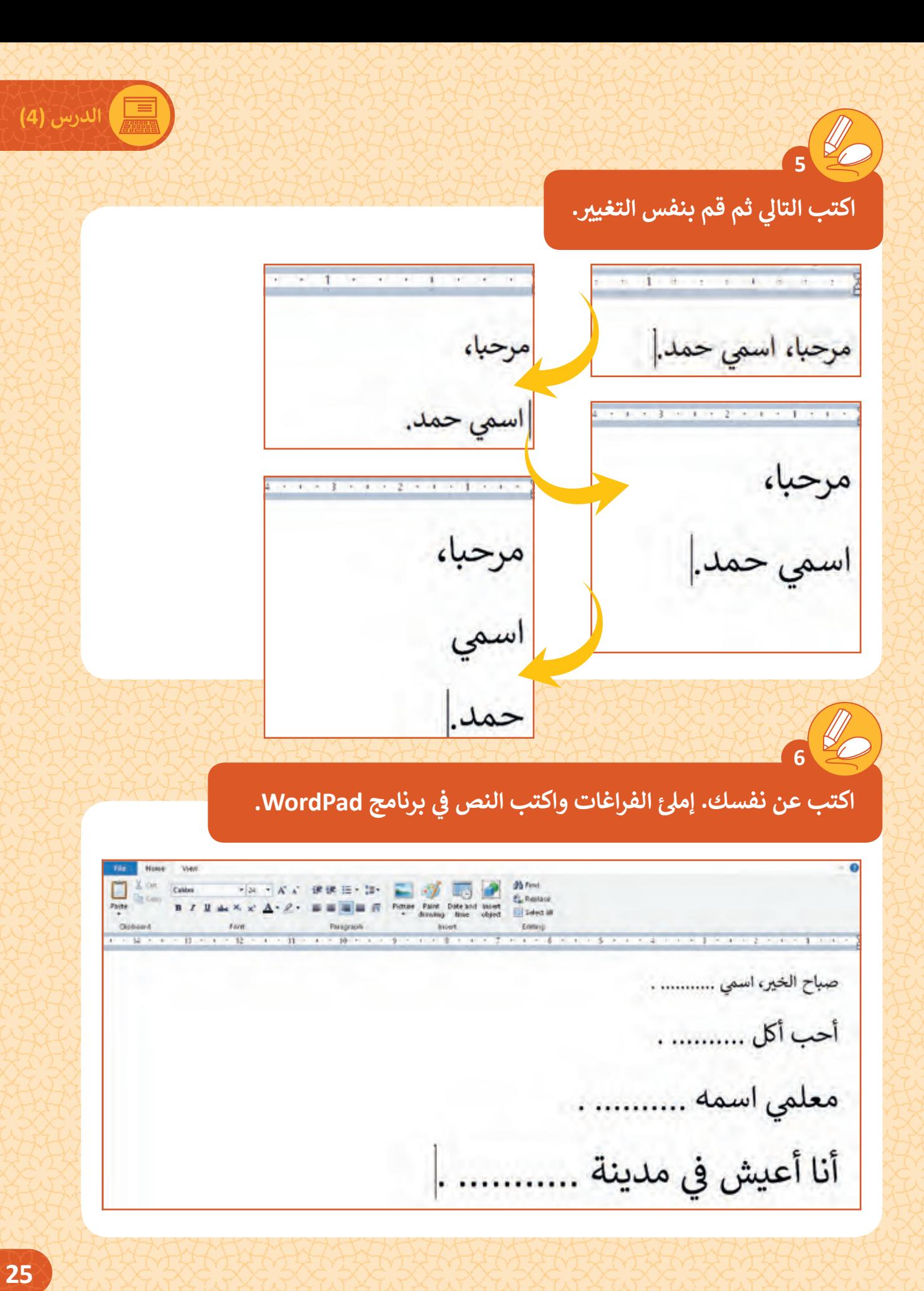

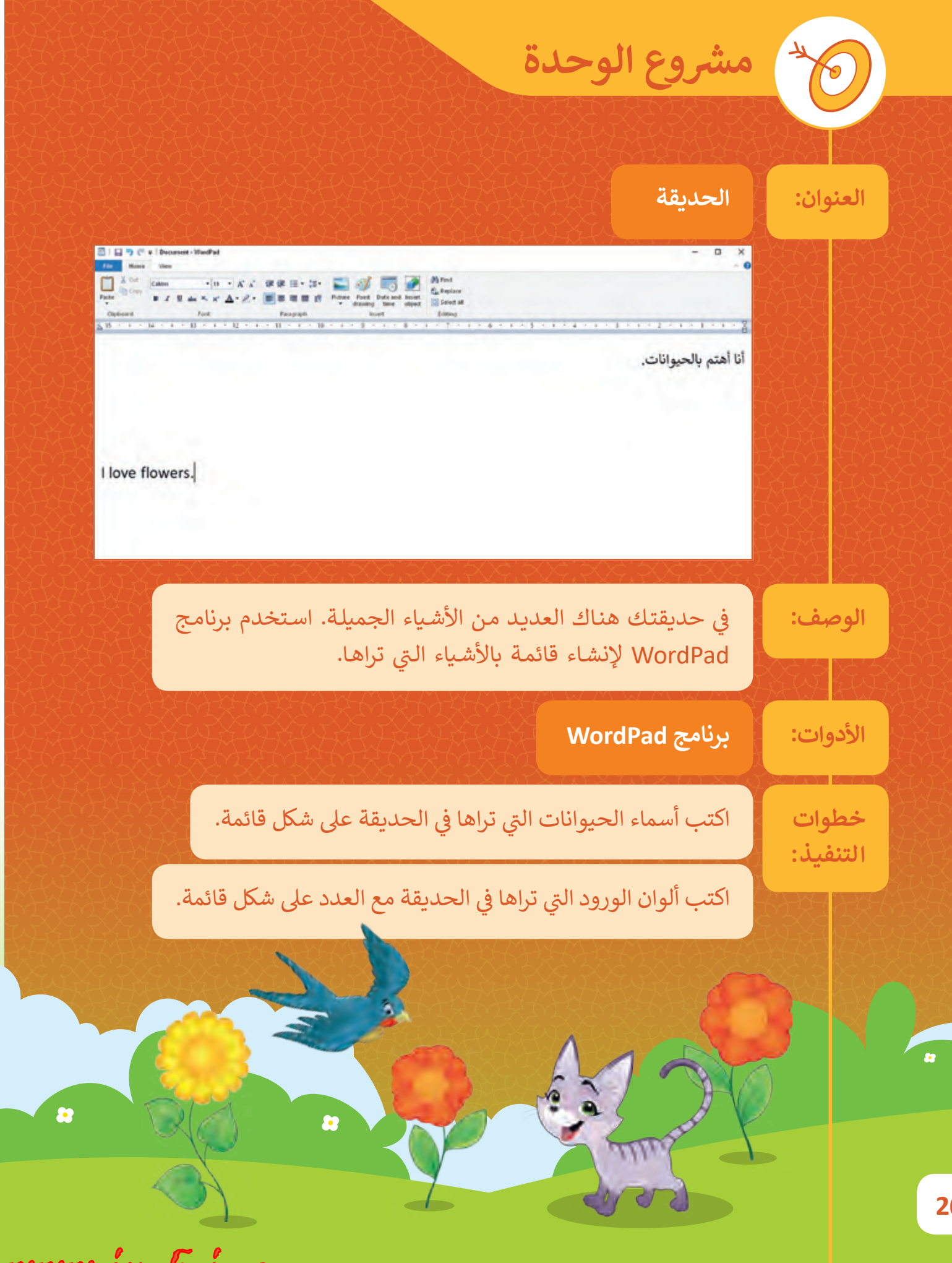

www.jnob-jo.com

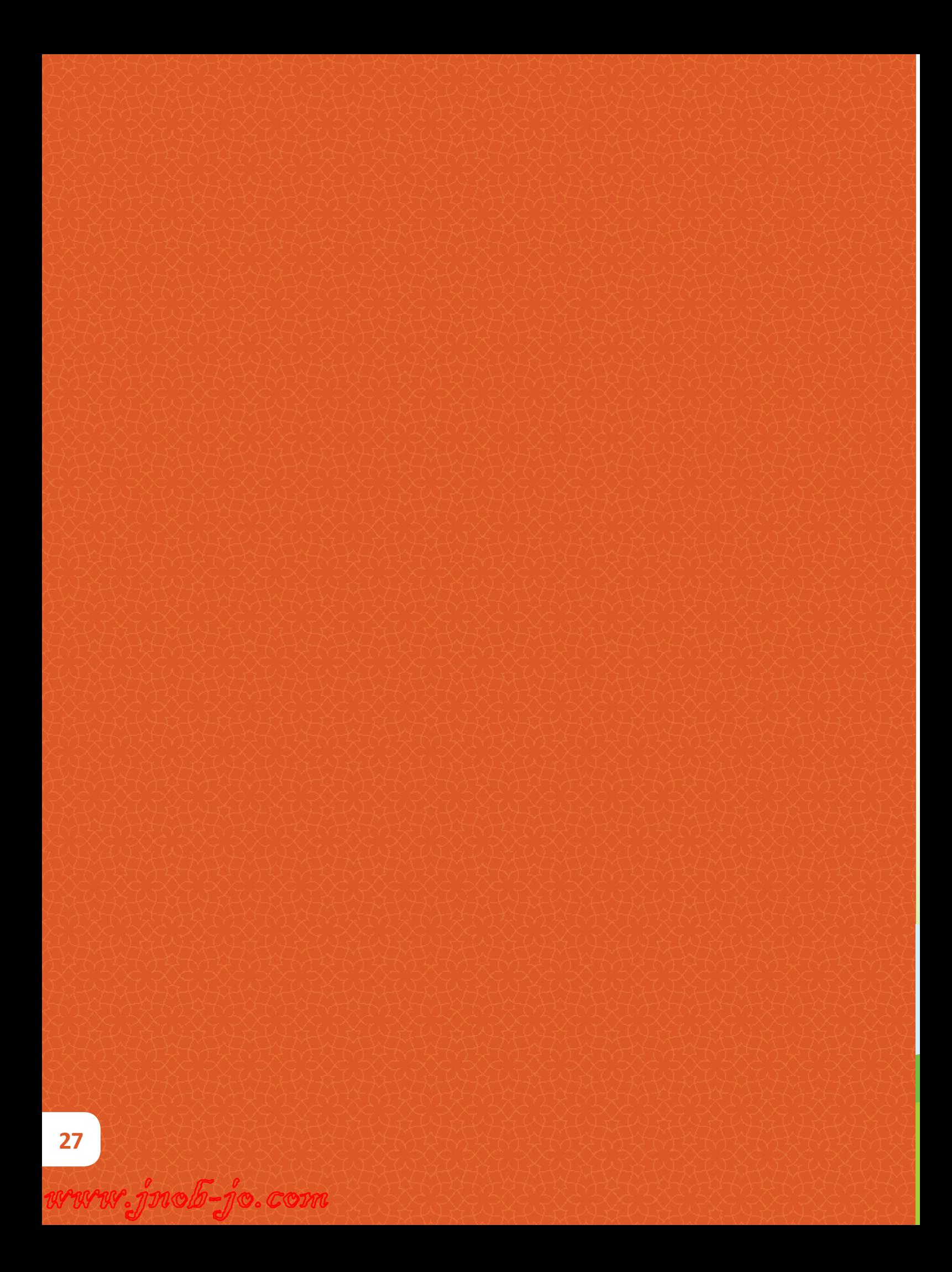

**.2 أنا أتصفح اإلنترنت**

في هـذه الوحـدة سـوف نتعلـم مـا هـو الإنترنت وأهميتـه في حـياتنـا اليوميـة وسـنتعرف قواعـد **ف ف** الأمان التي يجب عليناً اتباعها حتى نكون آمنين عبر الإنترنت، ثم سنرى كيفية استخدام **تي ؟ ومزايـا**  متصفح الويب للوصـول إلى المعلومـات كذلك سـتتعلم أيضًا ما هـو البريد الإلكتروني **ًاسـتخدامه.**

DJ

### **ماذا سنتعلم؟**

- في هذه الوحدة سوف نتعلم: ف
	- > مفهوم الإنترنت.
- < طرائق اتصال أجهزة الحاسوب حول العالم بالإنترنت.
- > استخدامات الإنترنت في الحياة اليومية. ف
	- > مخاطر الإنترنت وقواعد السلامة.
		- < مفهوم المتصفح.
	- < فتح متصفح الويب بمساعدة المعلم.
- < كتابة عنوان موقع الويب.
	- > <mark>تغيير لغ</mark>ة الموقع.
- < عرض محتويات صفحة الويب.

> مفهوم الارتباط التشعبي وكيفية استخدامه.

> مفهوم البريد الإلكتروني.

> أنواع الملفات الرقمية الت<mark>ي</mark> يمكننا إرسالها عبر البريد الإلكتروني.<br>\* > مزايا استخدام البريد الإلكتروني.

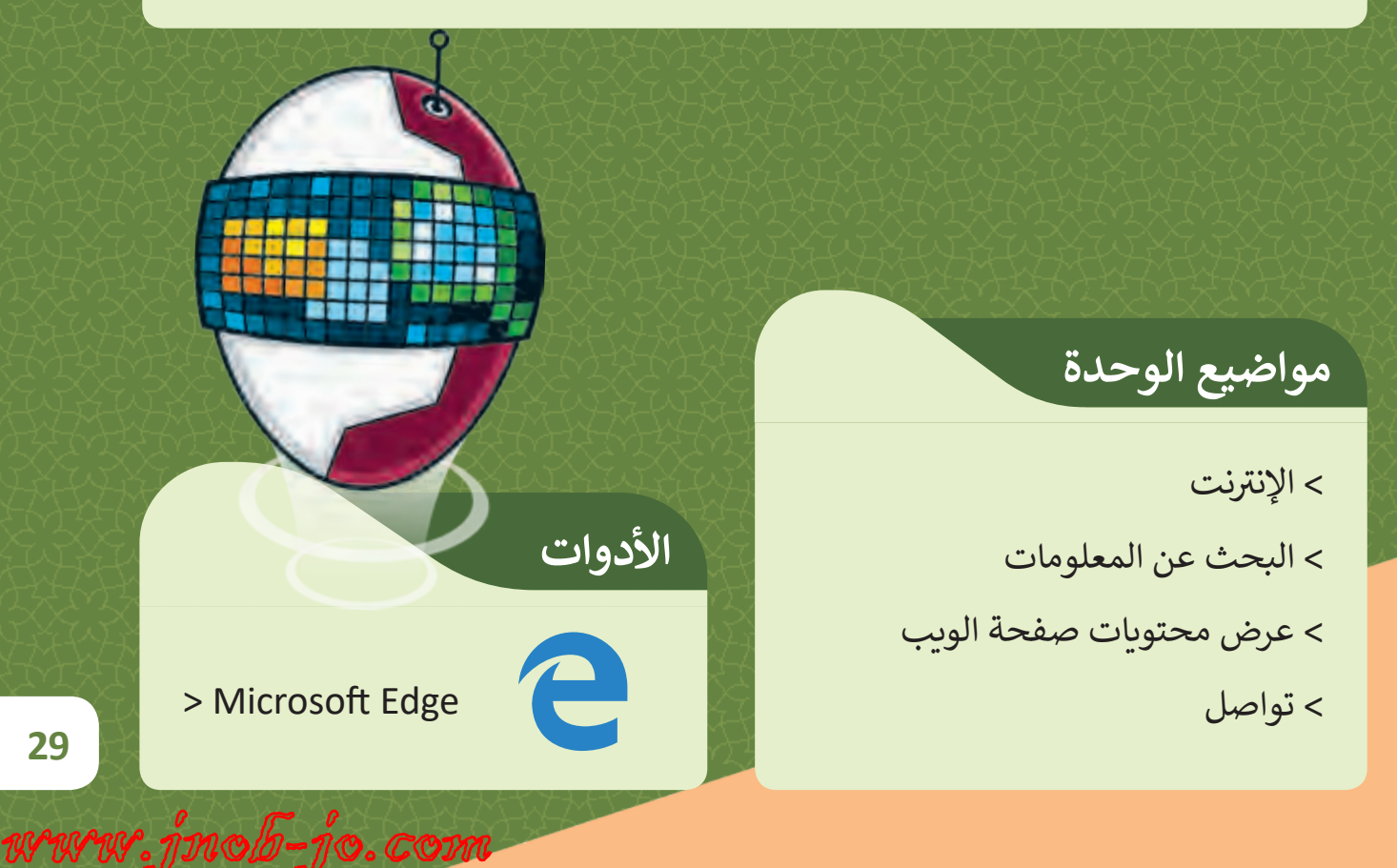

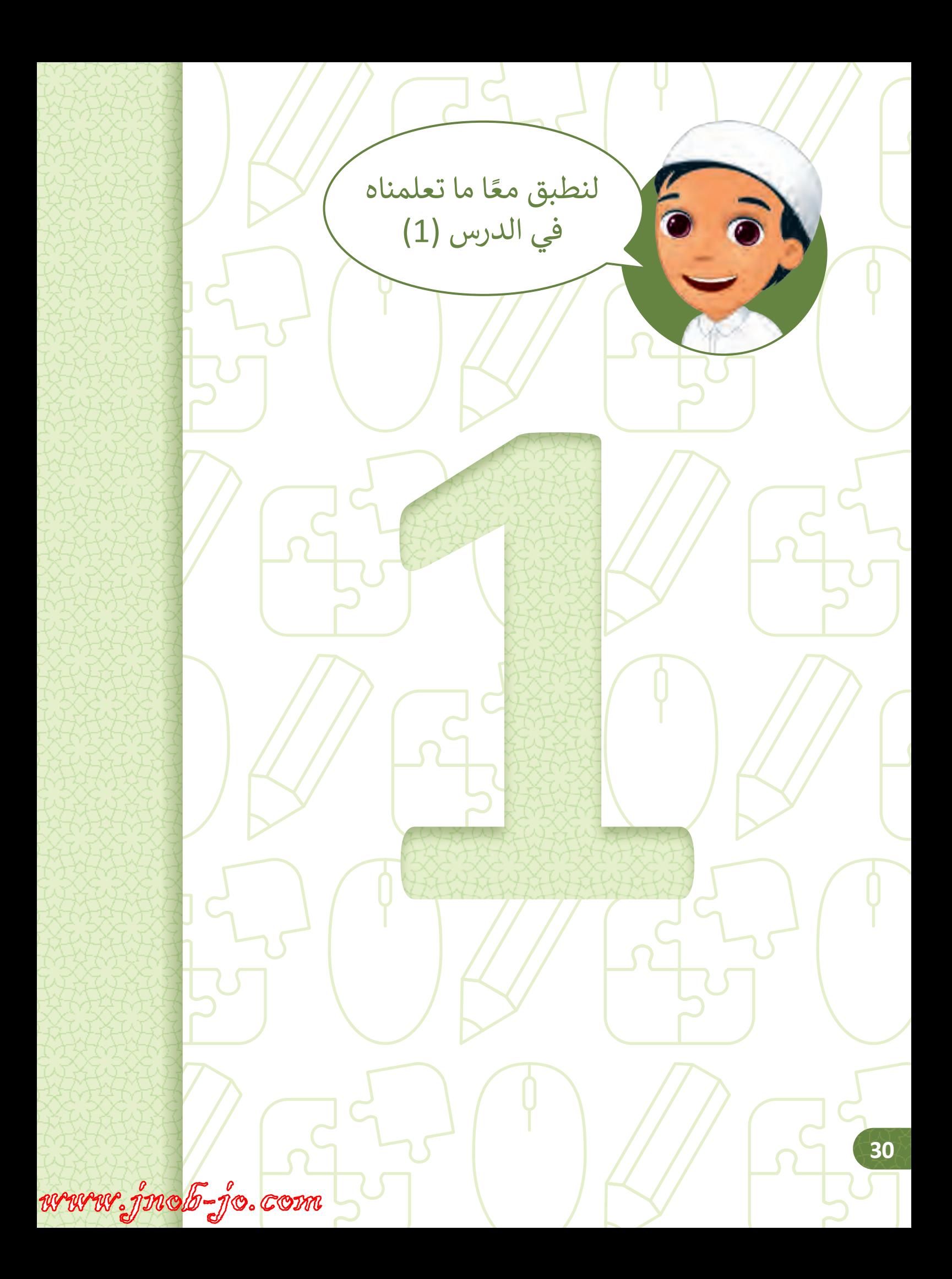

**( الدرس )1**

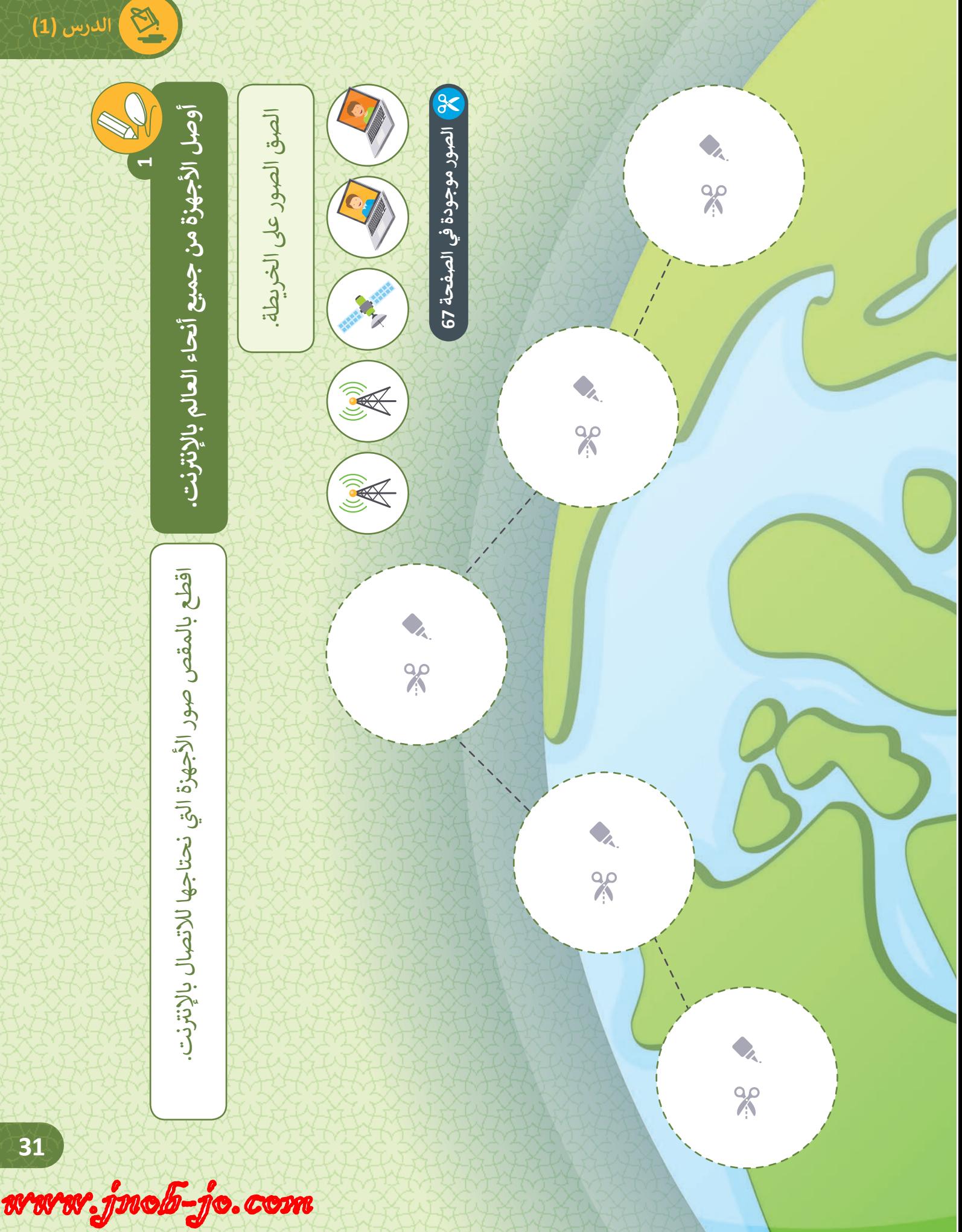

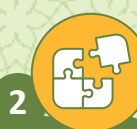

**ن كل صورة وما يناسبها من قواعد أمان اإلن� <sup>ت</sup> نت. ي صل ب�**

**ً**لا تشارك أبدًا كلمات المرور **الخاصة بك.**

**ً ا صورتك ال ترسل أبد الشخصية ألي شخص.**

**ً ا معلوماتك ال تنشر أبد الشخصية.**

**ال تتحدث مع الغرباء**

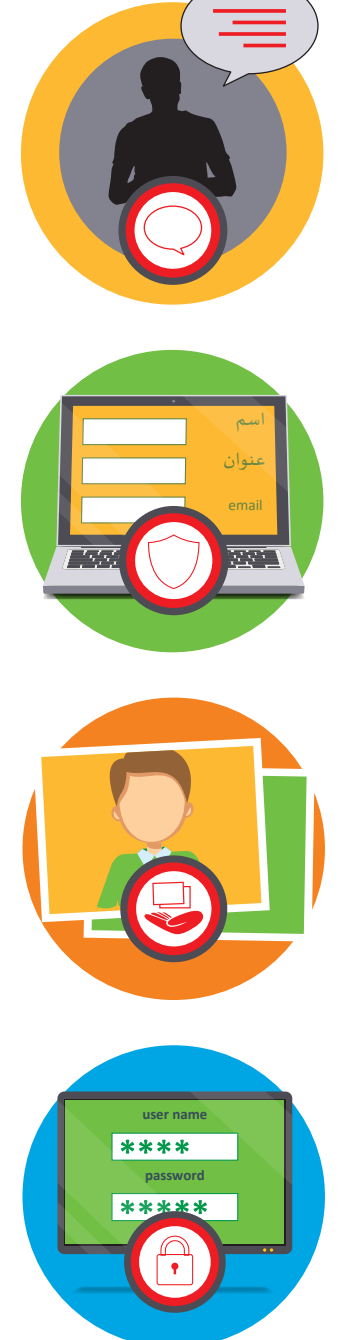

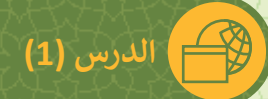

**صل استخدامات اإلن� <sup>ت</sup> نت بالصورة المناسبة.**

**3** 

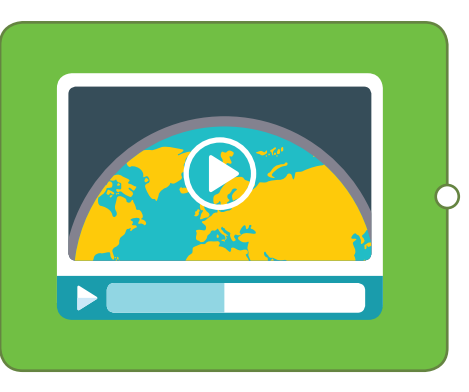

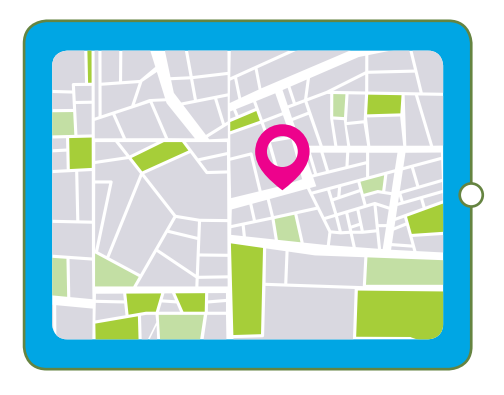

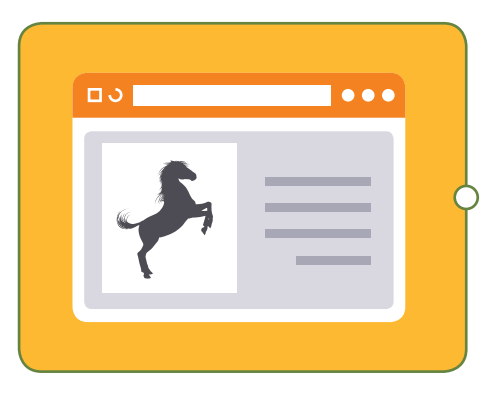

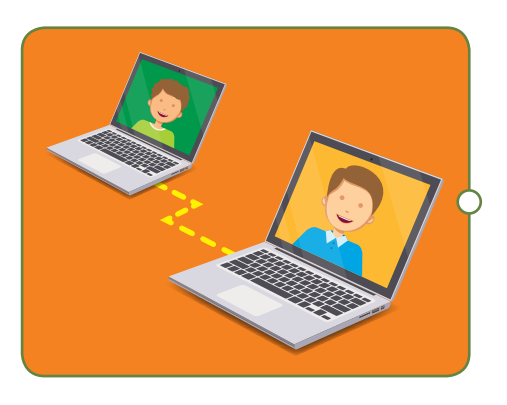

زيارة مواقع الويب.

التواصل مع األصدقاء.

 االستماع إلى امللفات الصوتية ومشاهدة مقاطع الفيديو.

 استخدام الخرائط لتحديد املواقع.

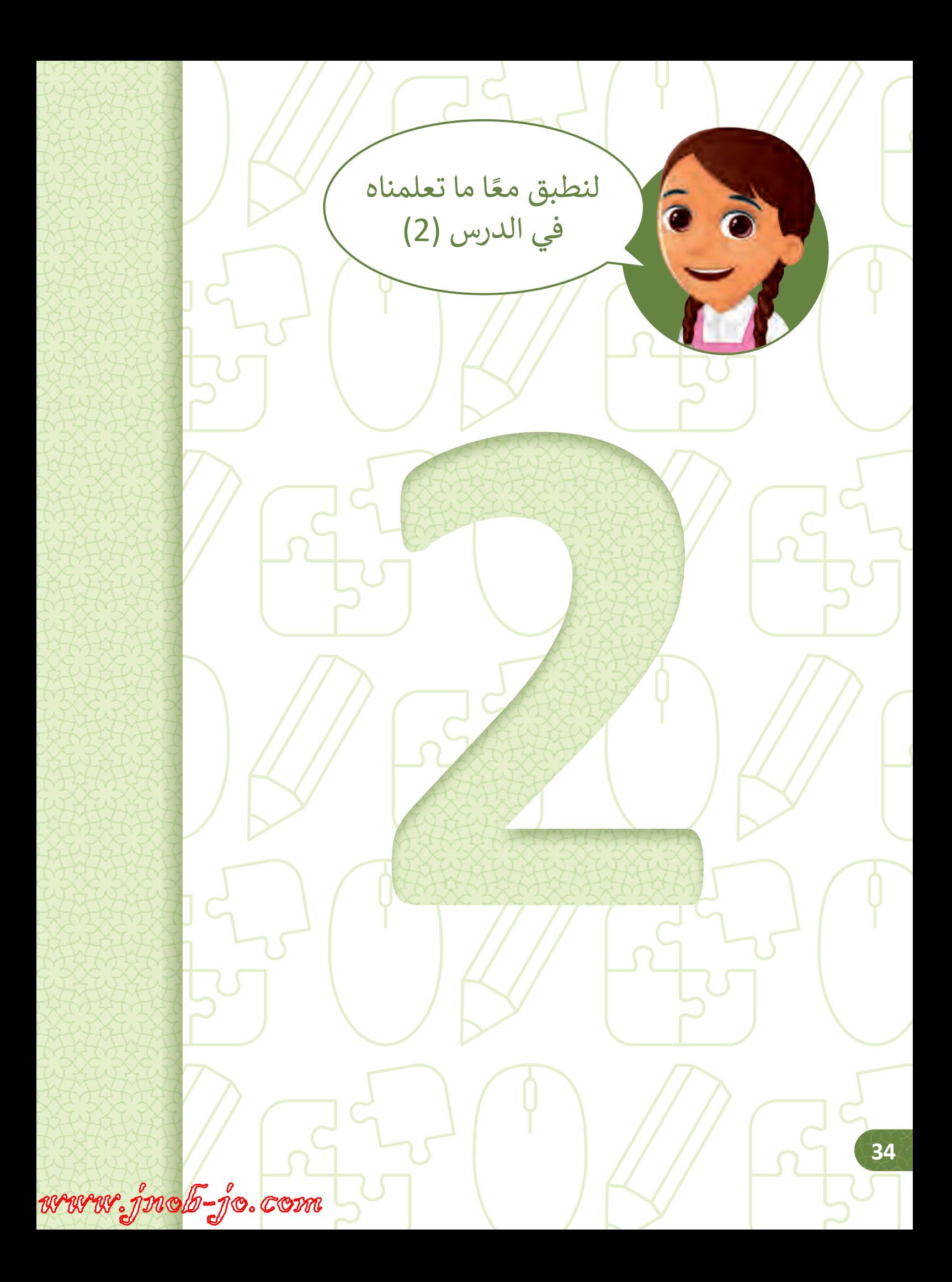

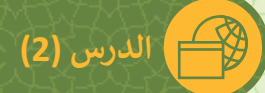

## **حدد الموقع المناسب للكلمة عىل الصورة.**

**1**

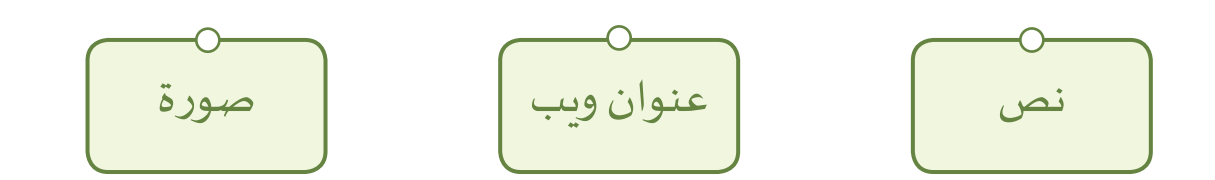

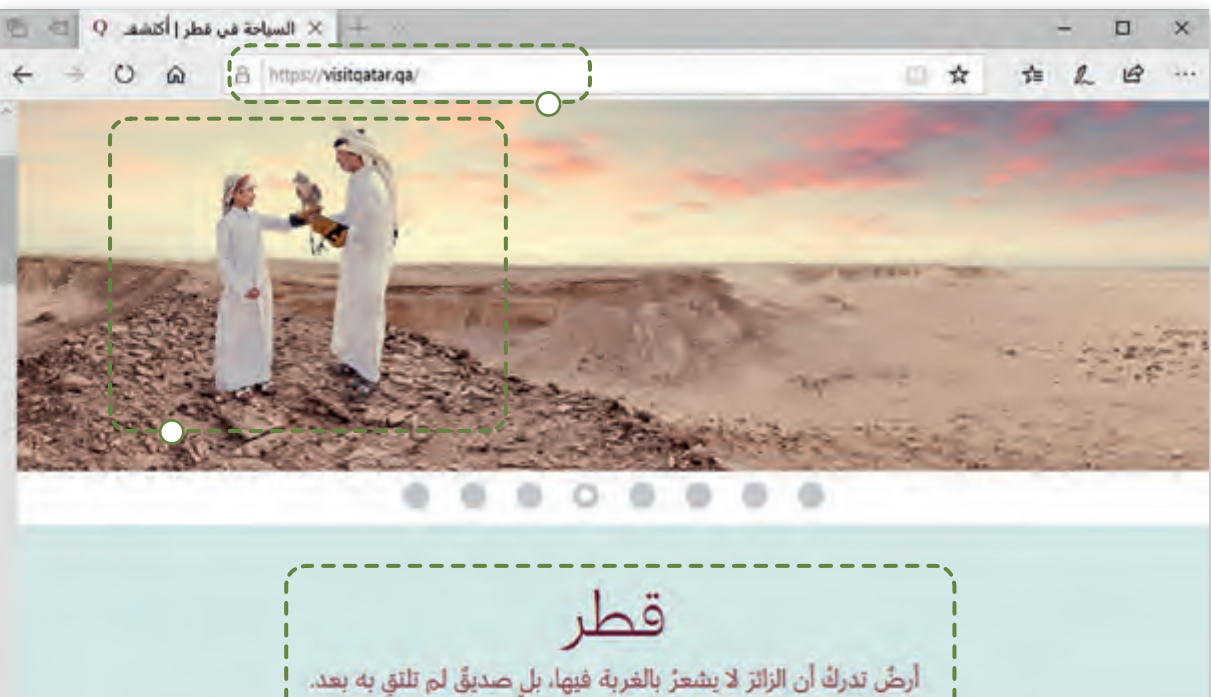

تعي أنه في نهاية المطاف لكلِّ رحلتُه التي يسعى عبرَها لإيجاد دفءَ وجه ودود وتجاربَ فريدةِ وقصص جديدةِ يرويها. أرضٌ لا يمكنُ ٍ للوجبة أن تكونَ وجبةٌ ما لم يتمَّ تقاسمُها. أرضٌ غرست جذورَها في الثقافات القديمة والروح الأصيلة، رؤيتُها المعاصرةُ هي ثمارٌ ما تعلمتَه من الماضي، وروحُ التقدَّم تصيءُ مستقبلَها الجديدَ. إنها أرصِّ تقدّمُ المعرفةَ والإلهامَ وإثراءَ الخيال بفضل دفء روحها واتضاح رؤيتها.

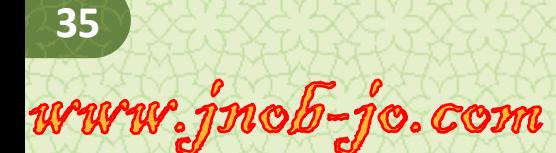
### بمساعدة معلمك، تصفح موقع الويب الآتي:

.1 افتح Edge Microsoft.

- 2. اكتب عنوان الويب التالي: https://www.jeemtv. net
	- 3. قم بتغيير لغة الموقع إلى اللغة الإنجليزية.
		- .4 أرسم شعار الموقع.

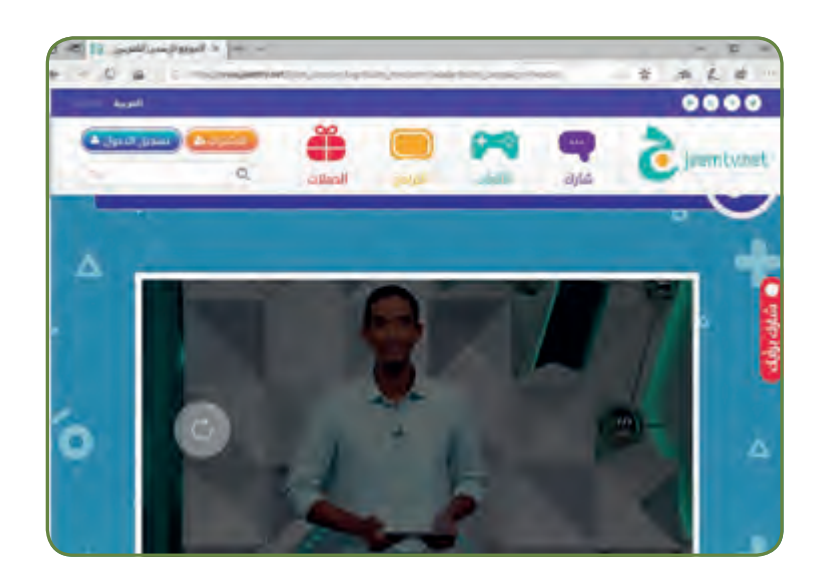

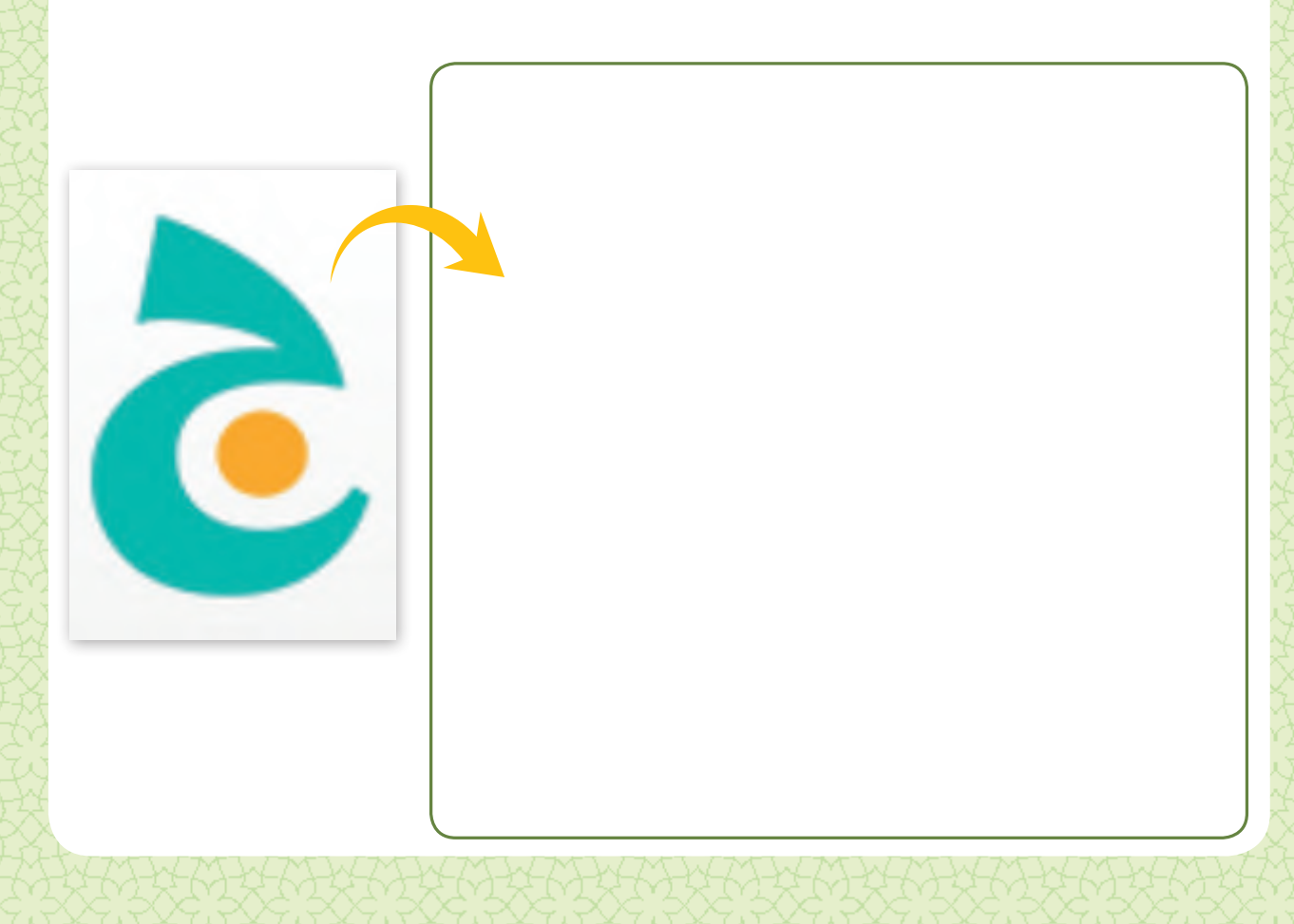

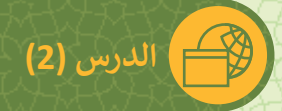

#### بمساعدة معلمك، تصفح موقع الويب الآتي:<br>. **ت**

- .1 افتح Edge Microsoft.
- 2. اكتب عنوان الويب التالي:

www.ijana.com

- 3. من بين مستويات القراءة، حدد، المستوى الأول level 1.
	- 4.قم بتغيير لغة الموقع الى اللغة الإنجليزية.
	- 5. اضغط خيار "read/listen" من قصتك المفضلة.

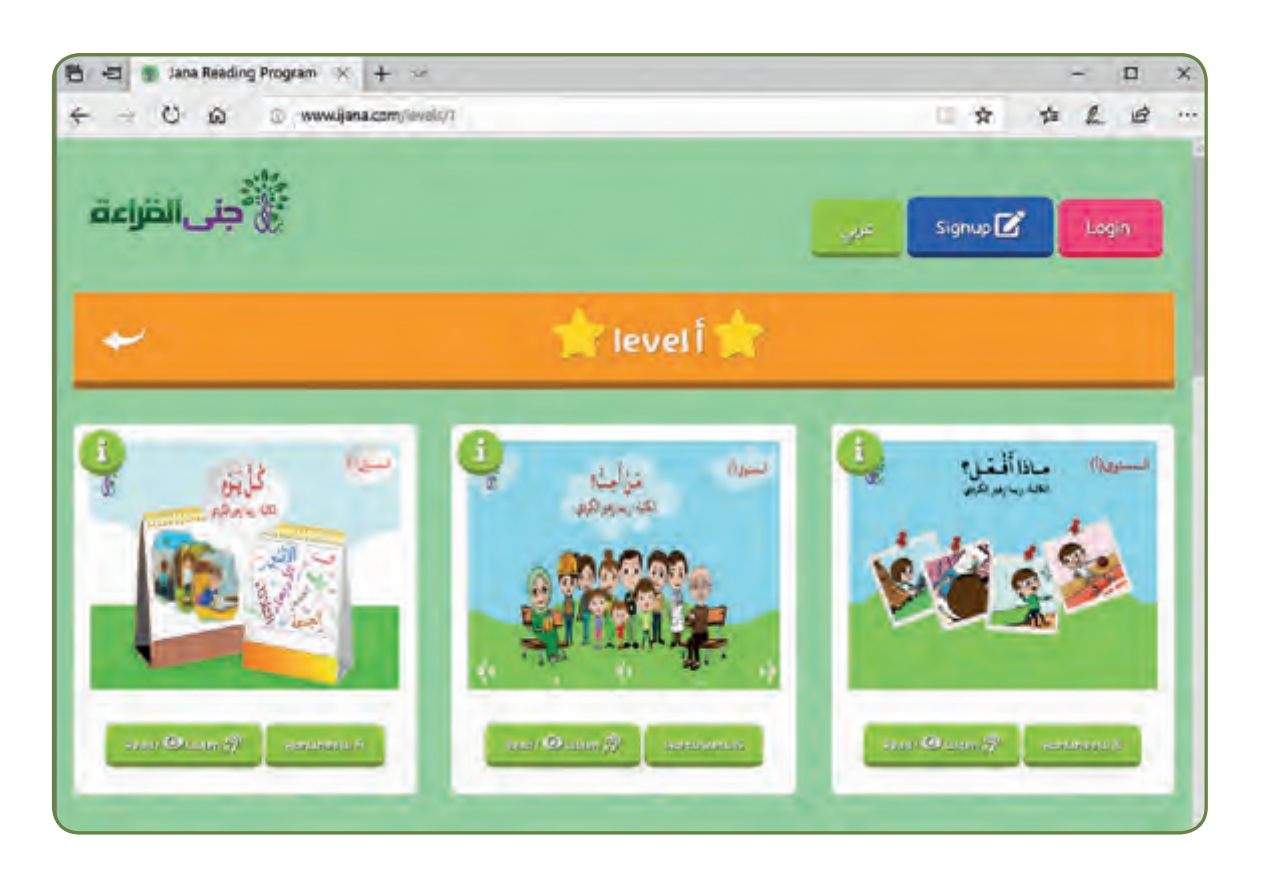

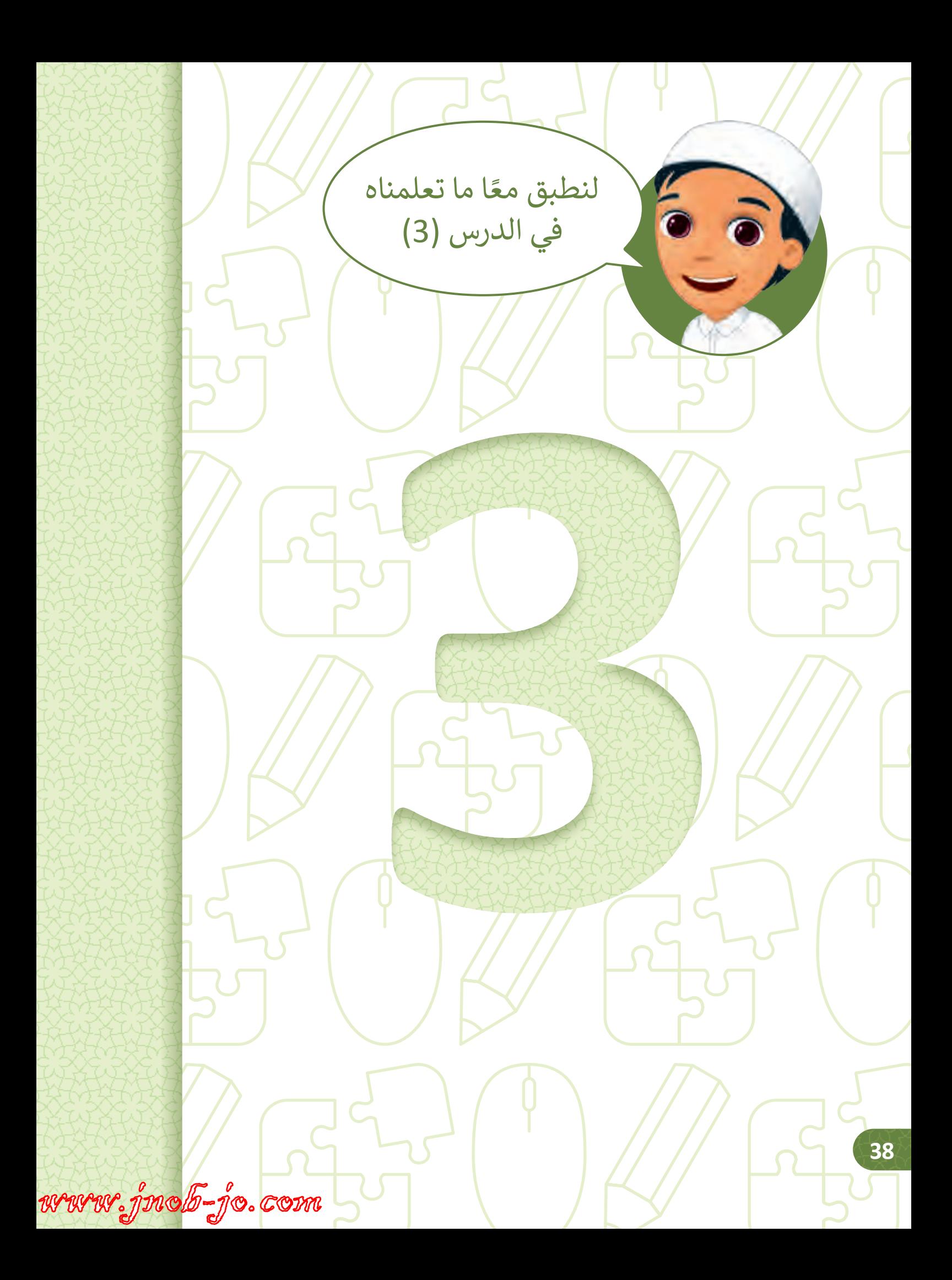

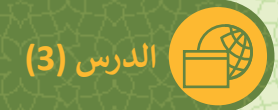

**بمساعدة معلمك، تصفح الويب واكتب عدد االرتباطات التشعبية.**

.1 افتح Edge Microsoft.

**1**

- 2. اكتب عنوان الويب التالي: www.alshaqab.com
	- 3. قم بتغيير لغة الموقع إلى اللغة العربية.
- 4. أشر على "نبذة عن الشقب" واضغط "الخيل العربي في قطر". ف

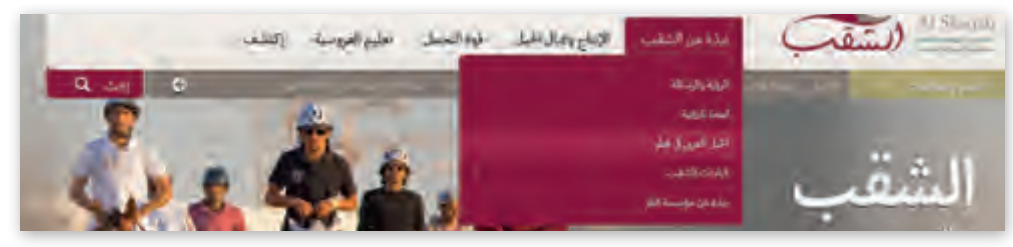

5. تنقل داخل صفحة الويب وابحث عن الروابط التشعبية التي ي تظهر في القسم الظاهر أدناه من صفحة الويب. ف

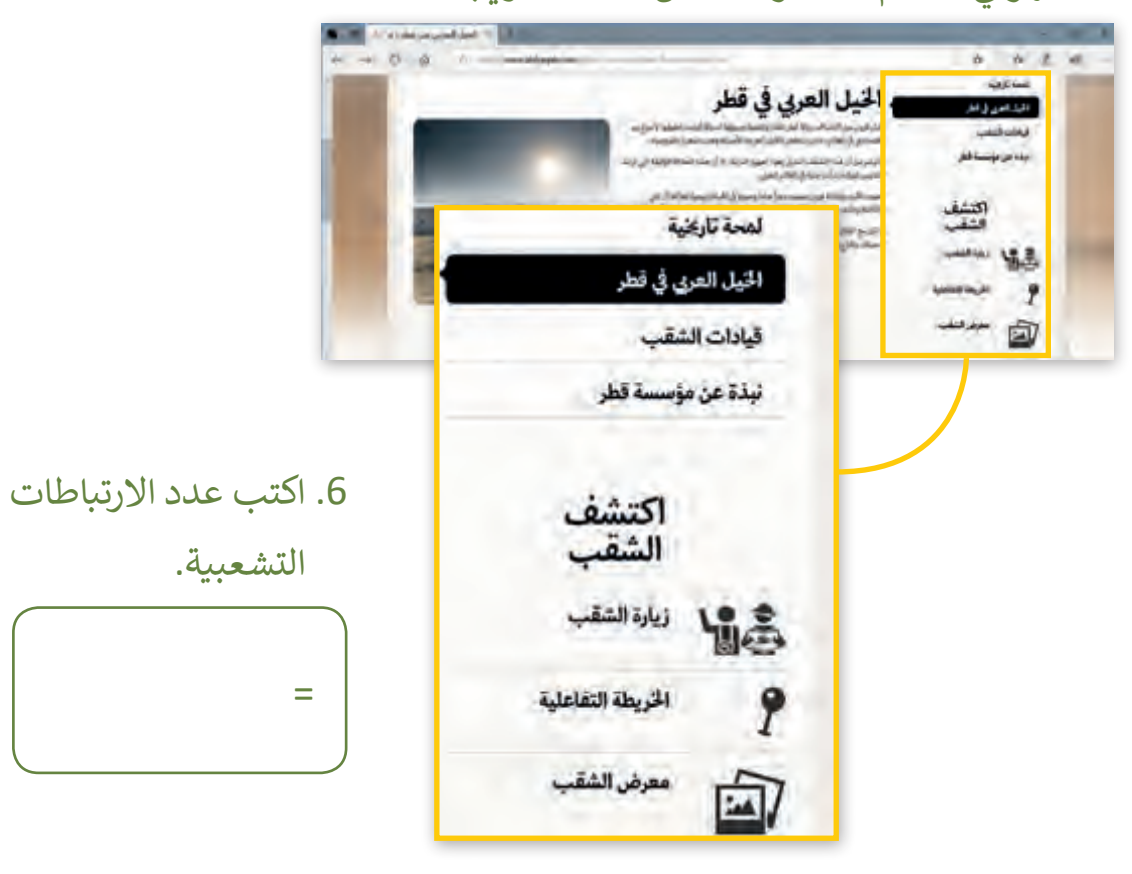

**بمساعدة معلمك تصفح الويب واع� ث عن معلومات حول الحيوان المفضل لديك.**

.1 افتح Edge Microsoft.

**2**

- .2 الذهاب إىل الموقع: qa.fec.www://http
	- .3 تنقل داخل صفحة الويب.

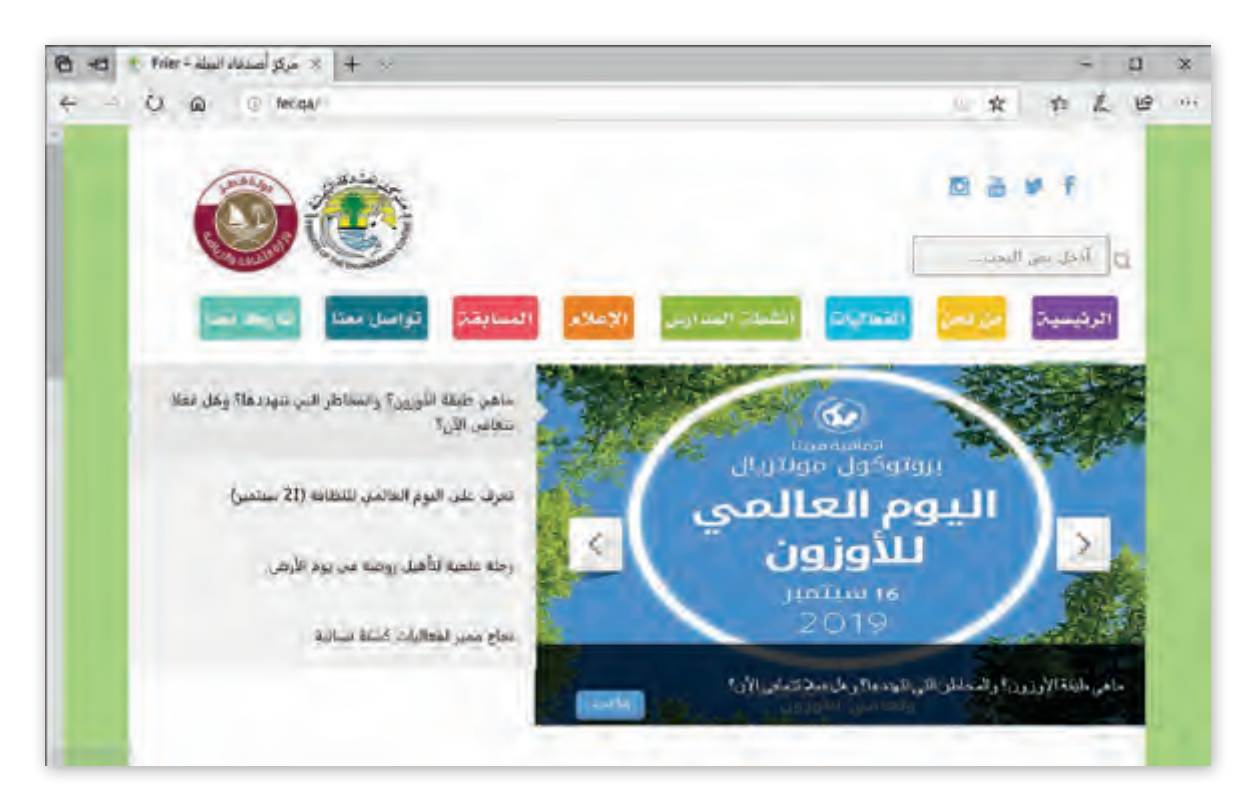

4. حدد بعلامة ❤ على المعلومات التي يمكنك مشاهدتها في الموقع. ف

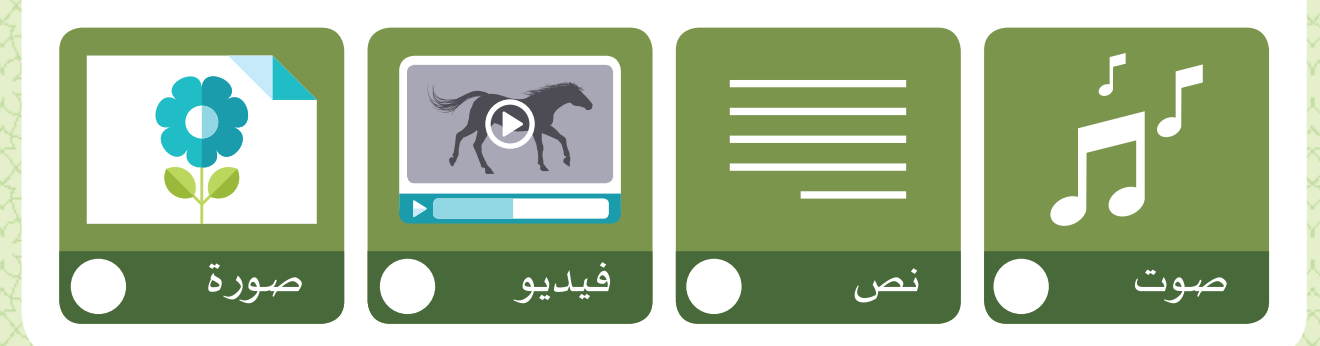

www.jnob-jo.com

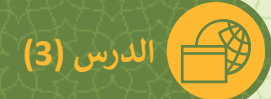

**بمساعدة معلمك تصفح الويب والعب لعبة المهارة.**

- .1 افتح Edge Microsoft.
- 1. اكتب اسم موقع الويب: http://www.abcya.com
	- .3 اضغط **1 Grade**.

**3**

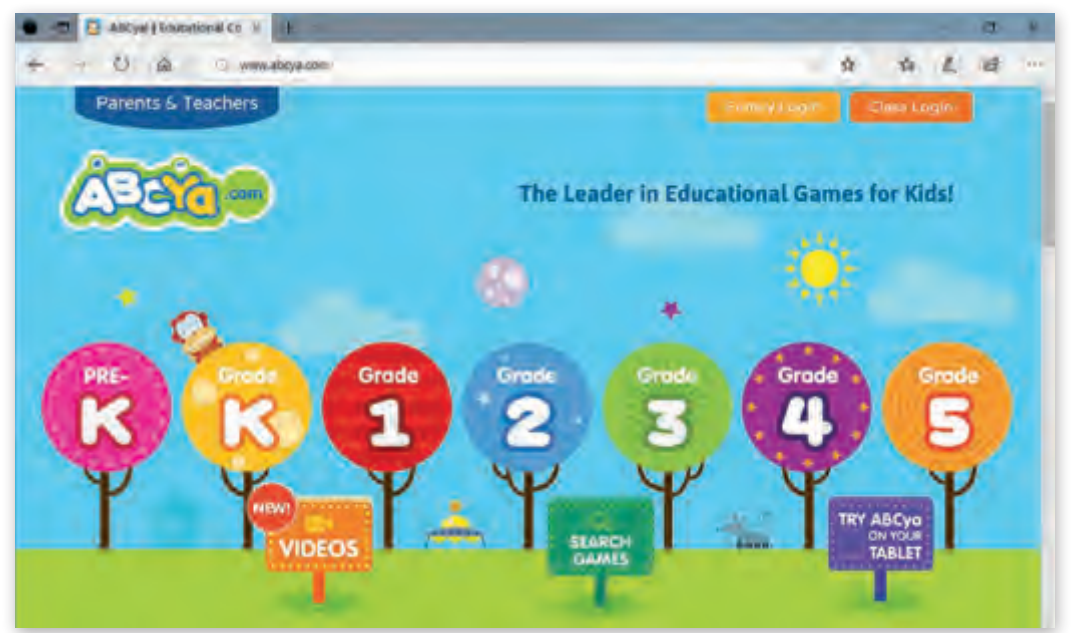

.4 اضغط **LETTERS ABC**.

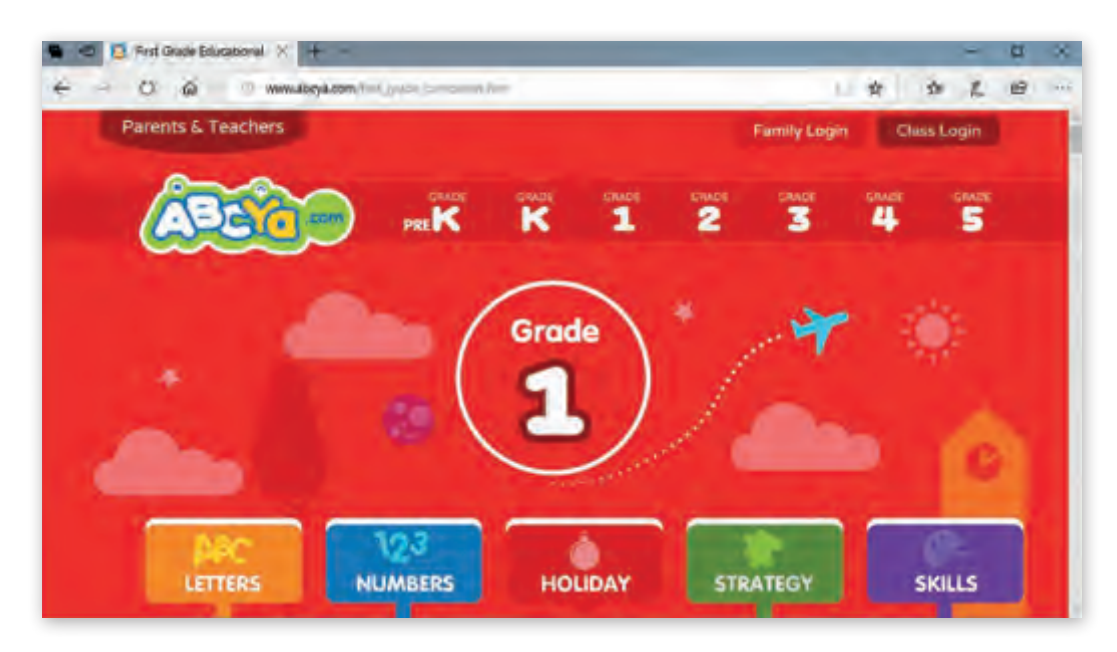

### 5. اختر ABC Slider Puzzle، على سبيل المثال.

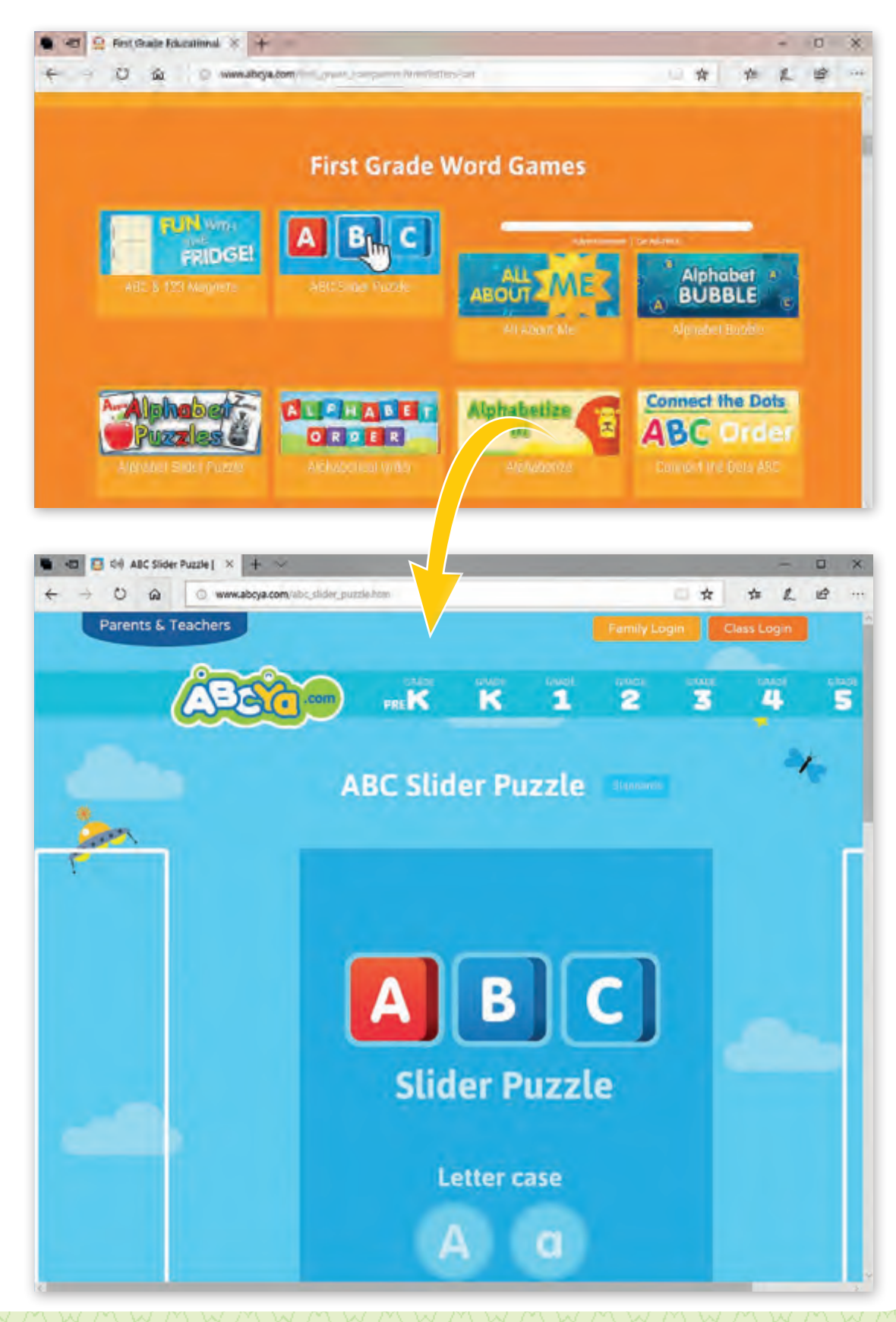

www.jnob-jo.com

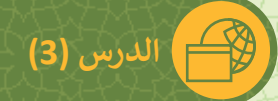

**بمساعدة معلمك تصفح الويب واع� ث عن معلومات حول الحيوان المفضل لديك.**

.1 افتح Edge Microsoft.

**4**

- 2. الذهاب إلى الموقع: iftahyasimsim.com
- .3 تنقل داخل صفحة الويب واضغط عىل زر "شخصيات".

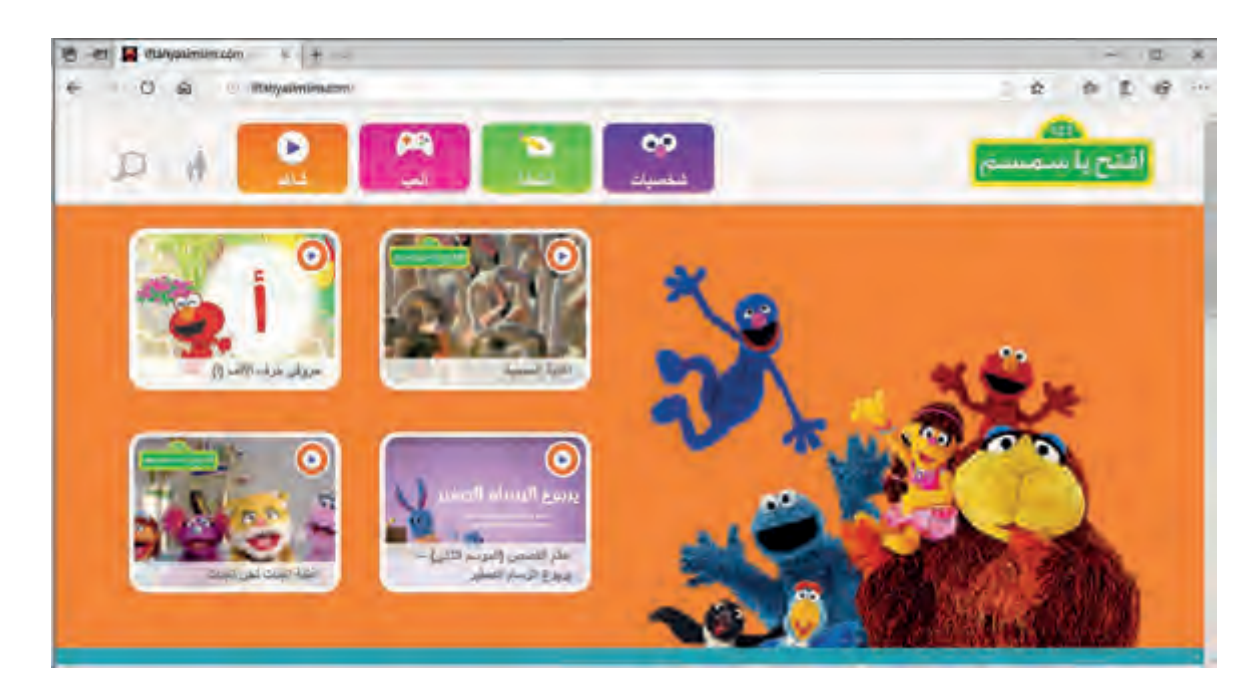

4. في صفحـة الويب الجديدة التي تفتح قـم باختيار شخصيتك المفضلة ثـم قـم بتقديم ف خصائصها أمام رفاقك في الصف. ف

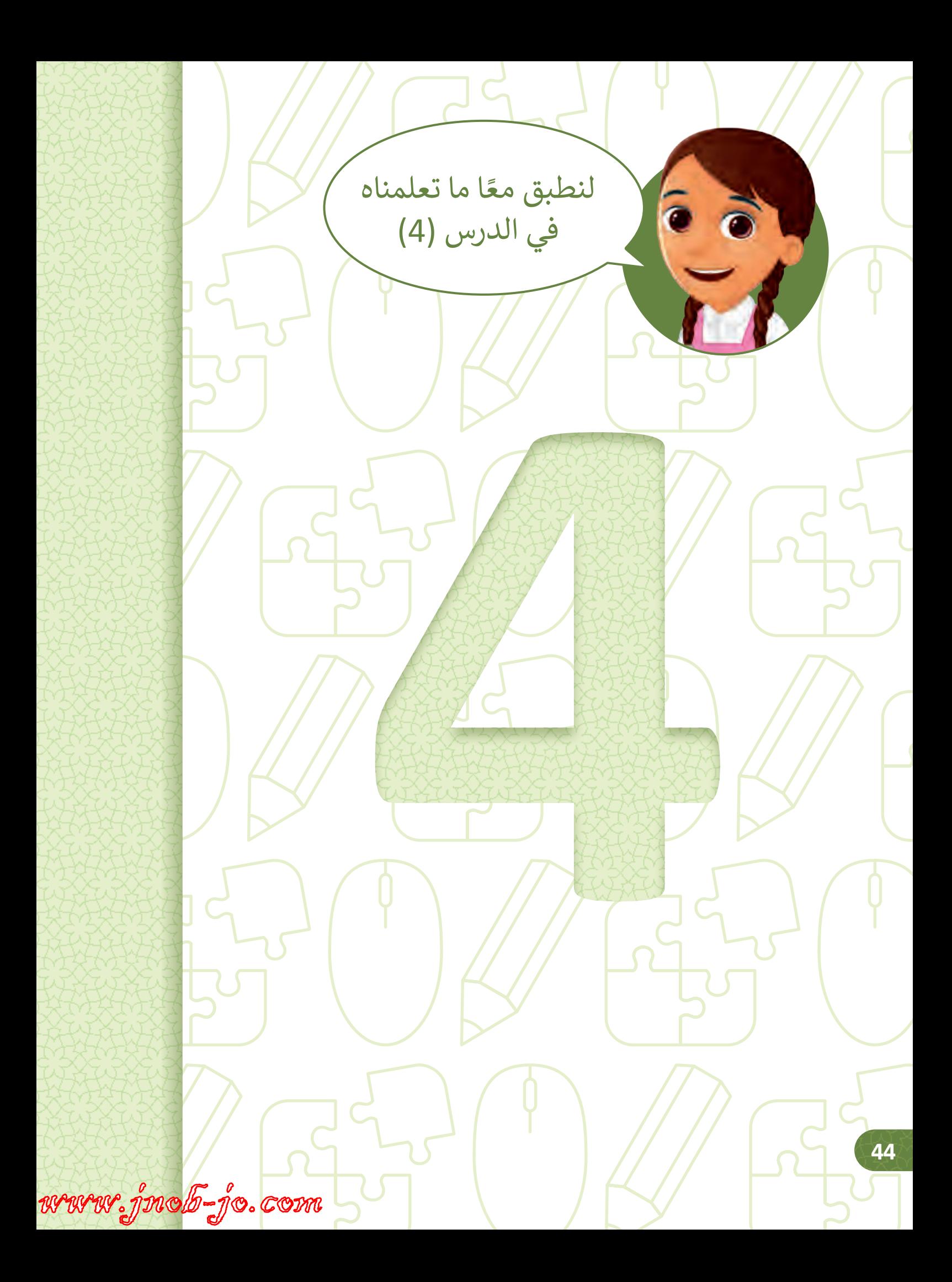

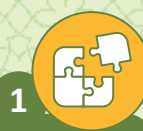

 **الدرس )4(**

#### **ي ؟** ماذا يمكنك أن ترسل عن طريق البريد الإلكتروني

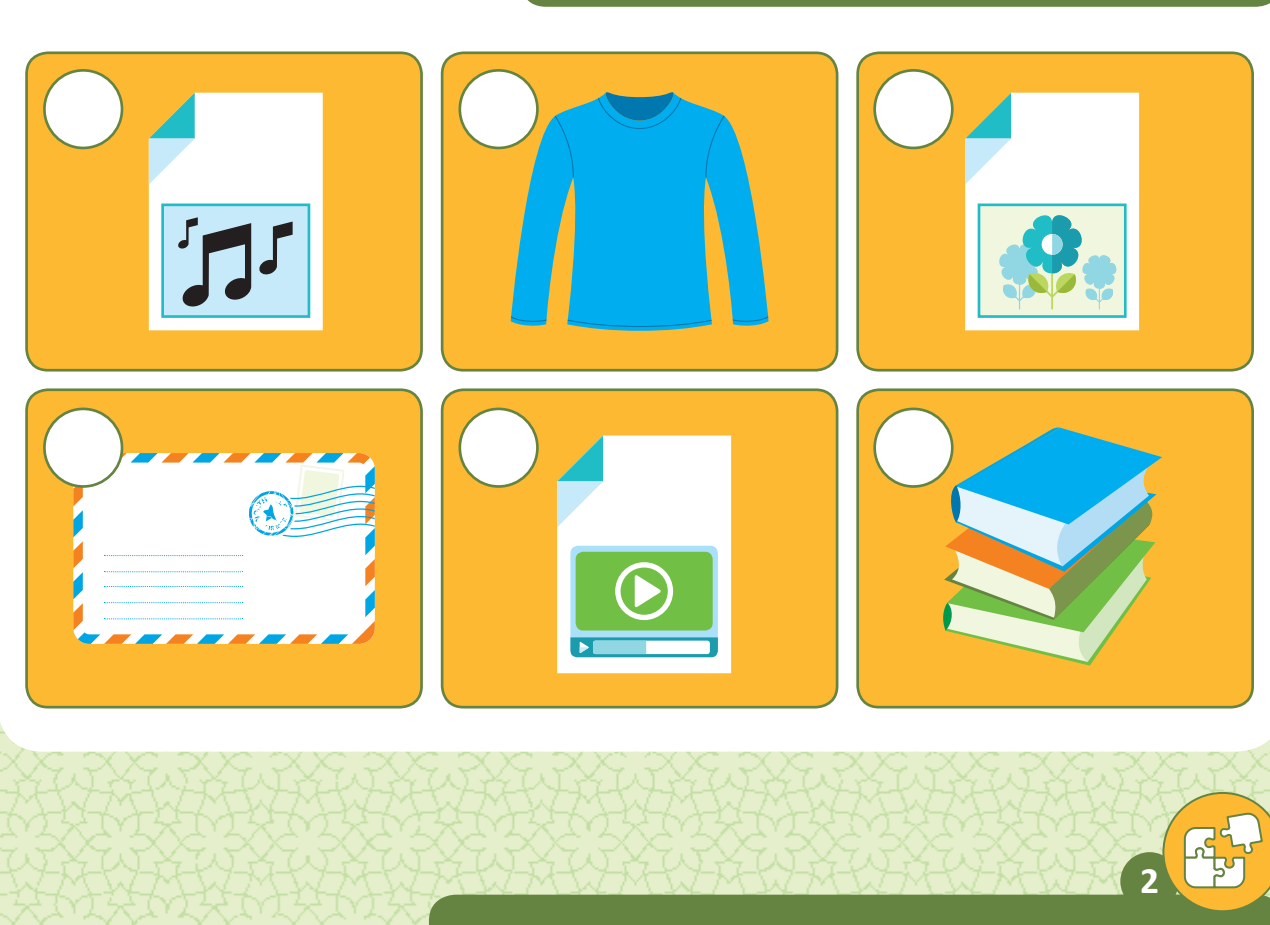

**ي** صل <mark>بين كل صورة وما يناسبها من مزايا البريد الإلكتروني</mark>

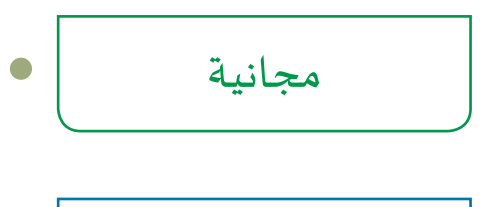

يجول العالم

سرعة تبادل الرسائل 

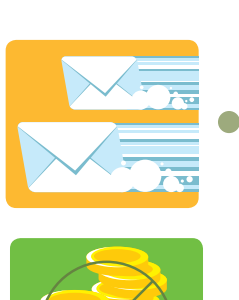

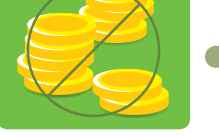

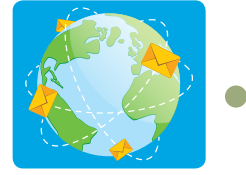

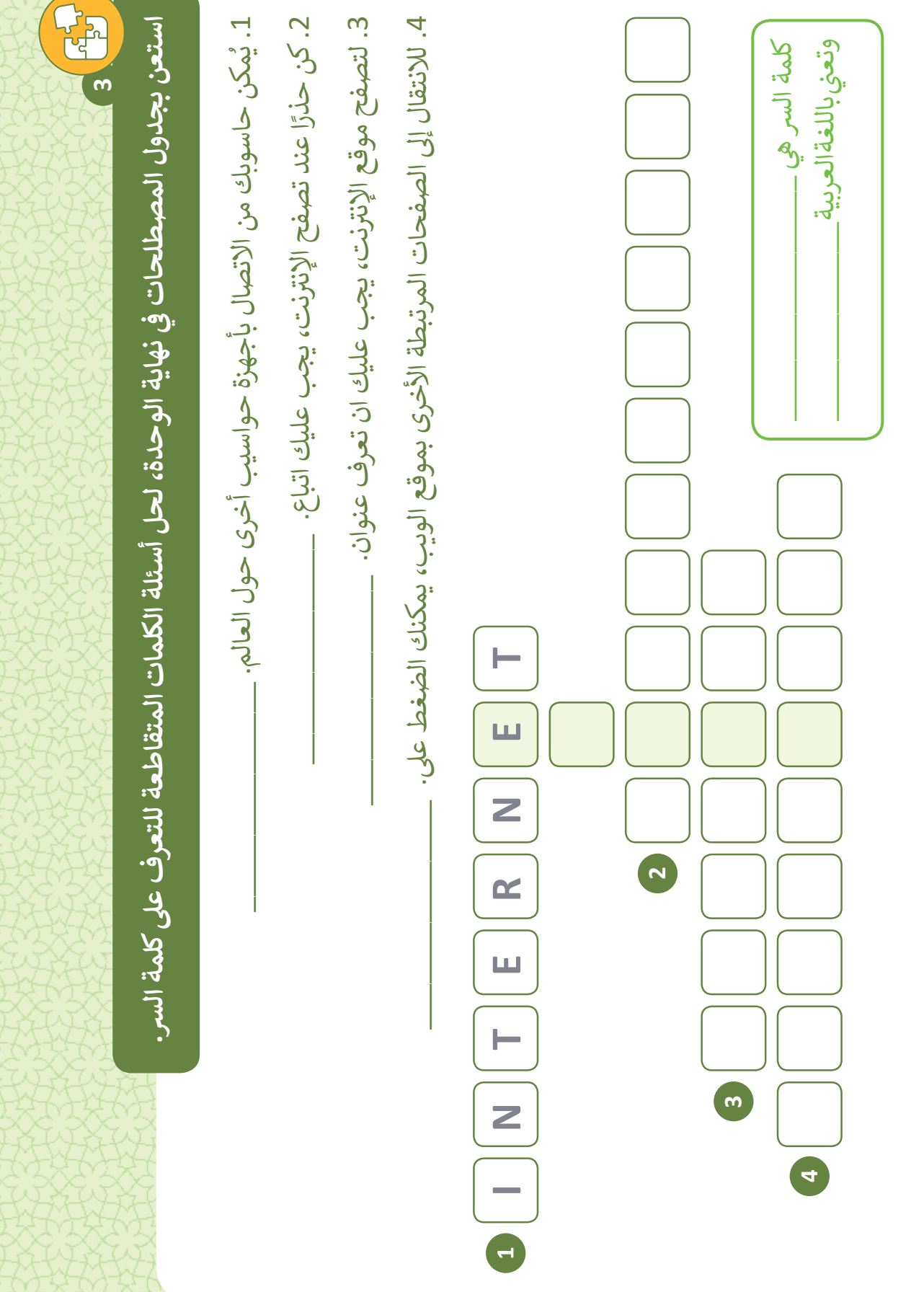

www.jnob-jo.com

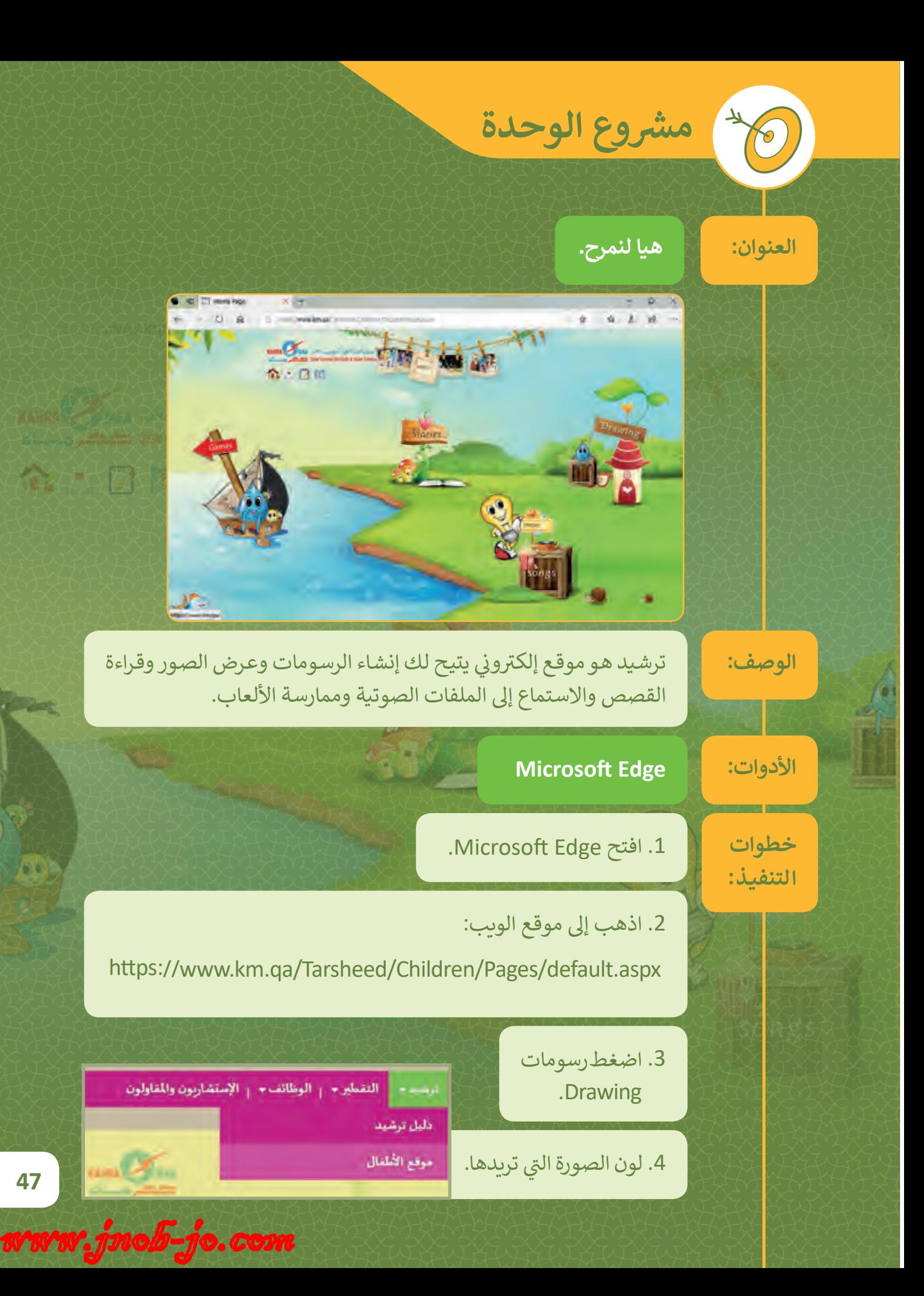

**.3 هيا بنا نفكر**

**ي هـذه الوحـدة سـنتعلم كيفيـة القيـام بالمهـام البسـيطة مـن خـال تتبـع وإنشـاء التعليمـات � ف المتسلسـلة واألنمـاط. كمـا سـر <sup>ن</sup> ى سـهولة اتبـاع التعليمـات بشـكل صحيـح عنـد تقسـيم المهـام**  الصعبة إلى خطوات صغيرة وسنتعلم كيف نعثر على الأخطاء في التعليمات والأنماط<sup>.</sup> **ف وتصحيحهـا؟**

 $\overline{\bullet}$ 

### **ماذا سنتعلم؟**

في هذه الوحدة سوف نتعلم: ف < وصف المهام البسيطة باستخدام األوامر. < اتباع خطوات متسلسلة لتنفيذ مهمة بسيطة. > تقسيم مهمة بسيطة إلى خطوات صغيرة متسلسلة. < تشغيل روبوت النحلة Bot-Bee والتعرف عىل أزراره. > إدخال التعليمات إلى روبوت النحلة Bee-Bot لتحريكها في مسار محدد. ف > استخدام برنامج Bumblebee ALDA للتحكم بحركة النحلة في بيئة البرنامج. ف > العثور على الأخطاء في تسلسل التعليمات وتصحيحها. ف

## **مواضيع الوحدة**

- < تسلسل التعليمات
	- < لغة االتجاهات
		- < األنماط
	- > اكتشاف الأخطاء

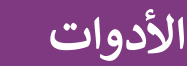

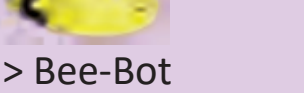

> BumbleBee ALDA

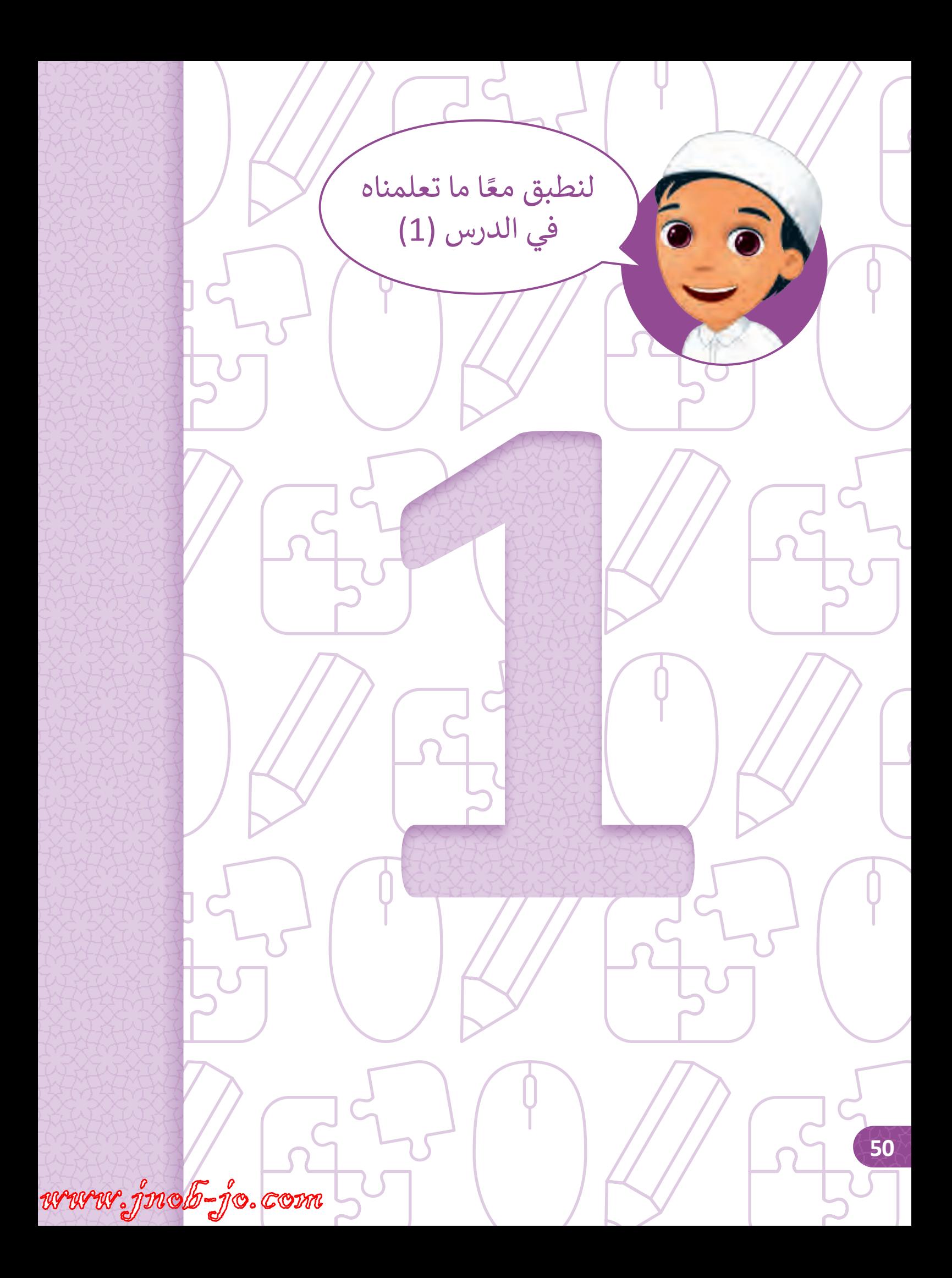

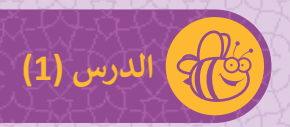

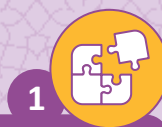

**طابـق الصـورة مـع رقـم الخطـوة المناسـب للحصـول عـى**  التسلسـل الصحيح لخطـوات تنظيف الأسـنان.

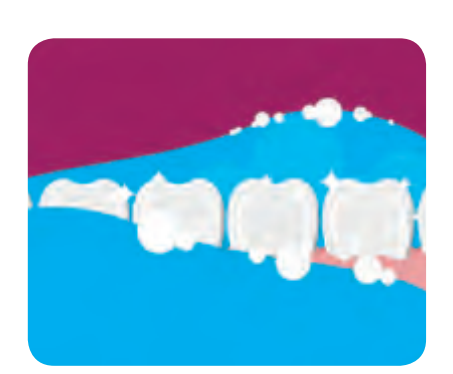

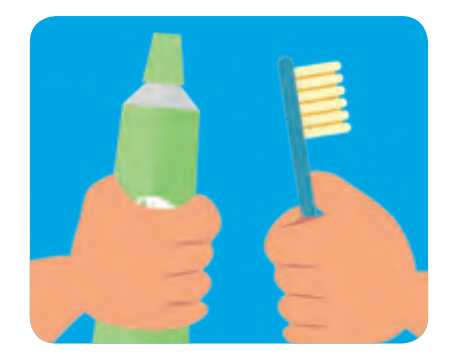

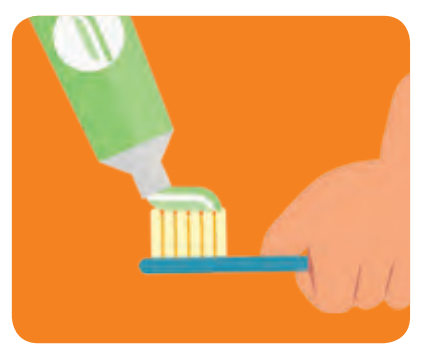

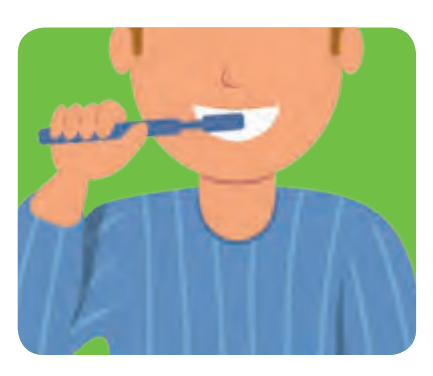

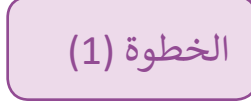

الخطوة (2)

الخطوة (3)

الخطوة (4)

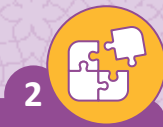

## اكتب الرقم الصحيح في المربع المناسب لصنع هذه الشطيرة.

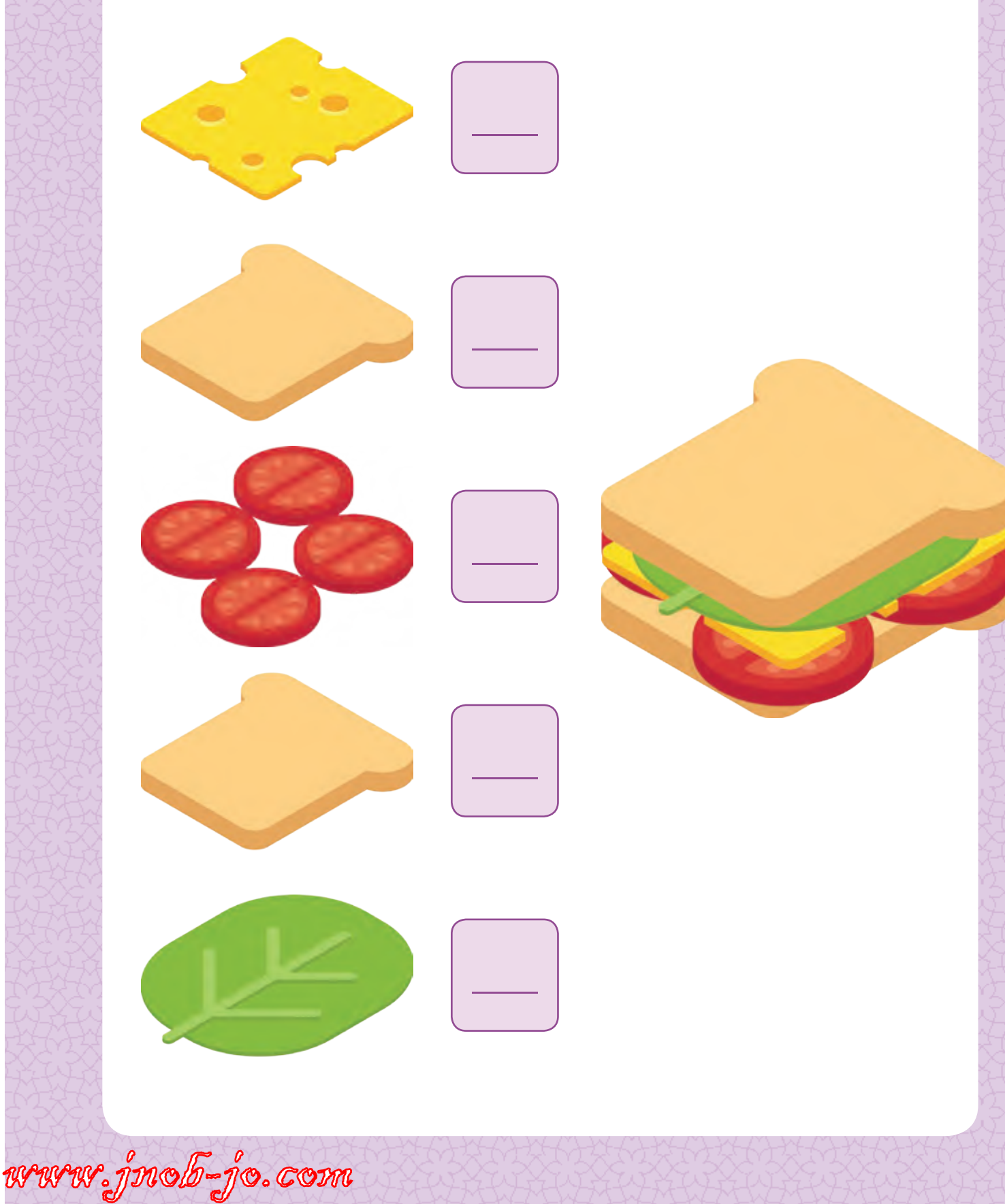

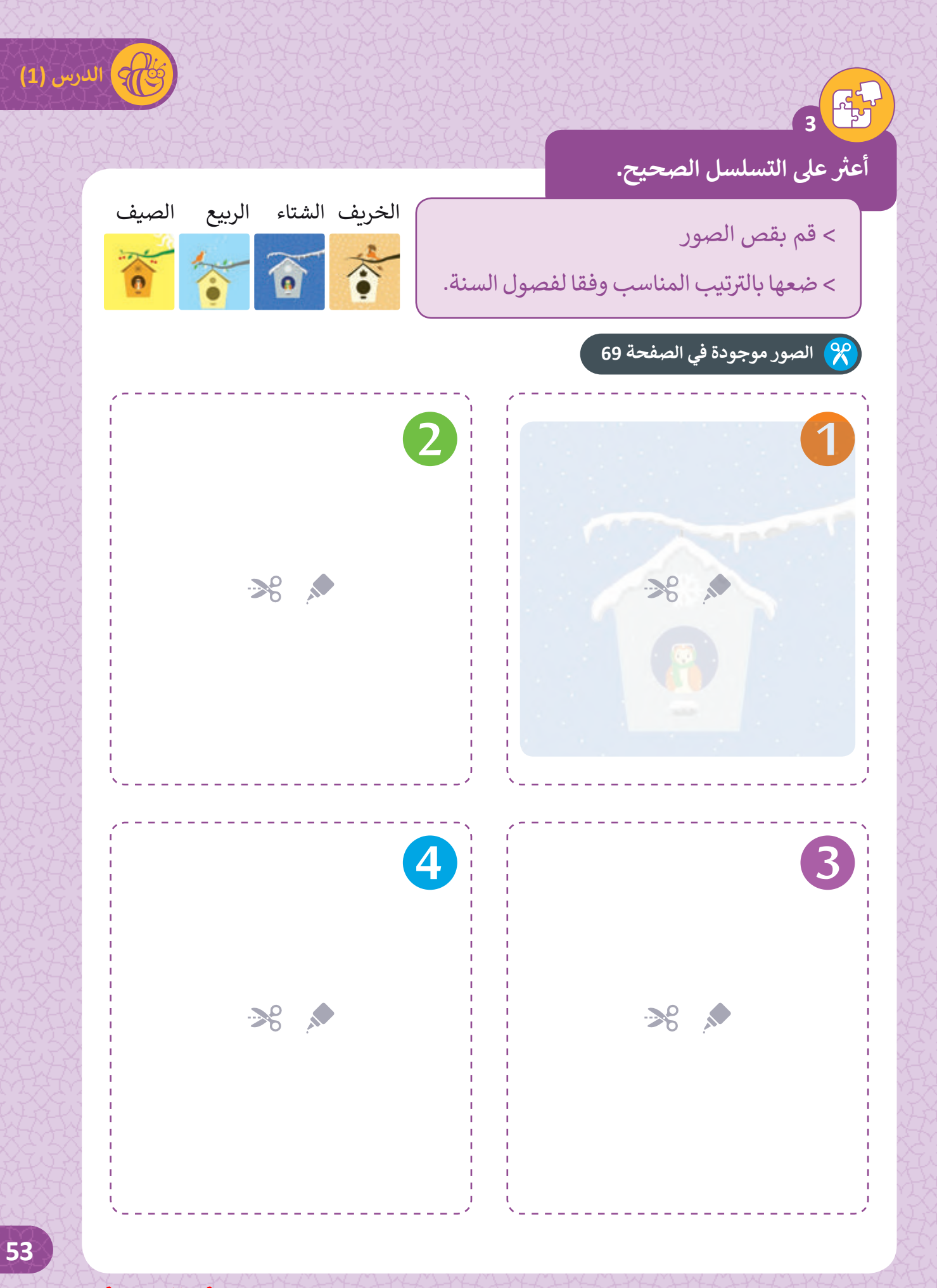

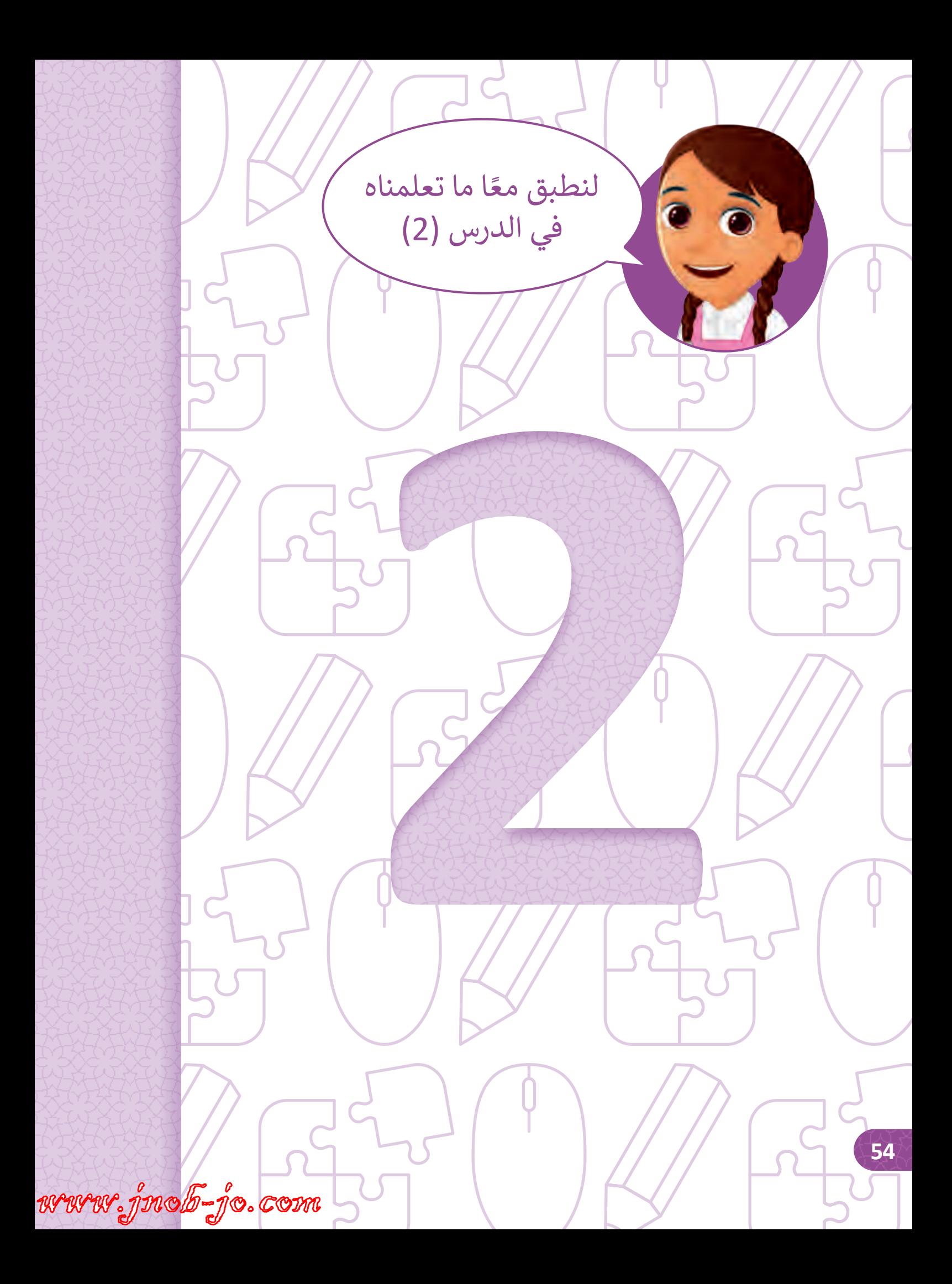

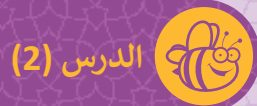

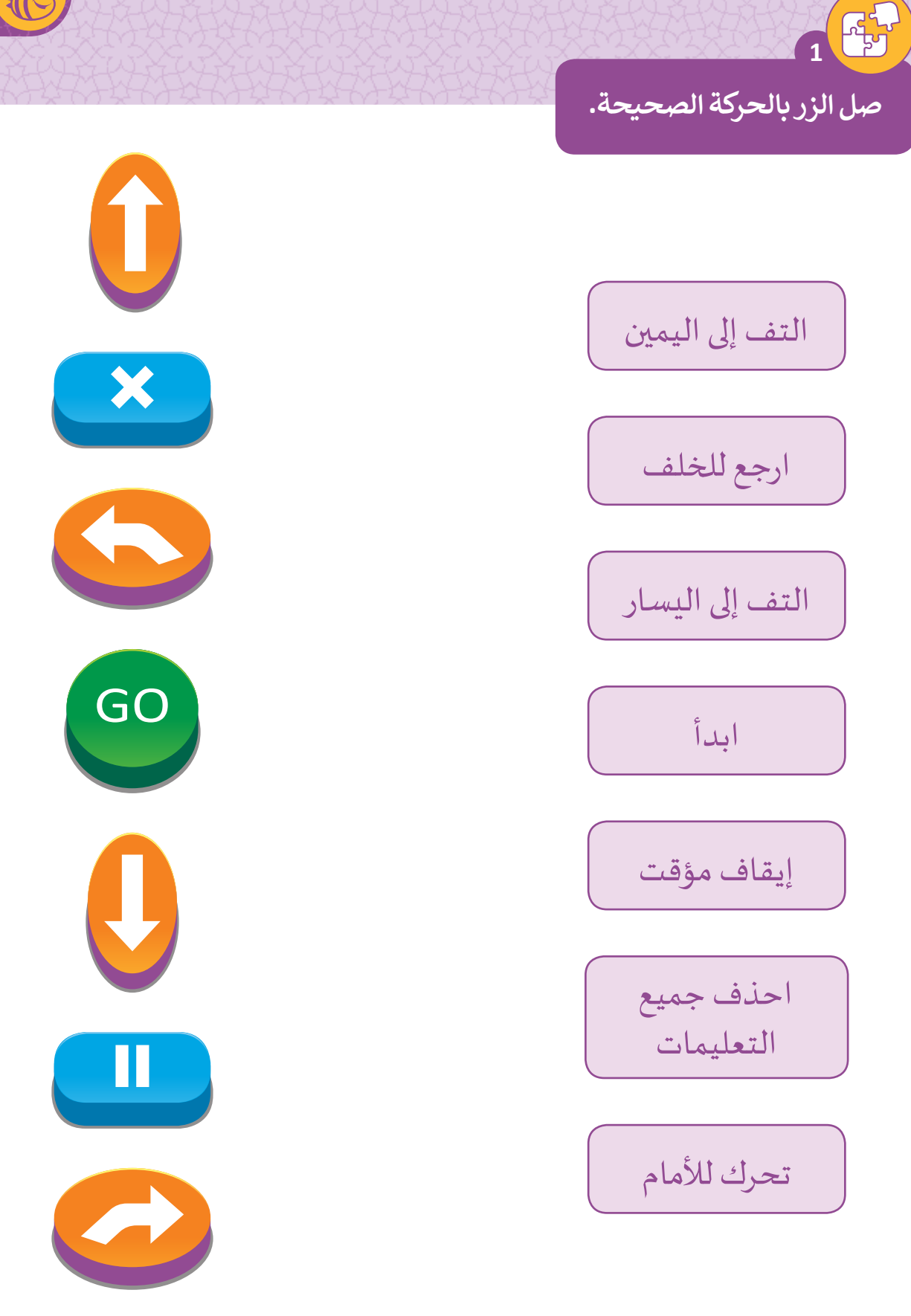

**55**

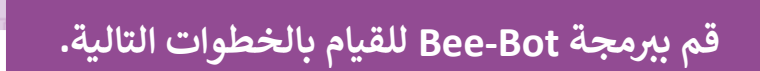

**2**

4

ارسم Bee-Bot في المربع الذي سيتوقف فيه بعد إنهاء الخطوات. ف

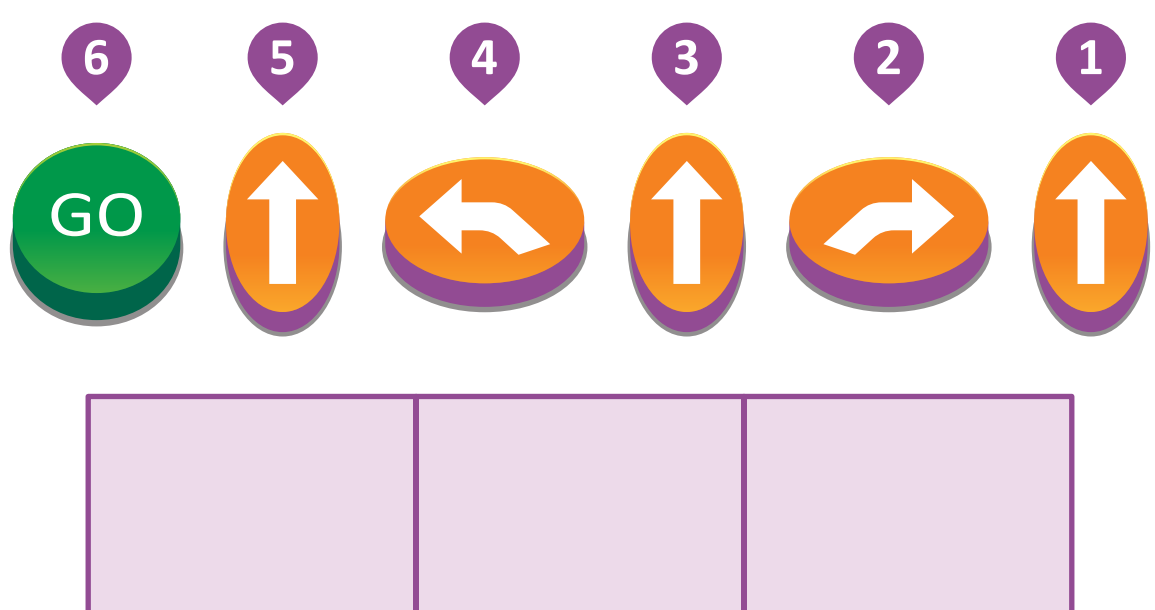

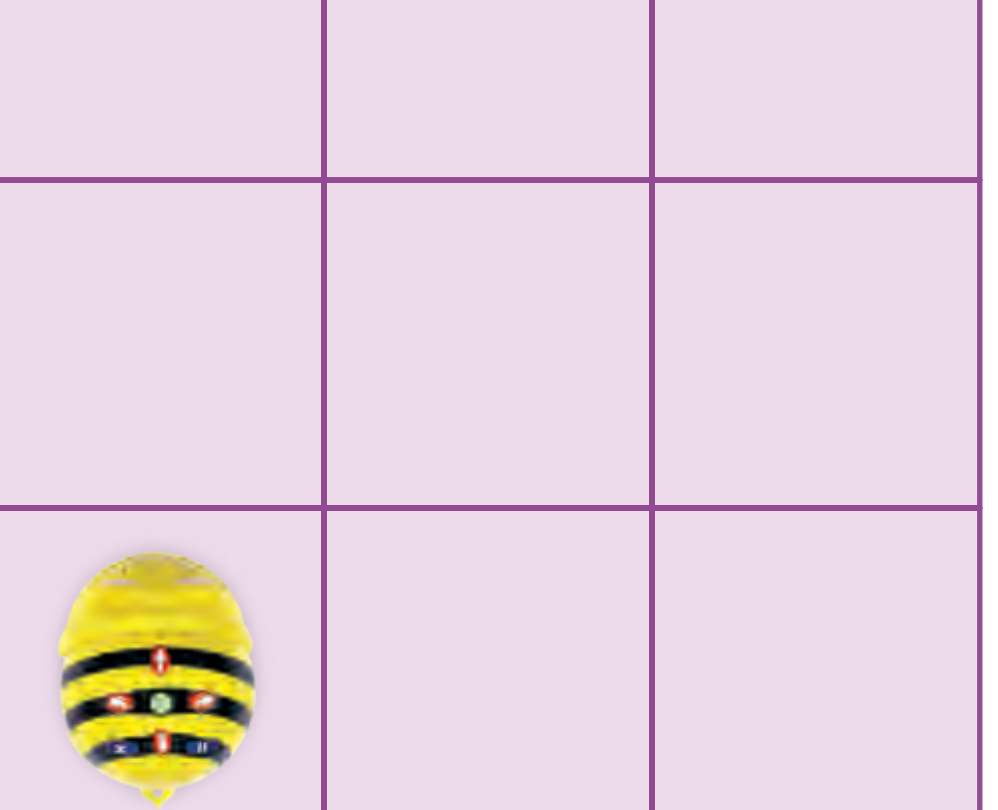

www.jnob-jo.com

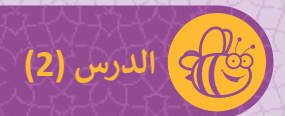

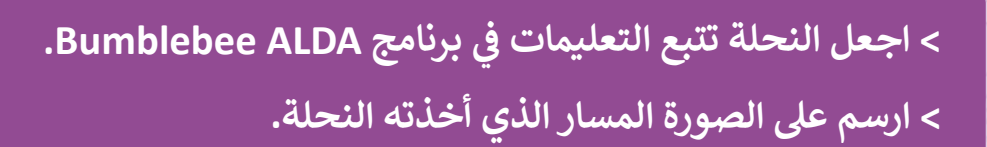

**3**

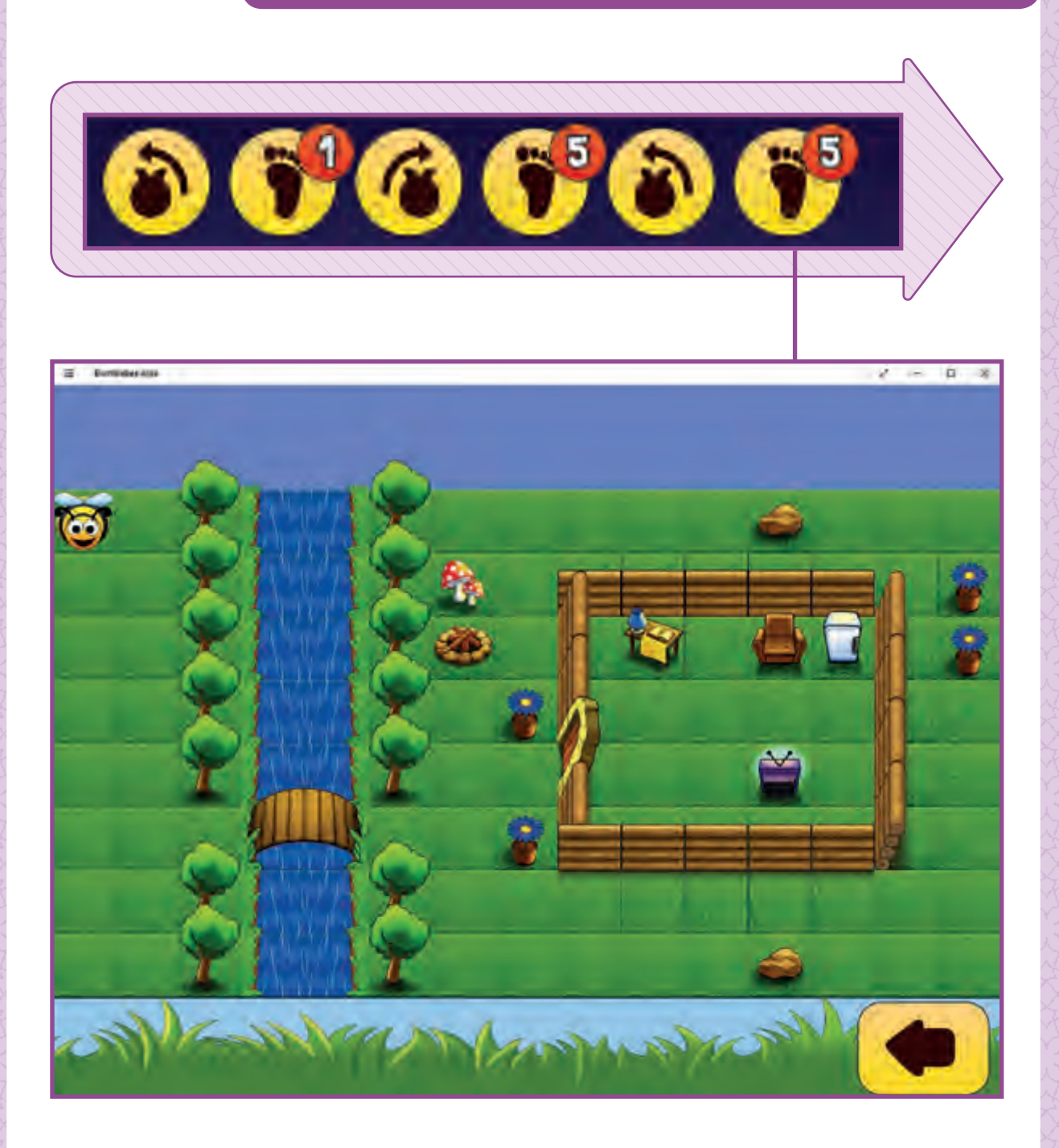

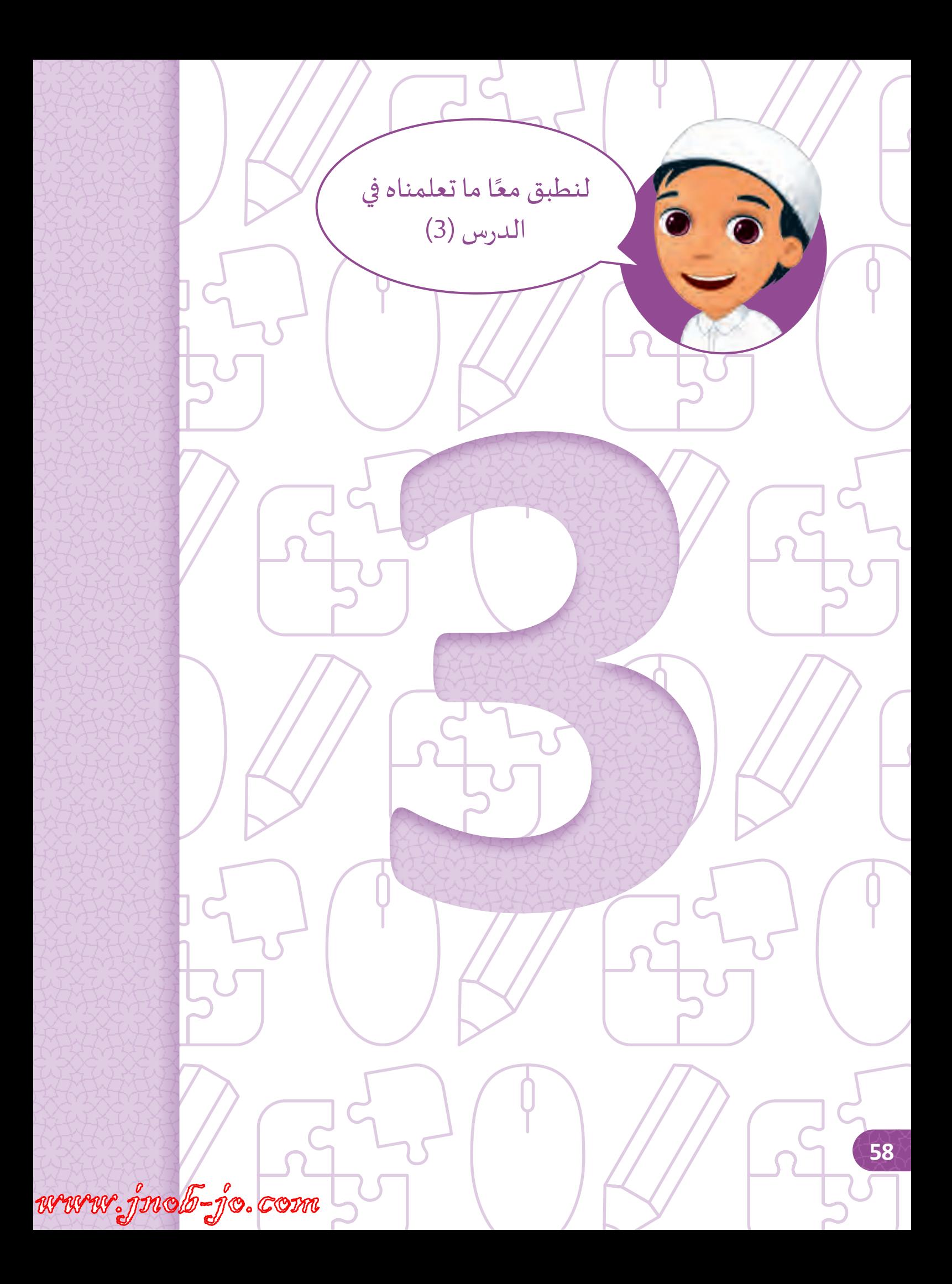

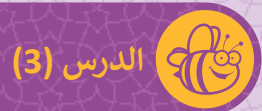

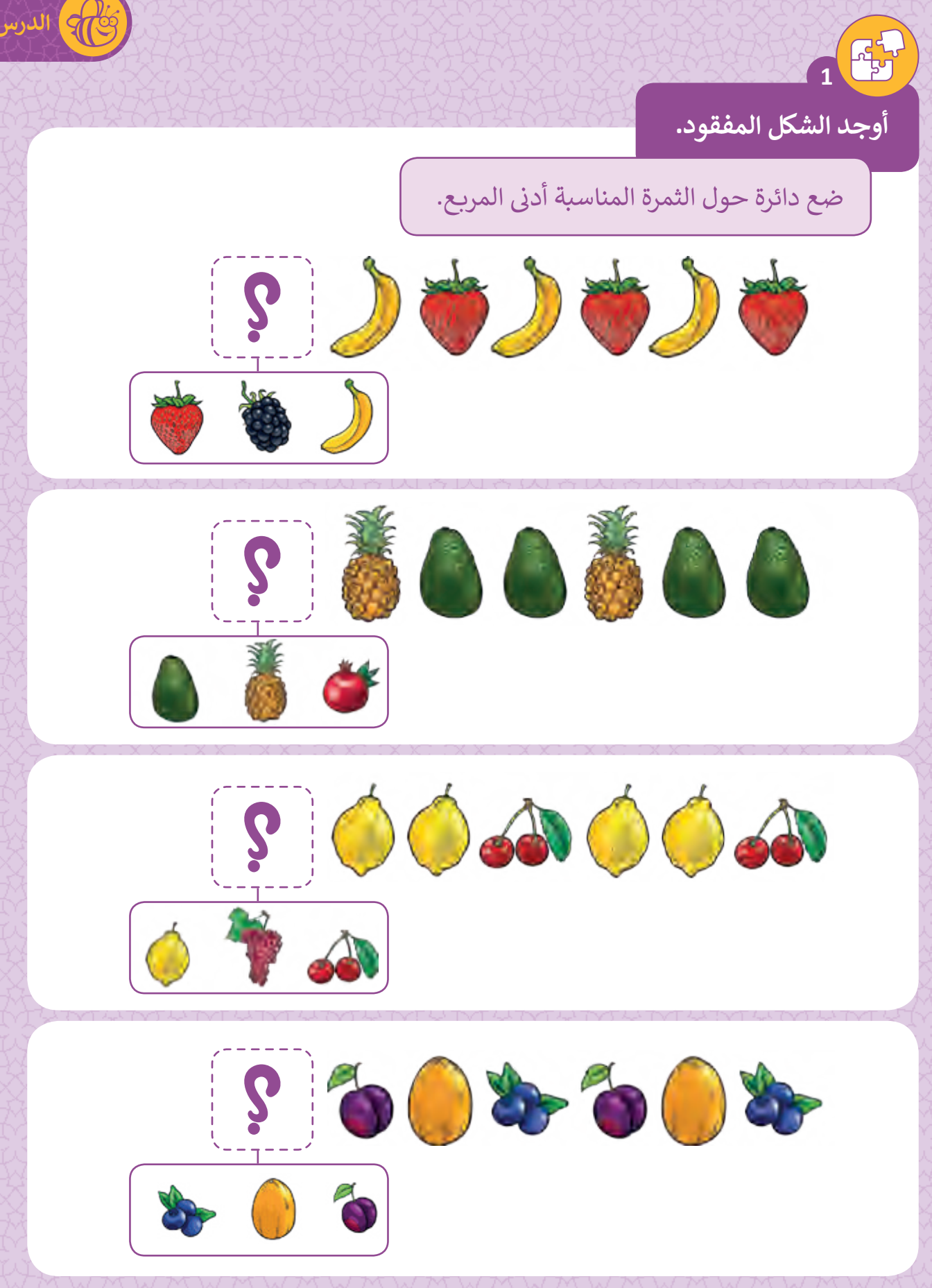

www.jnob-jo.com

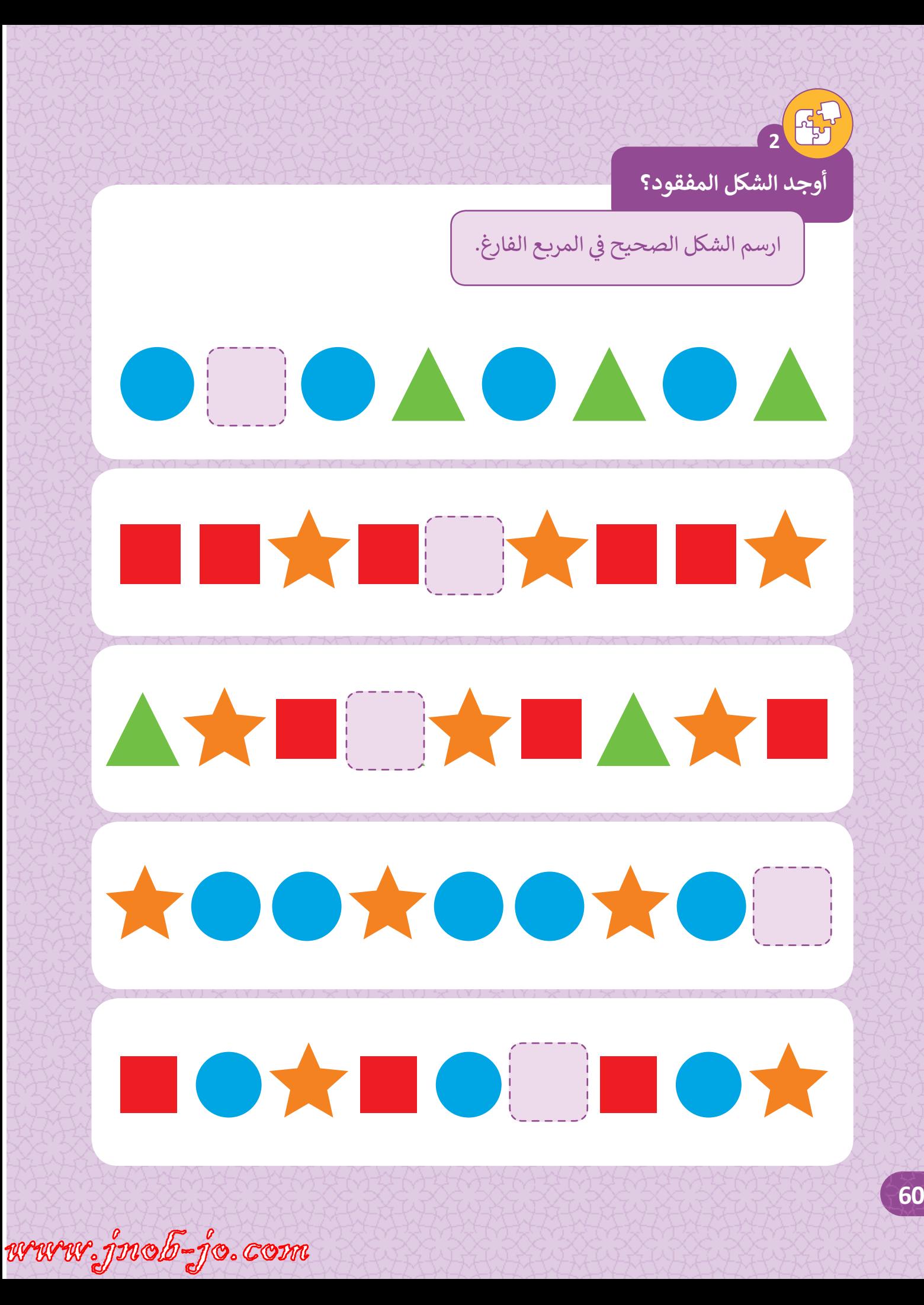

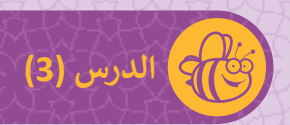

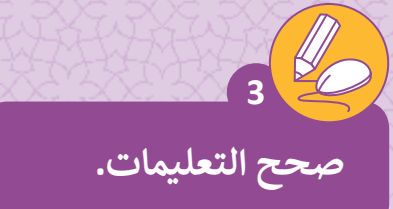

اكتشف الخطأ وقم بإصالحها لتجعل Bot-Bee يلحق المسار التا يل.

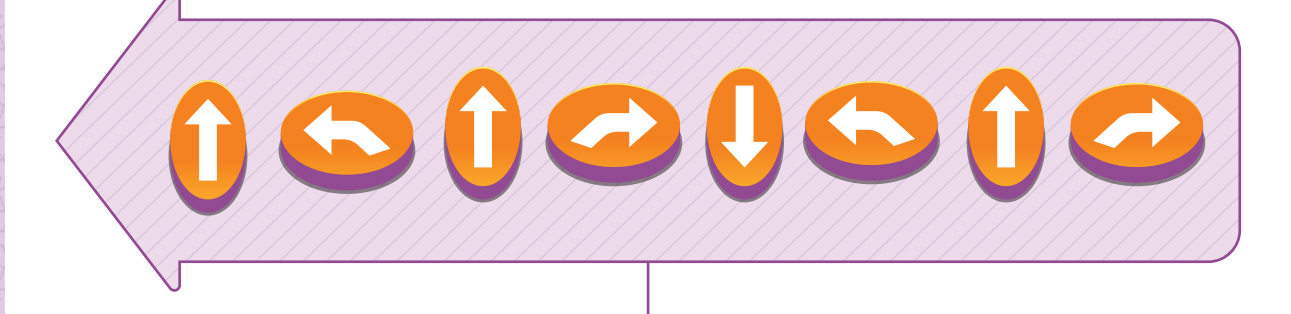

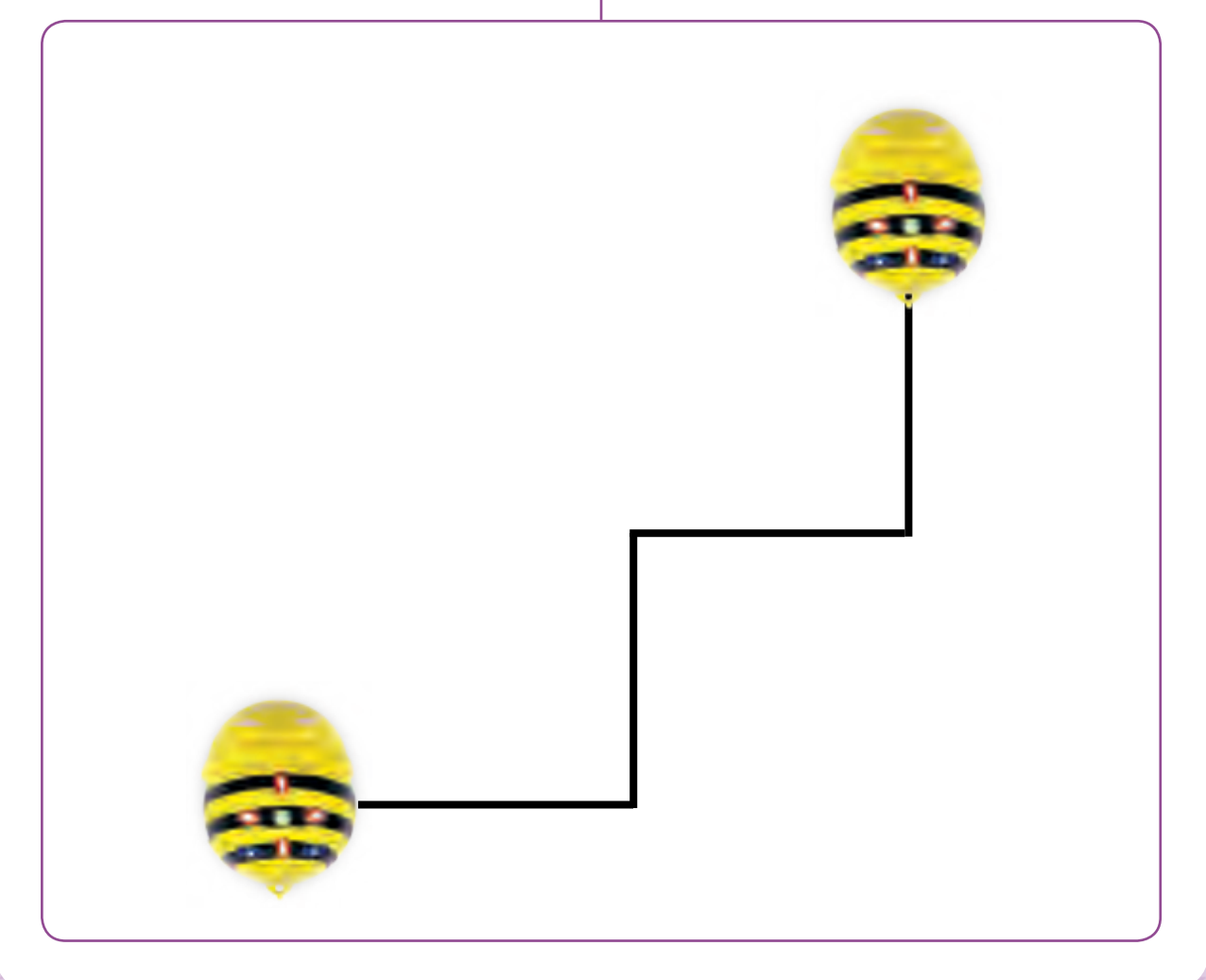

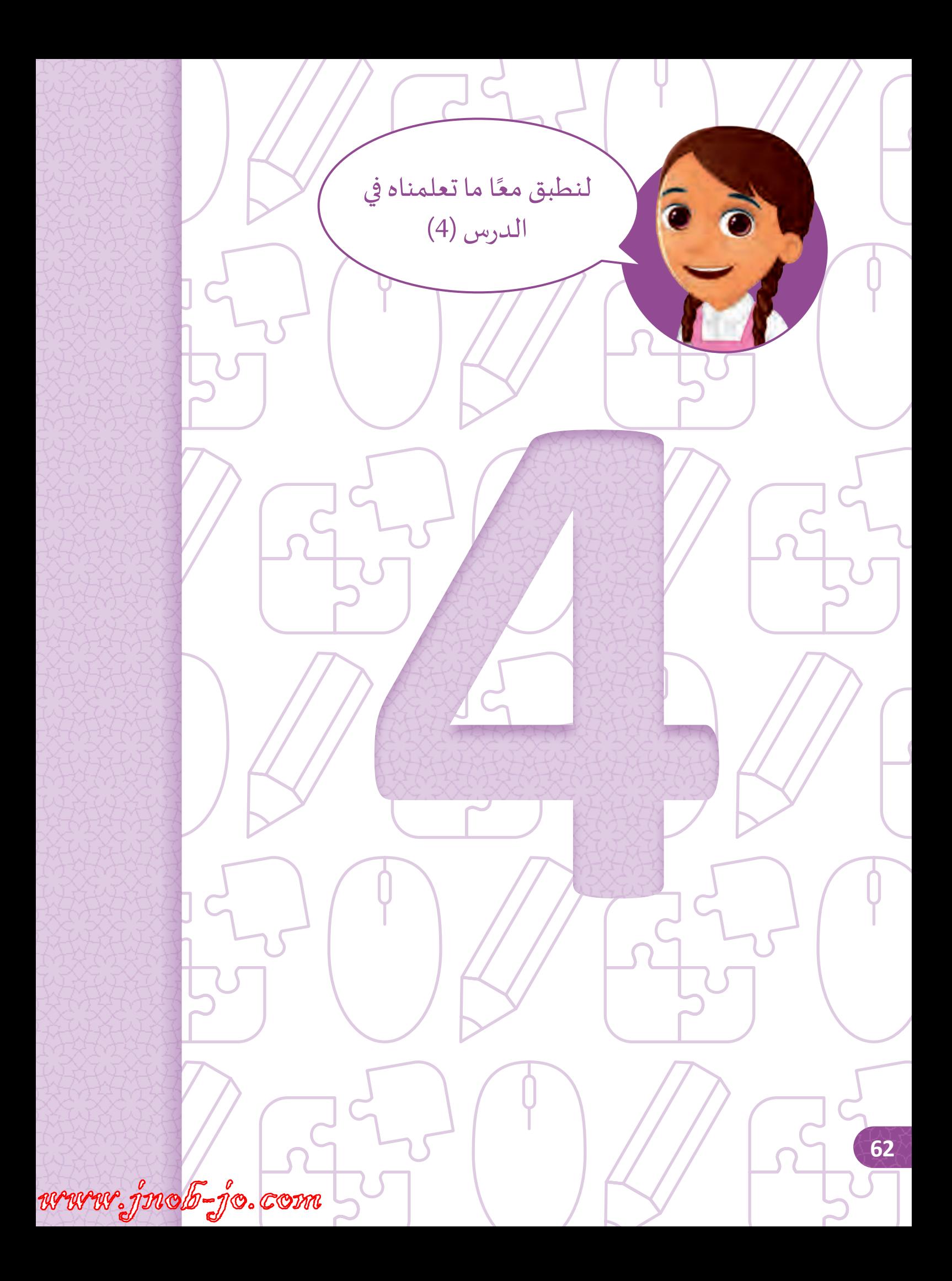

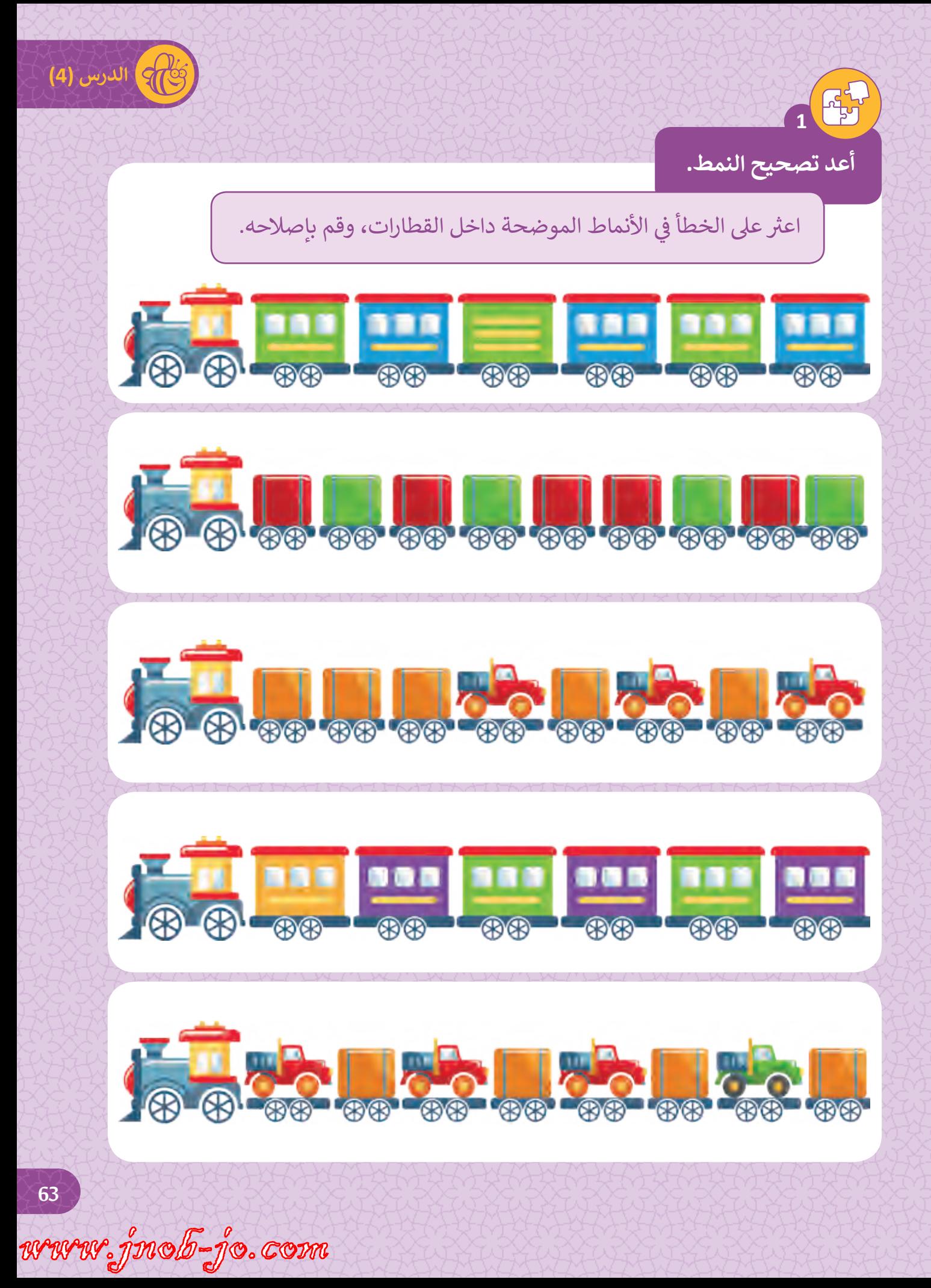

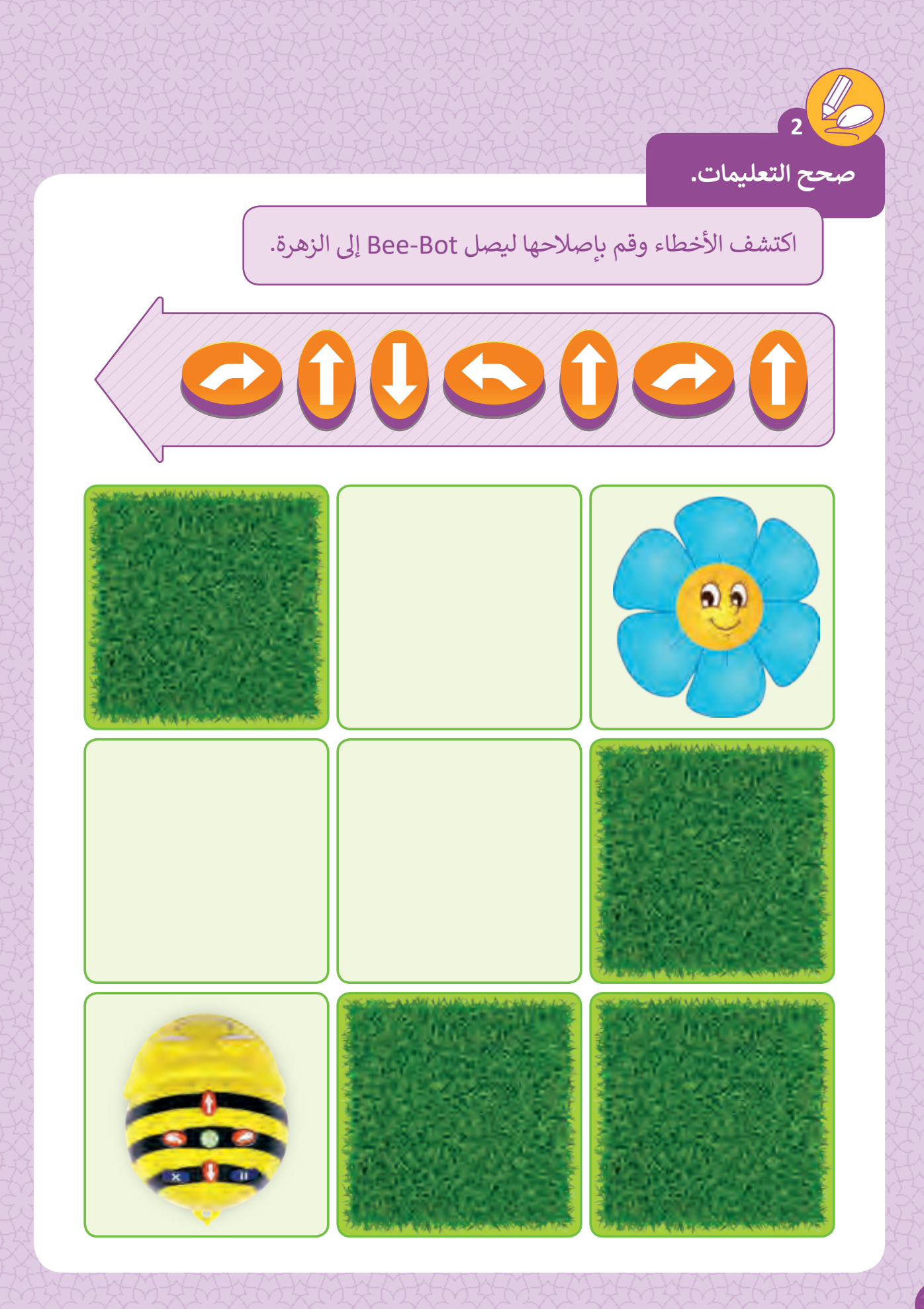

www.jnob-jo.com

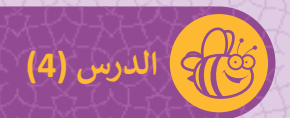

صحح الأوامر التالية لجعل النحلة تصل إلى باب المنزل.

**ابحث عن األخطاء.**

**3**

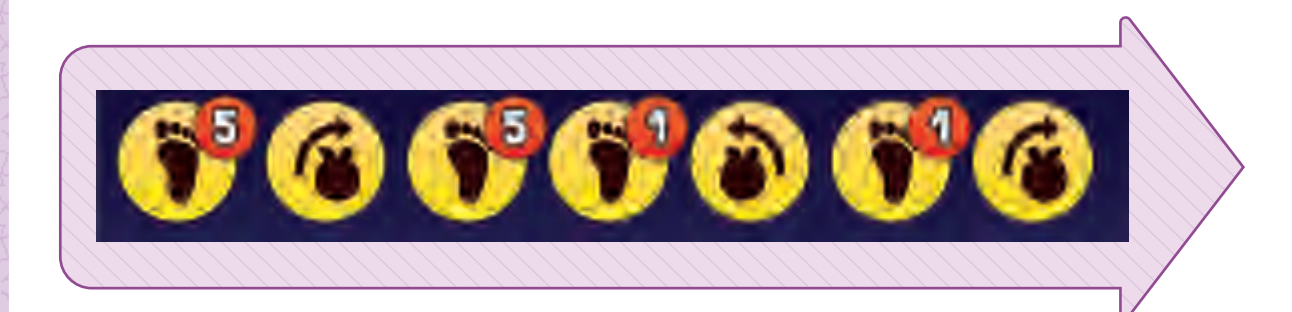

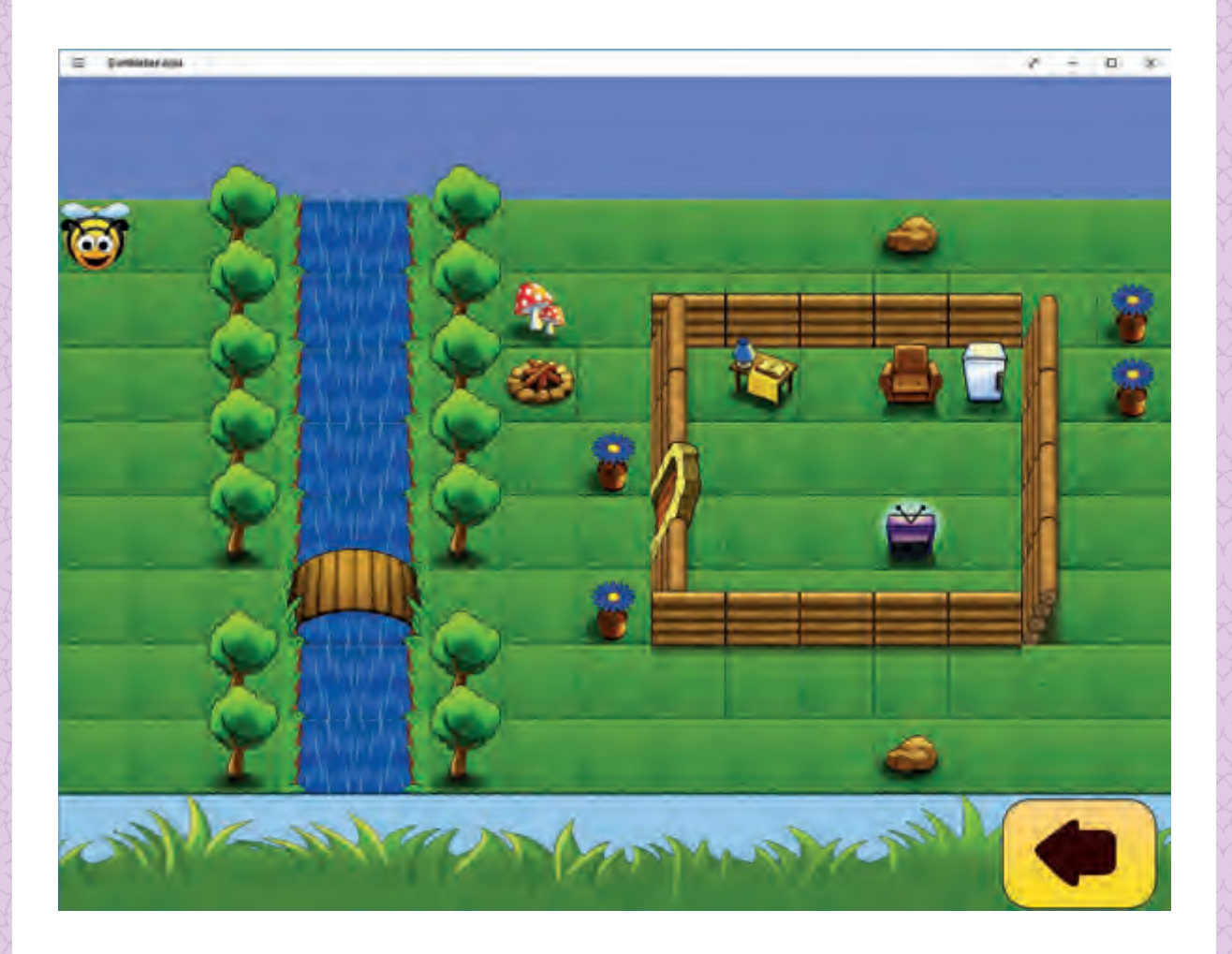

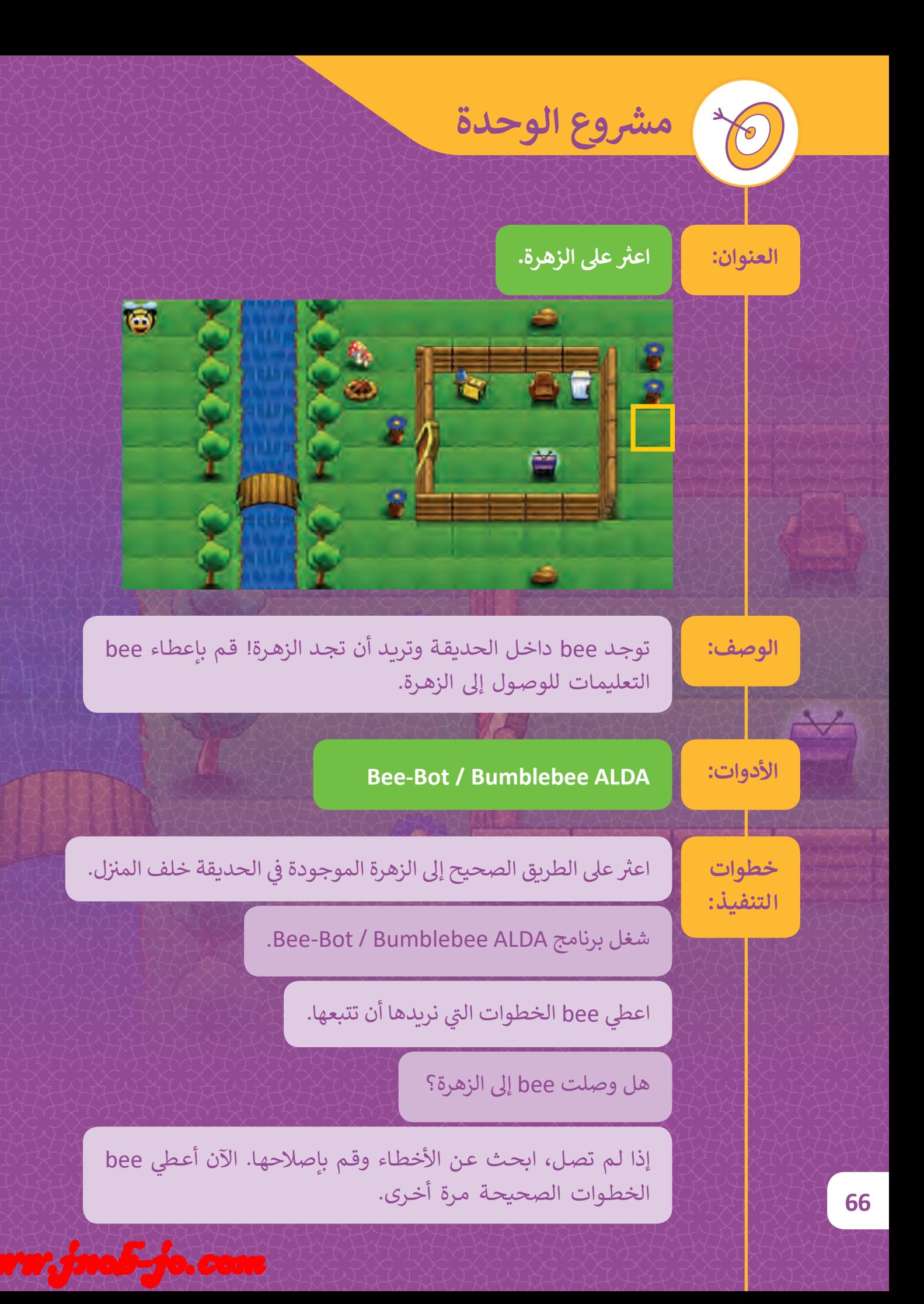

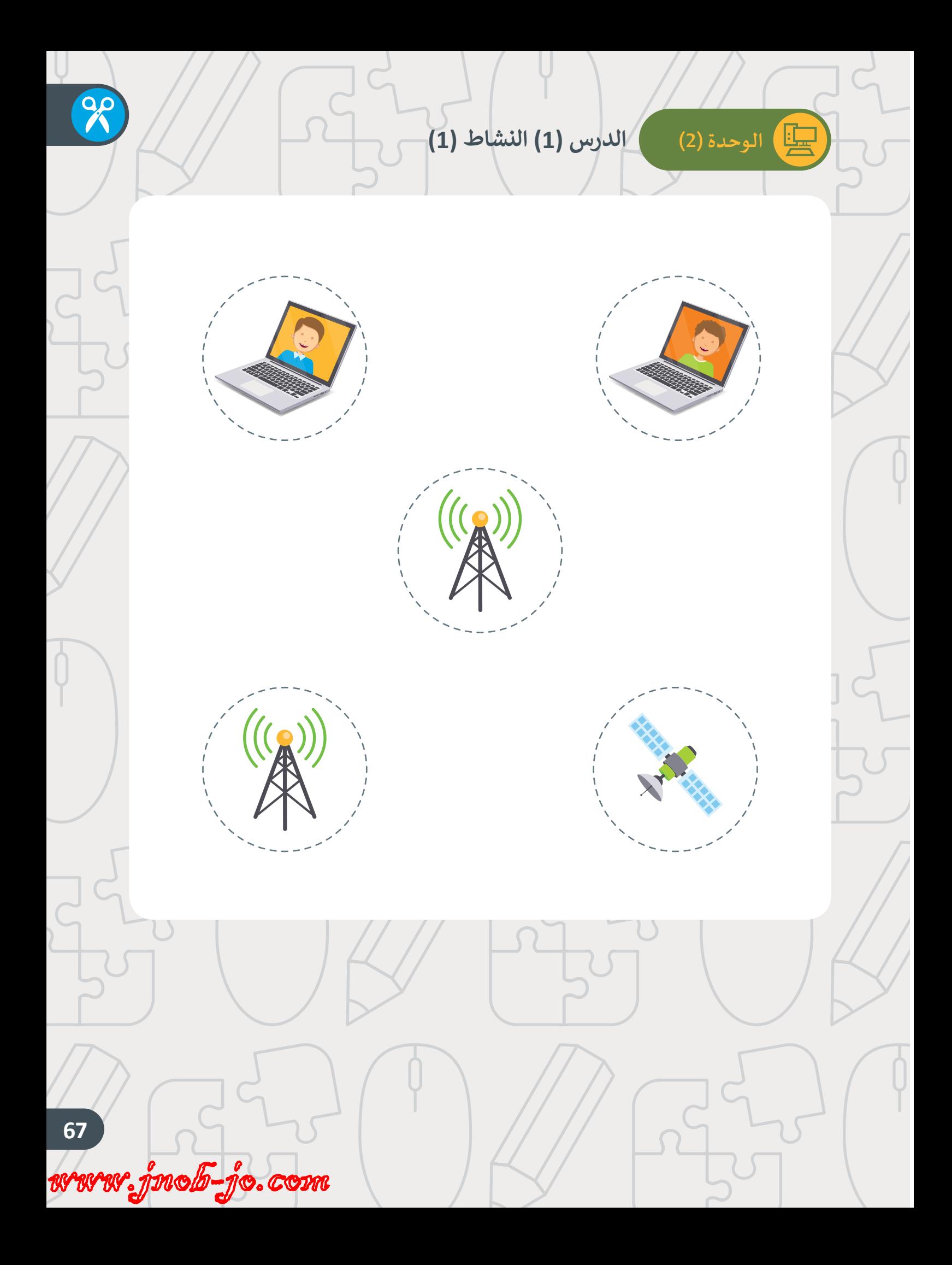

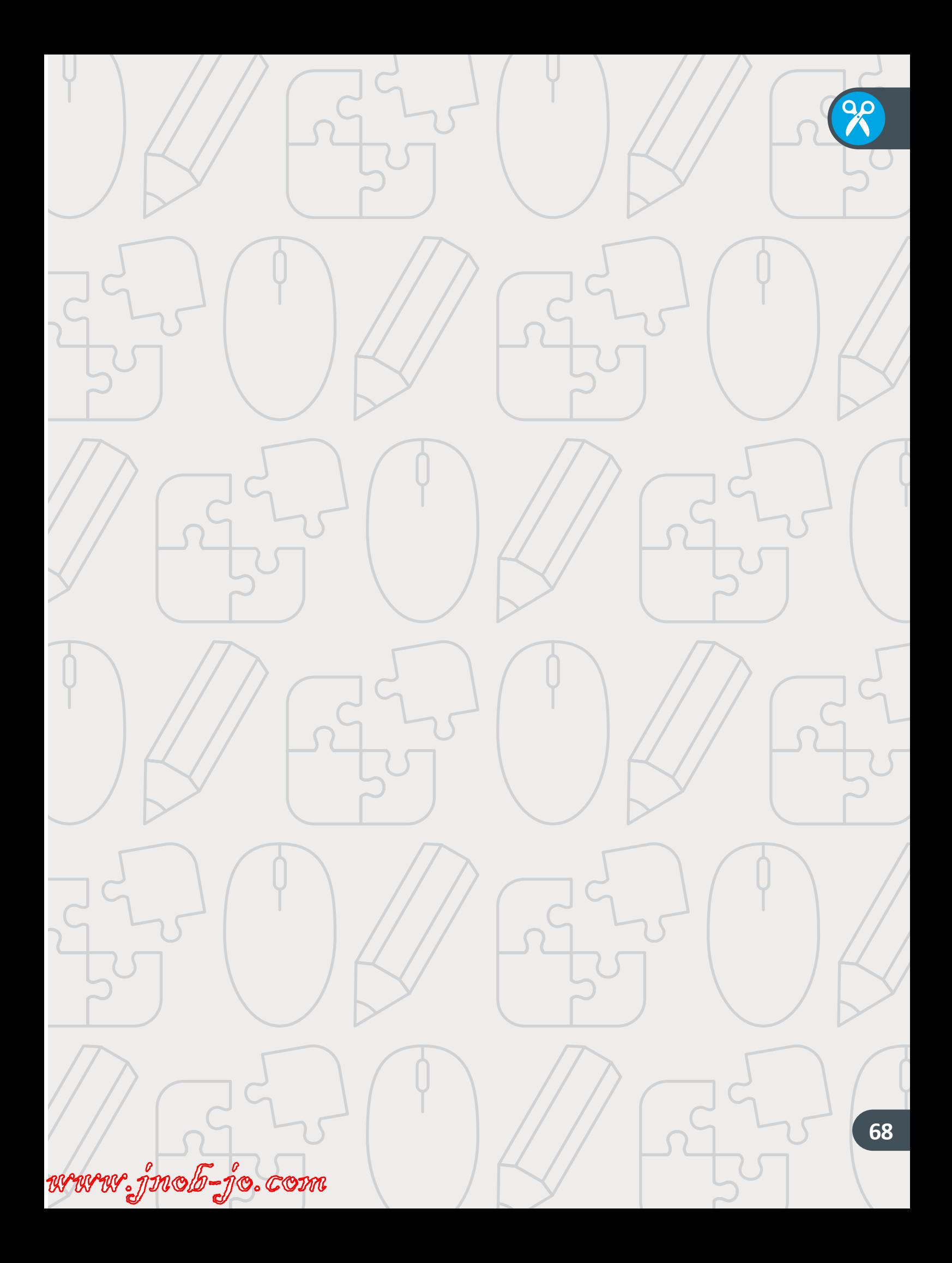

# **الوحدة )3( الدرس )1( النشاط )3(**

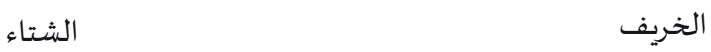

塦

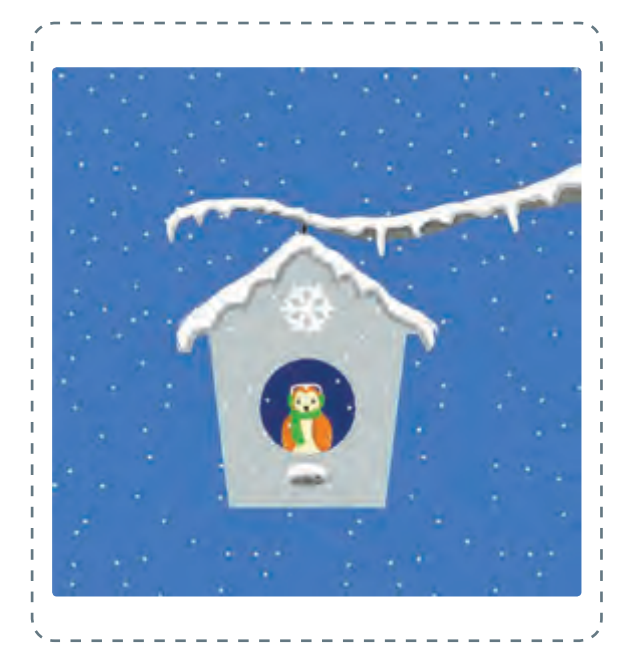

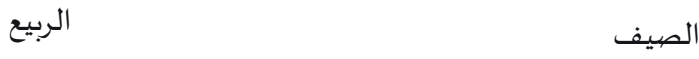

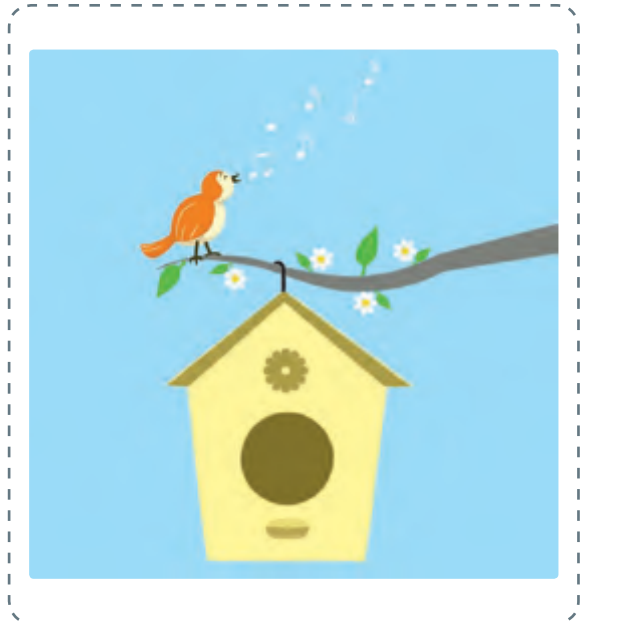

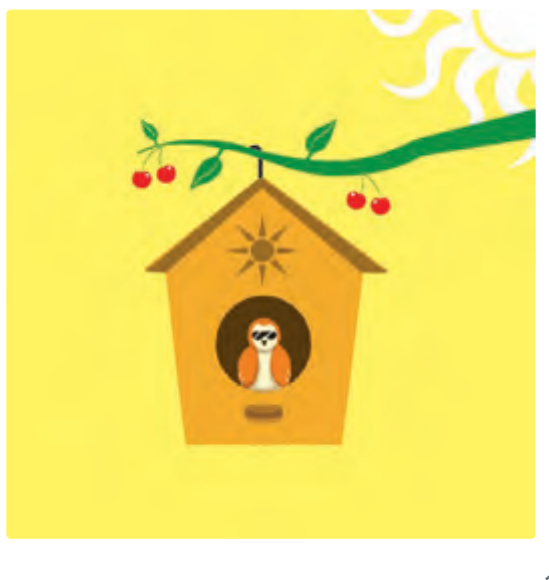

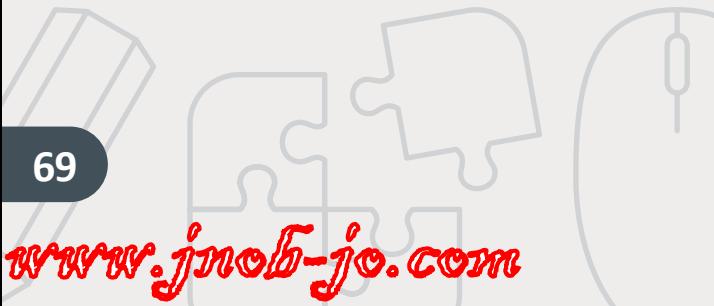

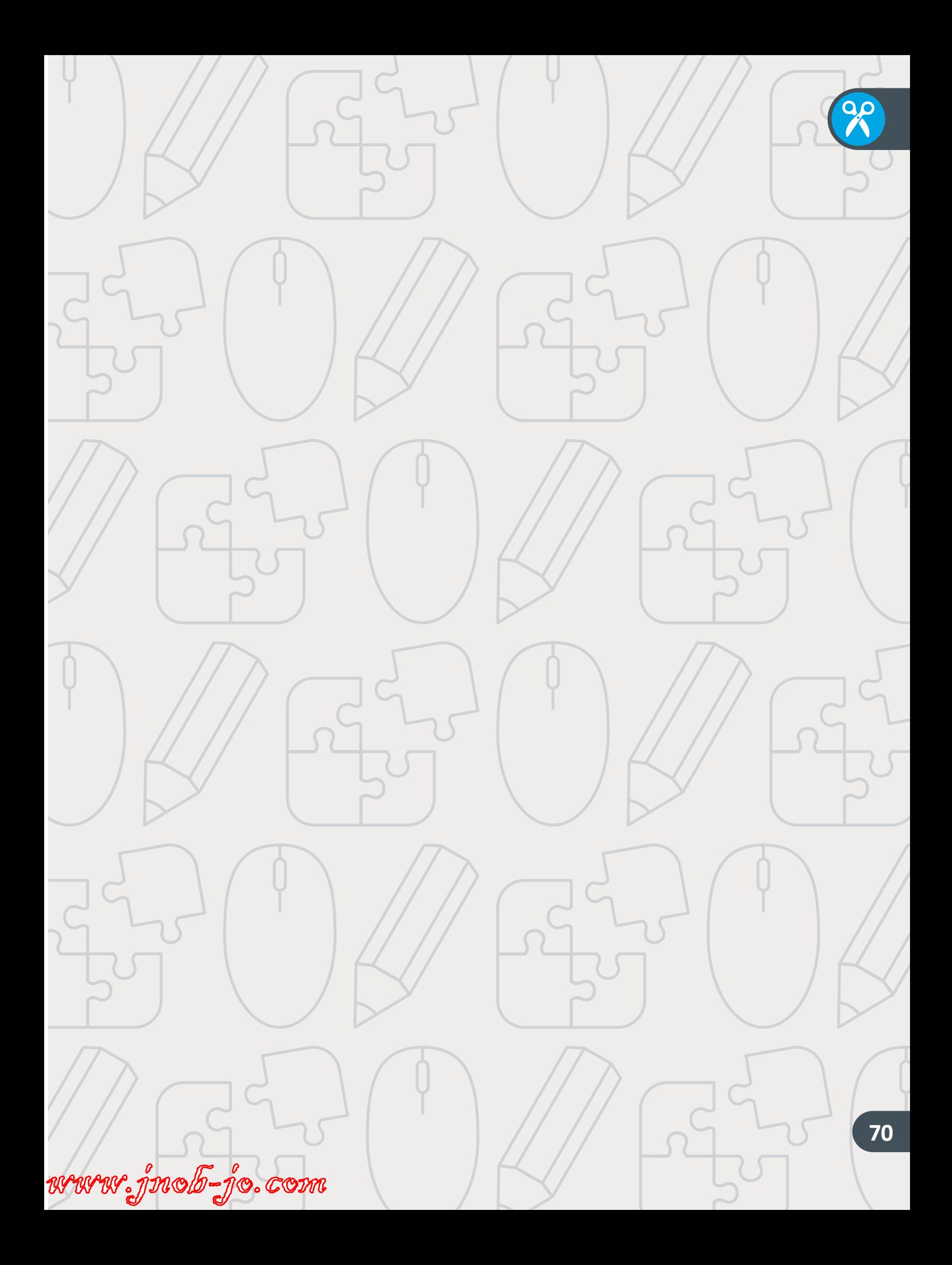

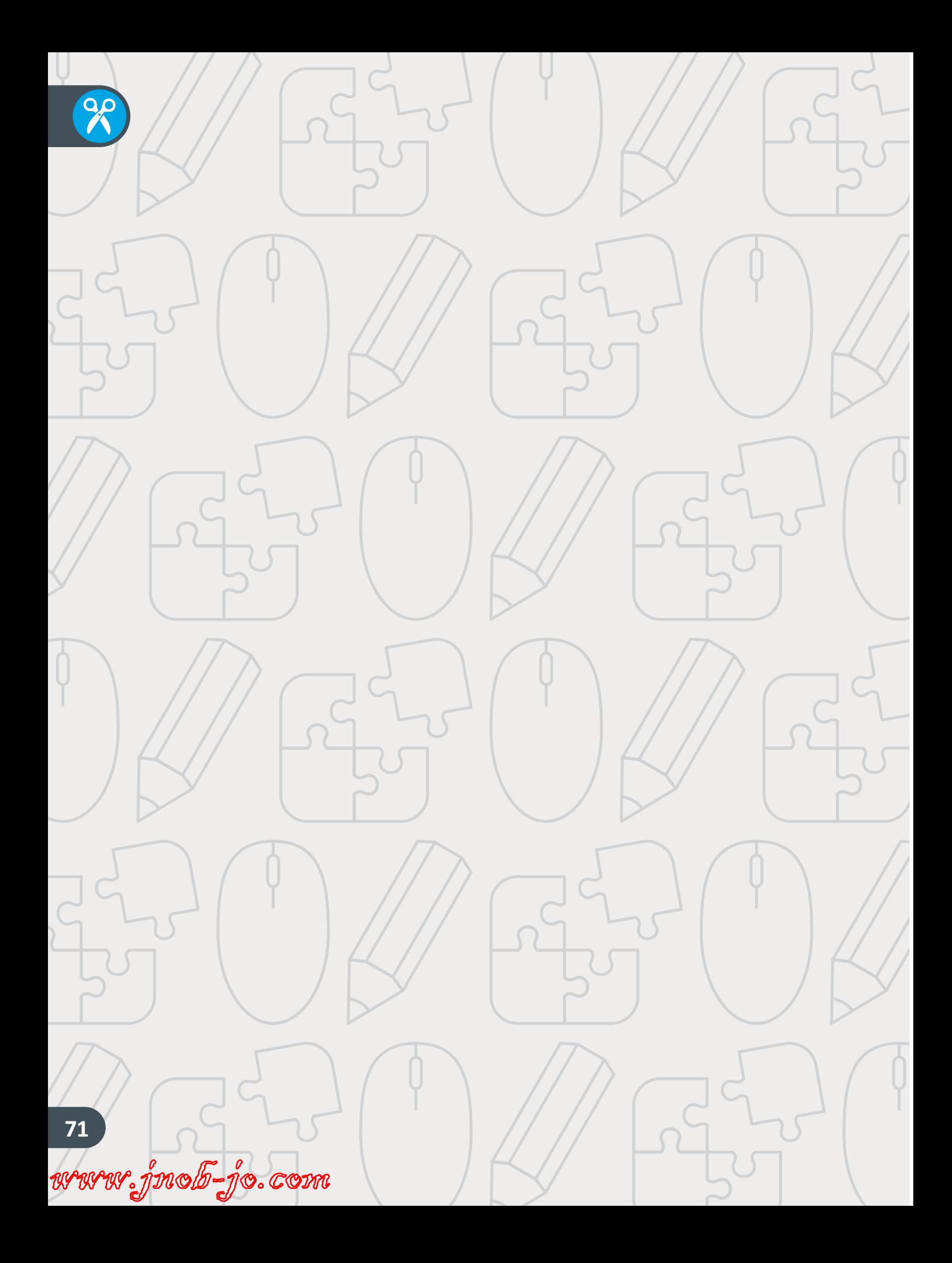
**الحوسبة وتكنولوجيا المعلومات 1 \ الفصل الدراسي الثاني 2020 - 2019 كتاب التدريبات واألنشطة**

> تم النشر بواسطة: **دار النشر Publications MM** www.mmpublications.com info@mmpublications.com

## **المكاتب**

المملكـة المتحـدة، الصيـن، قبـرص، اليونـان، كوريـا، بولنـدا، تركيـا، الواليـات المتحـدة األمريكيـة، الشـركات المنتسـبة والممثليـن فـي جميـع أنحـاء العالـم.

حقوق التأليف والنشر © 2019 لشركة **SA Logic Binary** ُبرمة مع شركة **SA Logic Binary**. تم النشر بواسطة دار النشر **Publications MM** بموجب اتفاقية م

جميع الحقوق محفوظة. لا يجوز نسخ أي جزء من هذا المنشور أو تخزينه في أنظمة استرجاع البيانات أو نقله بـأي شـكل أو بـأي وسـيلة إلكترونيـة أو ميكانيكيـة أو بالنسـخ الضوئـي أو التسـجيل أو غيـر ذلـك دون إذن كتابـي مـن ؚ<br>ٌ الناشرين وفقًا للعقد المُبرم مع وزارة التعليم والتعليم العالي بدولة قطر. ֧֧֦֖֖֖֖֖֖֖ׅׅ֧֧֧֖֖֪֦֖֖֖֚֚֚֚֚֚֚֚֚֚֚֚֚֚֚֚֚֚֚֚֝֝֝֝֟֓֓֓֞֟֓֝֬֓֝֓֞֟֓֞֟֓֝֬֝֓֞֝֬֝֓֞֝֬֓֝֓֝֬֝֬֝֓֞֝֝֬֝֝֬

ُ.<br>**يُرجى ملاحظة ما يلي:** يحتوي هذا الكتاب على روابط إلى مواقع ويب لا تُدار من قبل شركة Binary Logic. ير . **ي سلام السبب التي تصدر التاري** .<br>ورغم أنَّ شركة Binary Logic تبذل قصارى جهدهـا لضمـان دقـة هـذه الروابـط وحداثتهـا وملائمتهـا، إلا أنهـا لا تتحمـل المسـؤولية عـن محتـوى أي مواقـع ويـب خارجيـة.

**إشـعار بالعالمـات التجاريـة:** أسـماء المنتجـات أو الشـركات المذكـورة هنـا قـد تكـون عالمـات تجاريـة أو عالمـات مستخدم بعد التجاري.<br>تجارية مُسجَّلة وتُستخدم فقط بغرض التعريف والتوضيح ولا توجد أي نية لانتهاك الحقـوق. تنفي شـركة َّر<br>د ُعد **Microsoft Logic Binary** وجود أي ارتباط أو رعاية أو تأييد من جانب مالكي العالمات التجارية المعنيين. ت و **Windows** و **Live Windows** و **Outlook** و **Access** و **Excel** و **PowerPoint** و **OneNote** و **Skype** و **OneDrive** و **Bing** و **Edge** و **Explorer Internet** و **Lab Game Kodu** و **MakeCode** و **365 Office** ر Google و Google و Gmail و Google. و Microsoft Corporation. وتُعـد Google و Gmail و<br>علامات تجارية أو علامات تجارية مُسجَّلة لشركة Microsoft Corporation. وتُعـد Google و Gmail و َُّ**Chrome** و **Docs Google** و **Drive Google** و **Maps Google** و **Android** و **YouTube** عالمات تجارية ُعـد **Apple** و **iPad** و **iPhone** و **Pages** و **Numbers** لة لشـركة **Inc Google**. وت سـج أو عالمـات تجاريـة م ََُّّ لة لشـركة **Inc Apple**. تـم تطويـر **Scratch** مـن قبـل سـج و **Keynote** و **iCloud** و **Safari** عالمـات تجاريـة م ُمجموعـة **Group Kindergarten Lifelong** فـي مختبـر **Lab Media MIT**، كمـا أن اسـم **Scratch** وشـعار ُعـد **LEGO ®**<sup>و</sup> لة مملوكـة مـن قبـل **Team Scratch**. وت سـج **Scratch** و **Cat Scratch** عالمـات تجاريـة م ٍَّ<br>م ُعـد **Python** لة لشـركة **Group LEGO The**. وت سـج **MINDSTORMS ®**عالمـات تجاريـة أو عالمـات تجاريـة م ََُّّ لة لمؤسسـة **Foundation Software Python**. سـج وشـعارات **Python** عالمات تجارية أو عالمات تجارية م َُّ لة لشـركة **Foundation Document**. سـج ُعـد **LibreOffice** عالمـة تجاريـة م وت ُ

تم الإنتاج في الاتحاد الأوروبي

الرقم الدولي المعياري للكتاب: **978-618-05-4148-9** N

www.jnob-jo.com